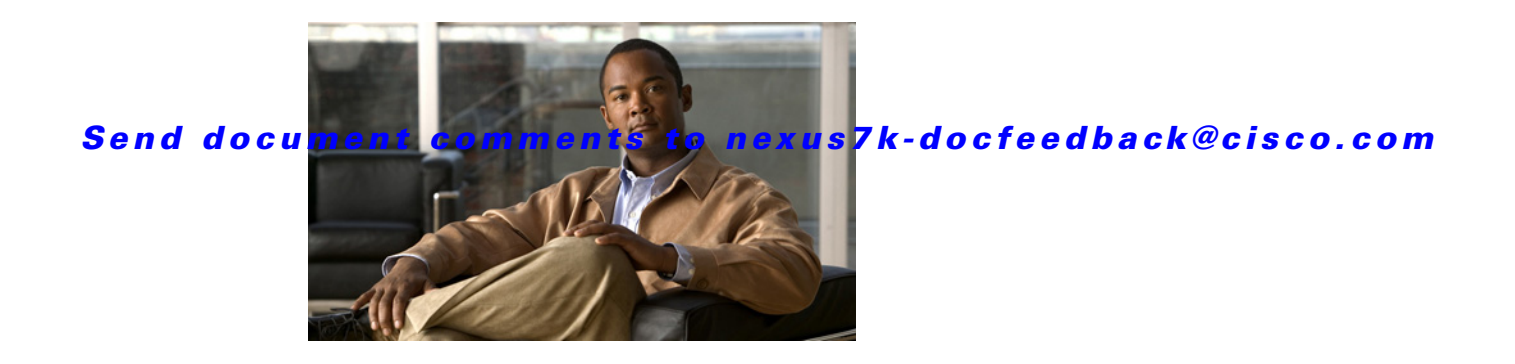

# **Show Commands**

This chapter describes the Cisco NX-OS security **show** commands.

### **show aaa accounting**

To display AAA accounting configuration information, use the **show aaa accounting** command.

**show aaa accounting**

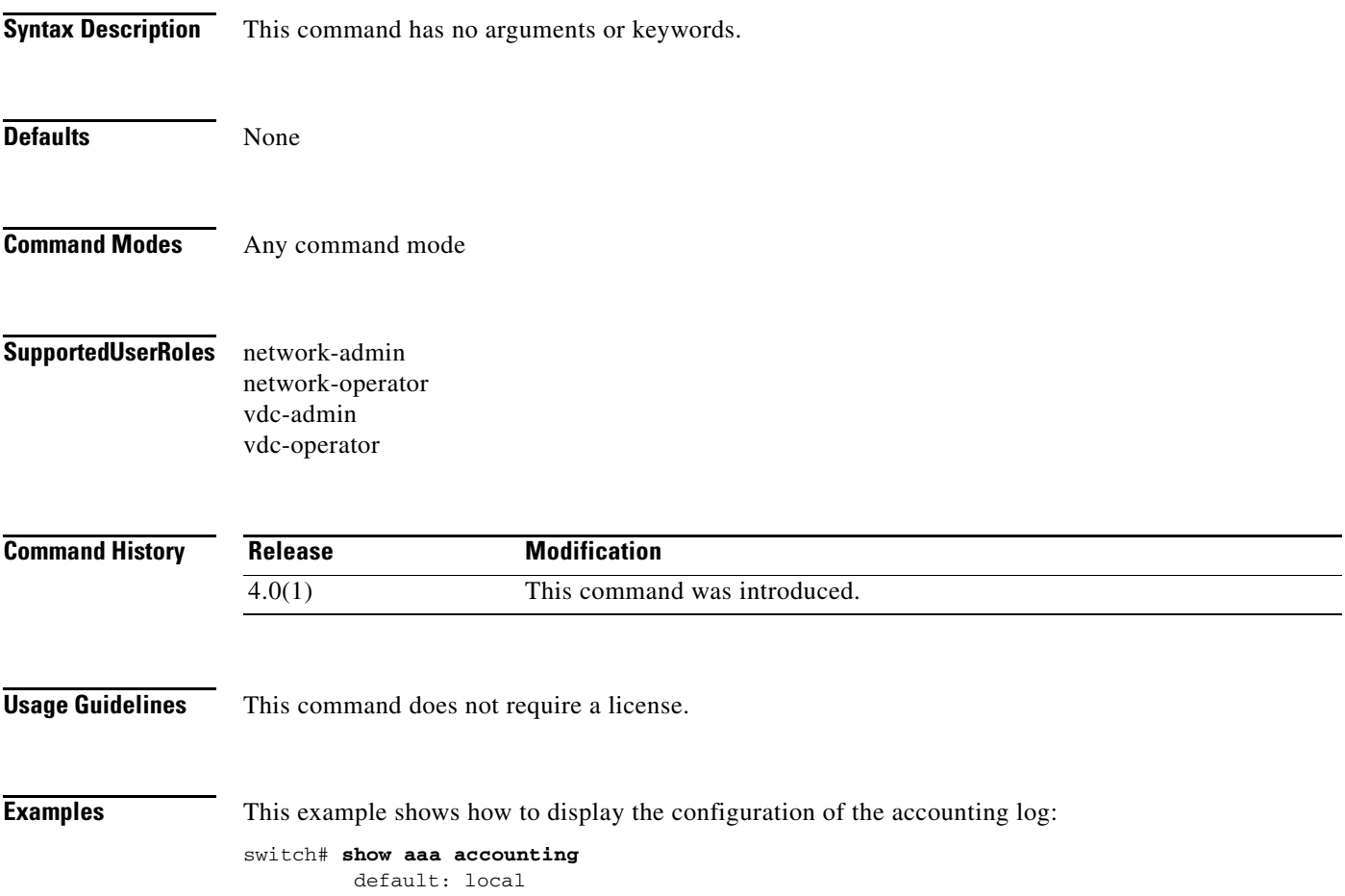

# **show aaa authentication**

To display AAA authentication configuration information, use the **show aaa authentication** command.

**show aaa authentication** [**login error-enable** | **login mschap** | **login mschapv2** | **login ascii-authentication**]

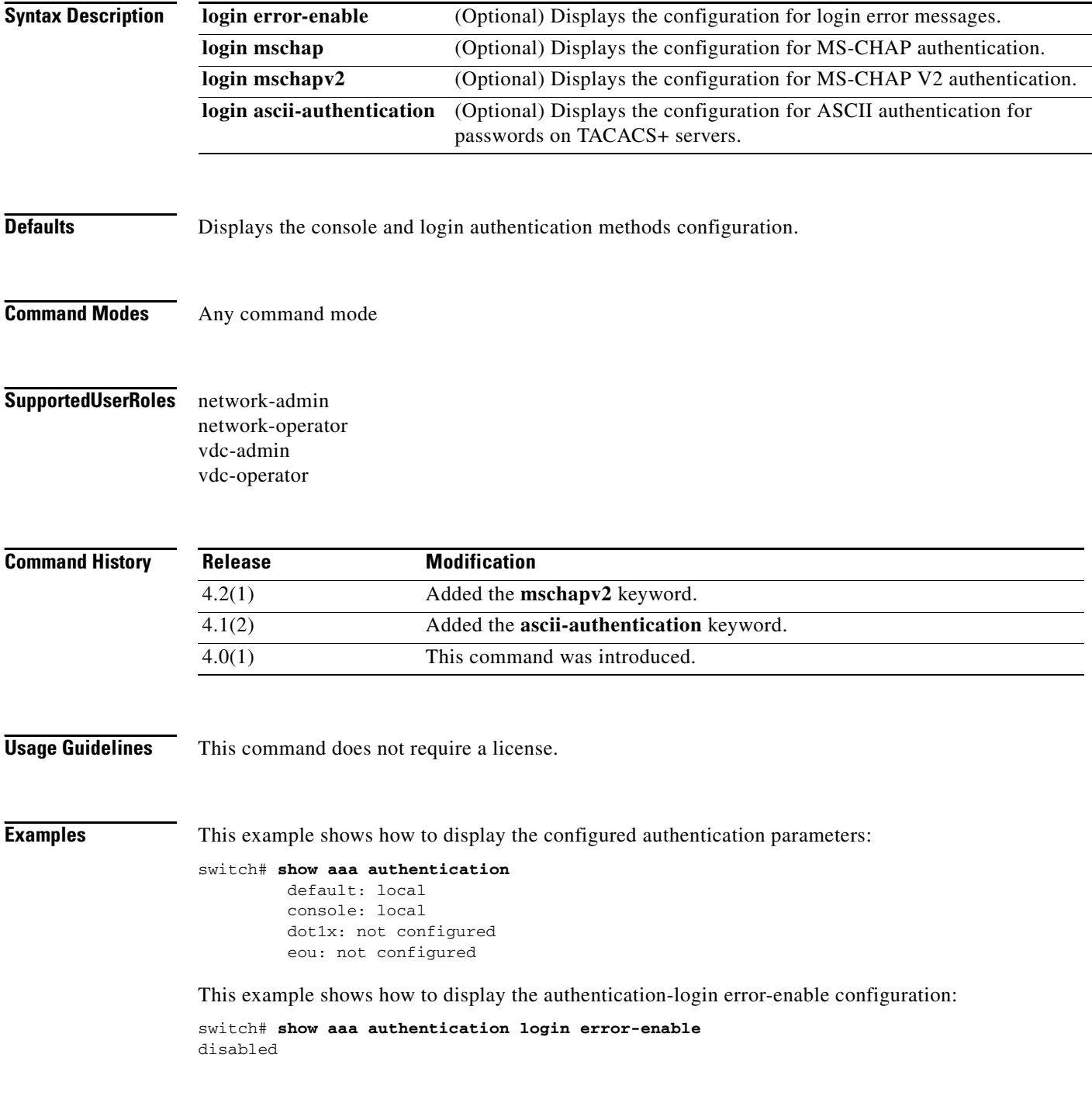

 $\mathbf{I}$ 

#### *Send document comments to nexus7k-docfeedback@cisco.com*

This example shows how to display the authentication-login MSCHAP configuration:

switch# **show aaa authentication login mschap** disabled

This example shows how to display the authentication-login MSCHAP V2 configuration:

switch# **show aaa authentication login mschapv2** enabled

The following example displays the status of the ASCII authentication for passwords feature:

switch(config)# **show aaa authentication login ascii-authentication** disabled

# **show aaa authorization**

To display AAA authorization configuration information, use the **show aaa authorization** command.

**show aaa authorization** [**all**]

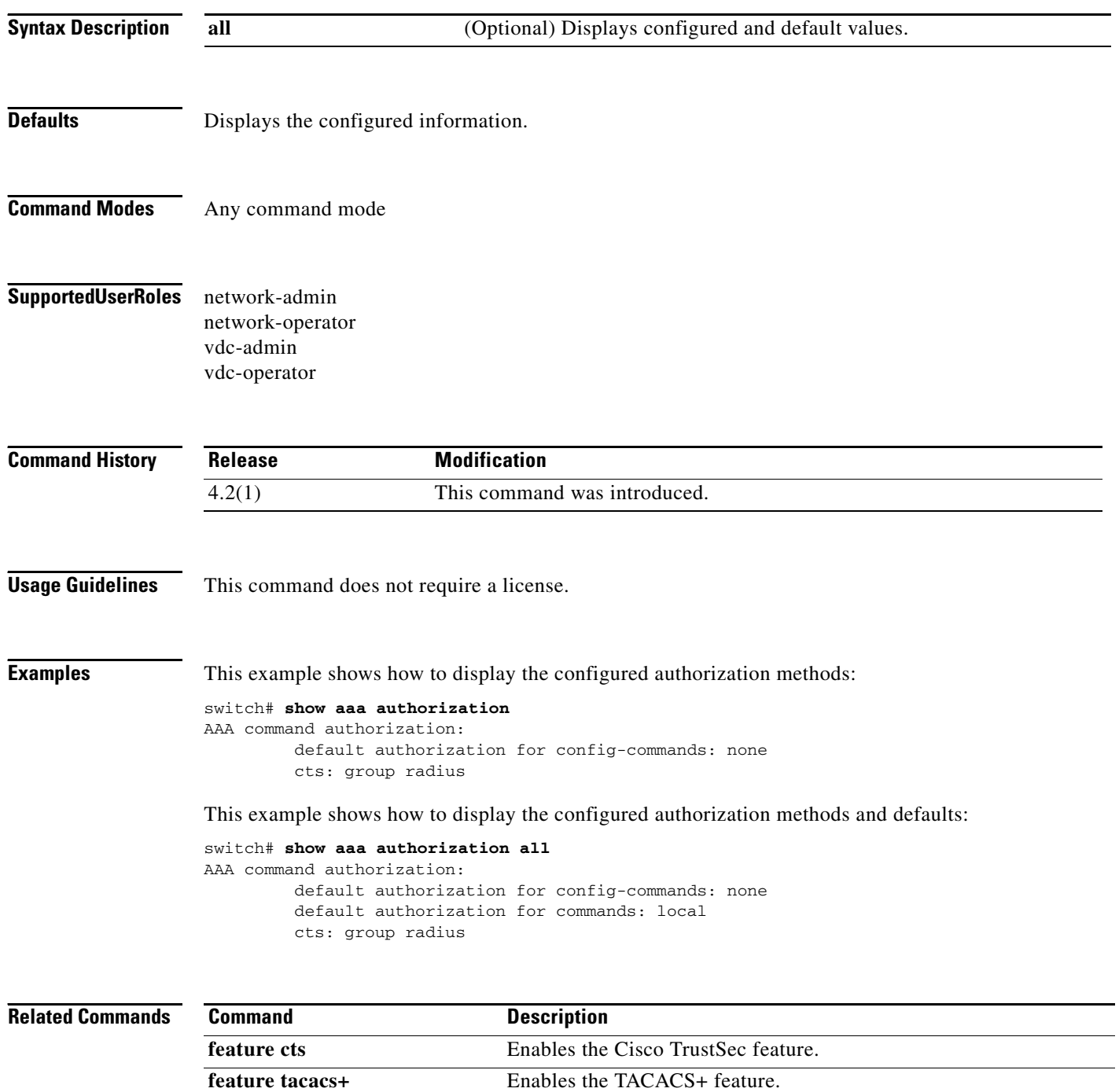

# **show aaa groups**

To display AAA server group configuration, use the **show aaa groups** command.

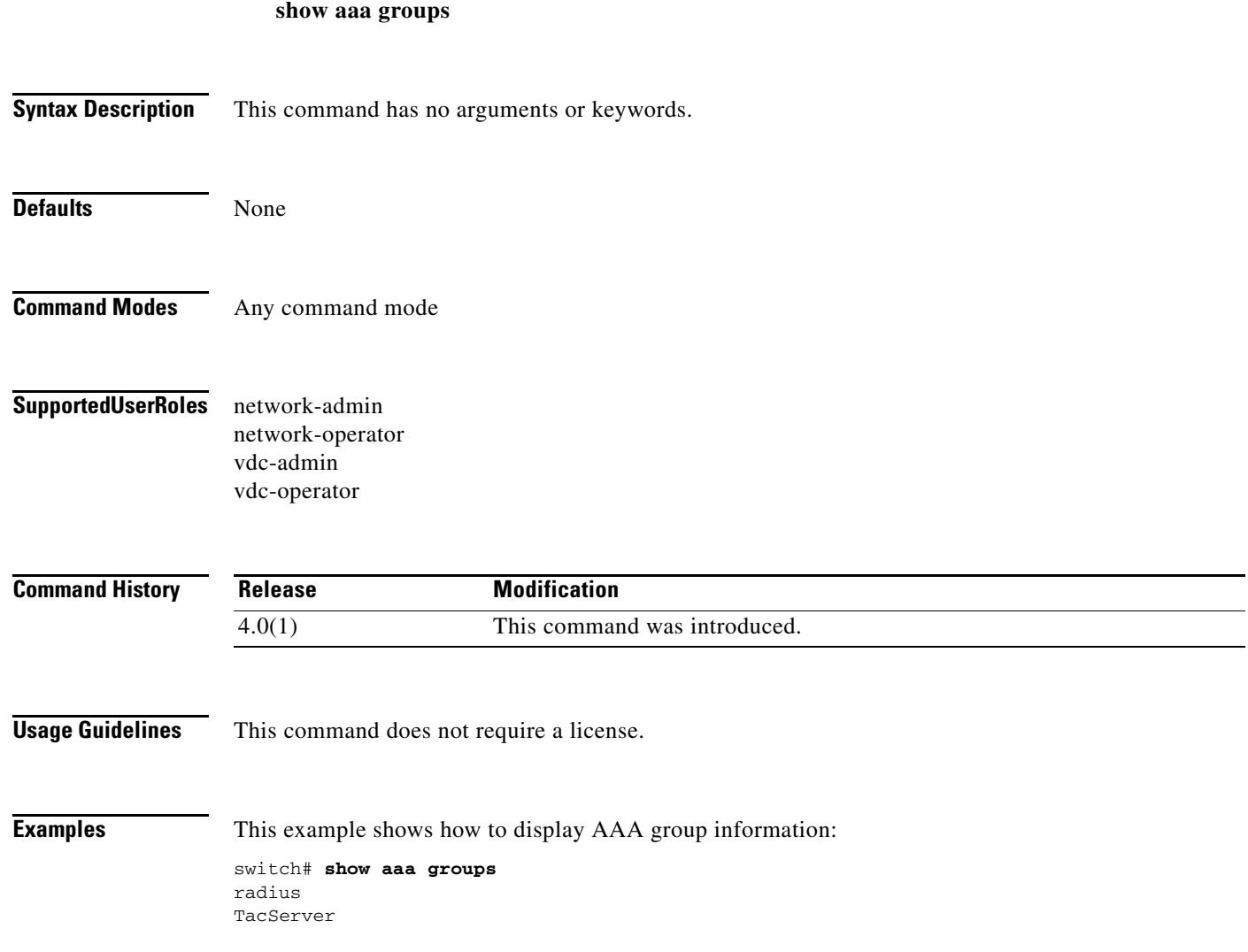

### **show aaa user default-role**

To display the AAA user default role configuration, use the **show aaa user default-role** command.

#### **show aaa user default-role**

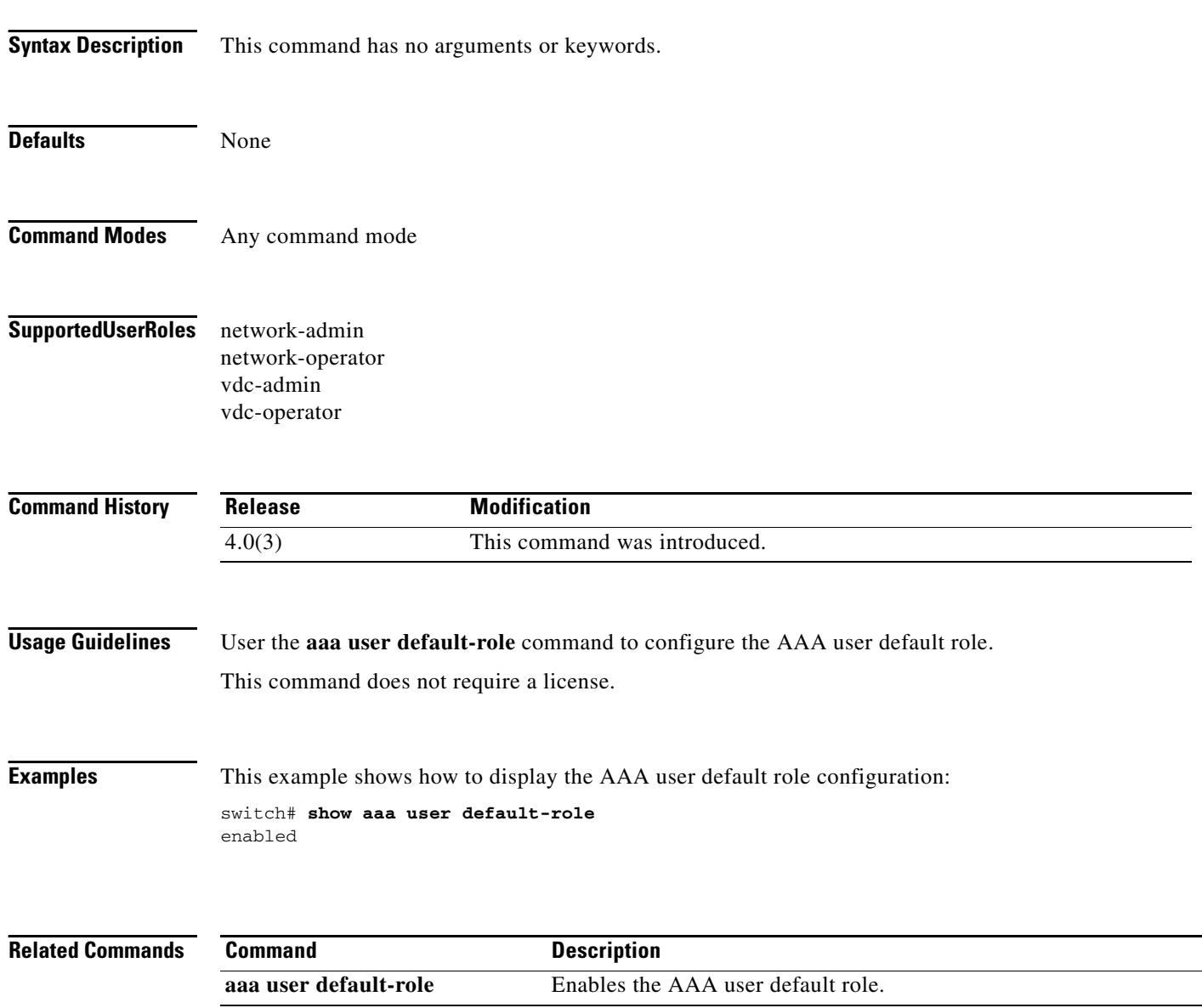

### **show access-lists**

To display all IPv4, IPv6, and MAC access control lists (ACLs) or a specific ACL, use the **show access-lists** command.

**show access-lists** [*access-list-name*] [**expanded | summary**]

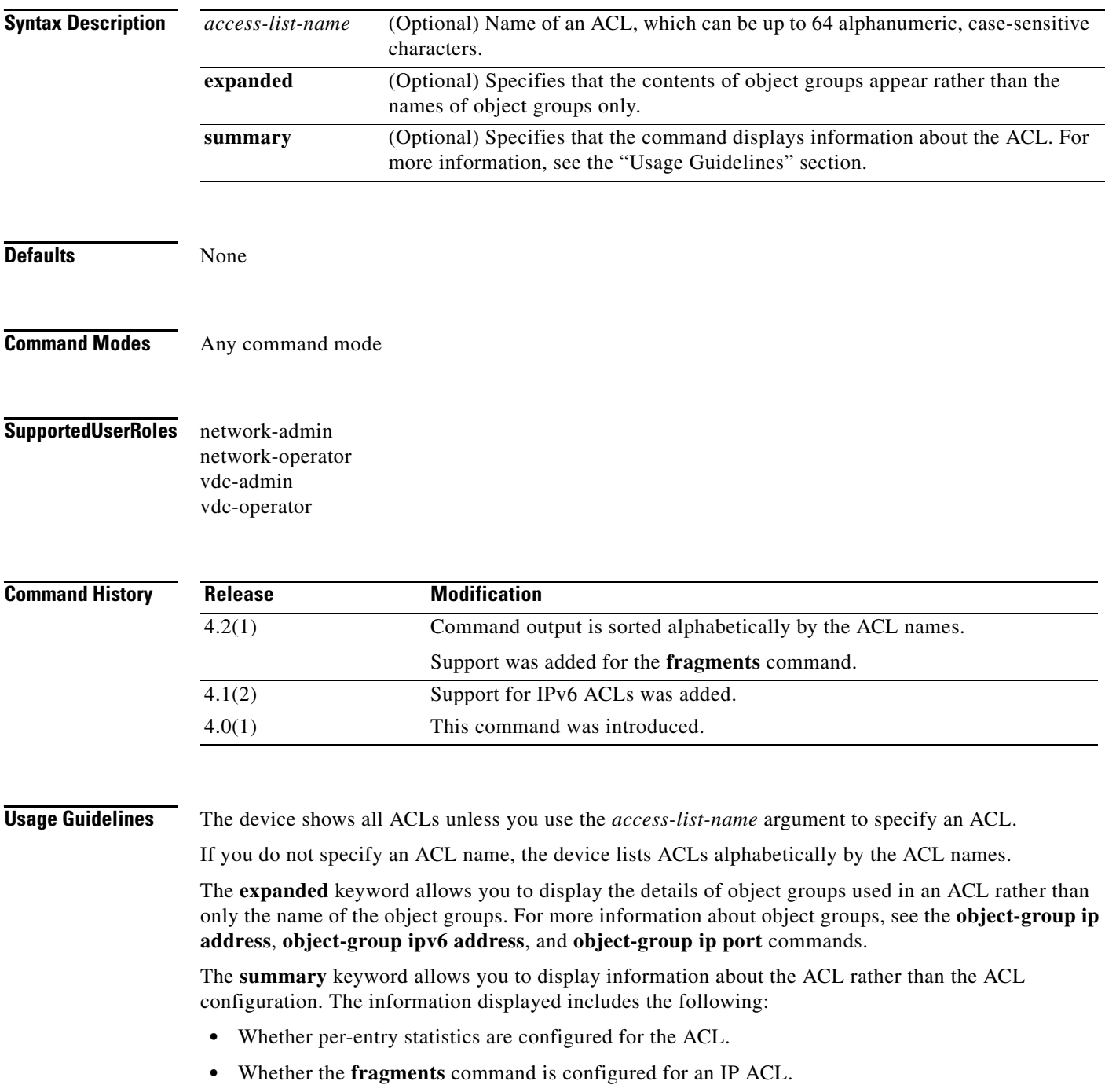

- The number of rules in the ACL configuration. This number does not reflect how many entries that the ACL contains when the device applies it to an interface. If a rule in the ACL uses an object group, the number of entries in the ACL when it is applied may be much greater than the number of rules.
- **•** The interfaces that the ACL is applied to.
- **•** The interfaces that the ACL is active on.

The **show access-lists** command displays statistics for each entry in an ACL if the following conditions are both true:

- **•** The ACL configuration contains the **statistics per-entry** command.
- The ACL is applied to an interface that is administratively up.

If an IP ACL includes the **fragments** command, it appears before the explicit permit and deny rules, but the device applies the **fragments** command to noninitial fragments only if they do not match all other explicit rules in the ACL.

This command does not require a license.

**Examples** This example shows how to use the **show access-lists** command without specifying an ACL name on a device that has one IP ACL and one MAC ACL configured:

```
switch# show access-lists
```

```
IP access list ip-v4-filter
         10 permit ip any any
MAC access list mac-filter
         10 permit 00c0.4f00.0000 0000.00ff.ffff 0060.3e00.0000 0000.00ff.ffff ip
```
This example shows how to use the **show access-lists** command to display an IPv4 ACL named ipv4-RandD-outbound-web, including per-entry statistics for the entries except for the MainLab object group:

```
switch# show access-lists ipv4-RandD-outbound-web
```
IP access list ipv4-RandD-outbound-web statistics per-entry 1000 permit ahp any any [match=732] 1005 permit tcp addrgroup MainLab any eq telnet 1010 permit tcp any any eq www [match=820421]

This example shows how to use the **show access-lists** command to display an IPv4 ACL named ipv4-RandD-outbound-web. The **expanded** keyword causes the contents of the object group from the previous example to appear, including the per-entry statistics:

switch# **show access-lists ipv4-RandD-outbound-web expanded**

```
IP access list ipv4-RandD-outbound-web
         statistics per-entry
         1000 permit ahp any any [match=732]
         1005 permit tcp 10.52.34.4/32 any eq telnet [match=5032]
         1005 permit tcp 10.52.34.27/32 any eq telnet [match=433]
         1010 permit tcp any any eq www [match=820421]
```
This example shows how to use the **show access-lists** command with the **summary** keyword to display information about an IPv4 ACL named ipv4-RandD-outbound-web, such as which interfaces the ACL is applied to and active on:

```
switch# show access-lists ipv4-RandD-outbound-web summary
IPV4 ACL ipv4-RandD-outbound-web
```
 Statistics enabled Total ACEs Configured: 4 Configured on interfaces: Ethernet2/4 - ingress (Router ACL) Active on interfaces: Ethernet2/4 - ingress (Router ACL)

#### **Related Commands**

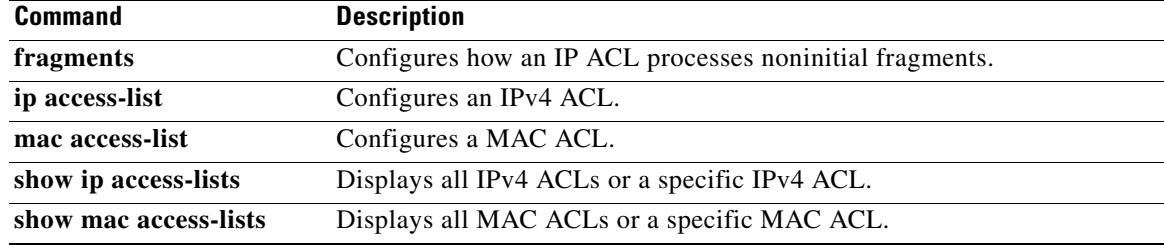

# **show accounting log**

To display the accounting log contents, use the **show accounting log** command.

**show accounting log** [*size* | **last-index** | **start-seqnum** *number* | **start-time** *year month day HH***:***MM***:***SS*]

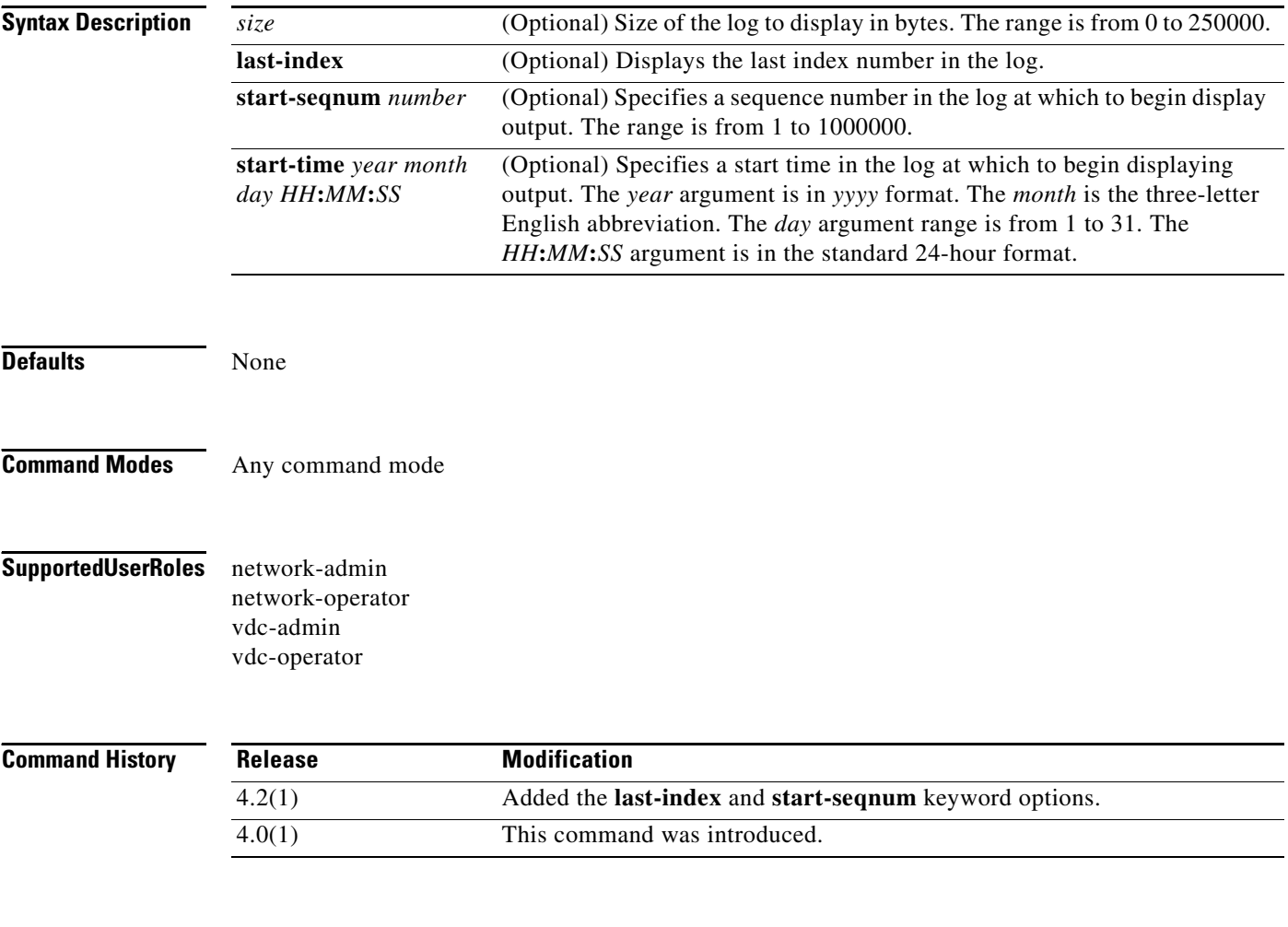

**Usage Guidelines** This command does not require a license.

**Examples** This example shows how to display the entire accounting log:

#### switch# **show accounting log**

Sat Feb 16 10:44:24 2008:update:/dev/pts/1\_172.28.254.254:admin:show system uptime Sat Feb 16 10:44:25 2008:update:/dev/pts/1\_172.28.254.254:admin:show clock Sat Feb 16 10:45:20 2008:update:/dev/pts/1\_172.28.254.254:admin:show logging log file start-time 2008 Feb 16 10:44:11 Sat Feb 16 10:45:23 2008:update:/dev/pts/1\_172.28.254.254:admin:show accounting log start-time 2008 Feb 16 10:08:57 Sat Feb 16 10:45:24 2008:update:/dev/pts/1\_172.28.254.254:admin:show system uptime Sat Feb 16 10:45:25 2008:update:/dev/pts/1\_172.28.254.254:admin:show clock Sat Feb 16 10:46:20 2008:update:/dev/pts/1\_172.28.254.254:admin:show logging log file start-time 2008 Feb 16 10:45:11 Sat Feb 16 10:46:22 2008:update:/dev/pts/1\_172.28.254.254:admin:show accounting

This example shows how to display 400 bytes of the accounting log:

switch# **show accounting log 400**

Sat Feb 16 21:15:24 2008:update:/dev/pts/1\_172.28.254.254:admin:show accounting log start-time 2008 Feb 16 18:31:21 Sat Feb 16 21:15:25 2008:update:/dev/pts/1\_172.28.254.254:admin:show system uptime Sat Feb 16 21:15:26 2008:update:/dev/pts/1\_172.28.254.254:admin:show clock

This example shows how to display the accounting log starting at 16:00:00 on February 16, 2008:

switch(config)# **show accounting log start-time 2008 Feb 16 16:00:00**

Sat Feb 16 16:00:18 2008:update:/dev/pts/1\_172.28.254.254:admin:show logging log file start-time 2008 Feb 16 15:59:16 Sat Feb 16 16:00:26 2008:update:/dev/pts/1\_172.28.254.254:admin:show accounting log start-time 2008 Feb 16 12:05:16 Sat Feb 16 16:00:27 2008:update:/dev/pts/1\_172.28.254.254:admin:show system uptime Sat Feb 16 16:00:28 2008:update:/dev/pts/1\_172.28.254.254:admin:show clock Sat Feb 16 16:01:18 2008:update:/dev/pts/1\_172.28.254.254:admin:show logging log file start-time 2008 Feb 16 16:00:16 Sat Feb 16 16:01:26 2008:update:/dev/pts/1\_172.28.254.254:admin:show accounting log start-time 2008 Feb 16 12:05:16 Sat Feb 16 16:01:27 2008:update:/dev/pts/1\_172.28.254.254:admin:show system uptime Sat Feb 16 16:01:29 2008:update:/dev/pts/1\_172.28.254.254:admin:show clock Sat Feb 16 16:02:18 2008:update:/dev/pts/1\_172.28.254.254:admin:show logging log file start-time 2008 Feb 16 16:01:16 Sat Feb 16 16:02:26 2008:update:/dev/pts/1\_172.28.254.254:admin:show accounting log start-time 2008 Feb 16 12:05:16 Sat Feb 16 16:02:28 2008:update:/dev/pts/1\_172.28.254.254:admin:show system uptime

This example shows how to display the last index number:

switch# **show accounting log last-index** accounting-log last-index : 1814

**Related Commands Command Command Description clear accounting log** Clears the accounting log.

# **show arp access-lists**

To display all ARP access control lists (ACLs) or a specific ARP ACL, use the **show arp access-lists**  command.

**show arp access-lists** [*access-list-name*]

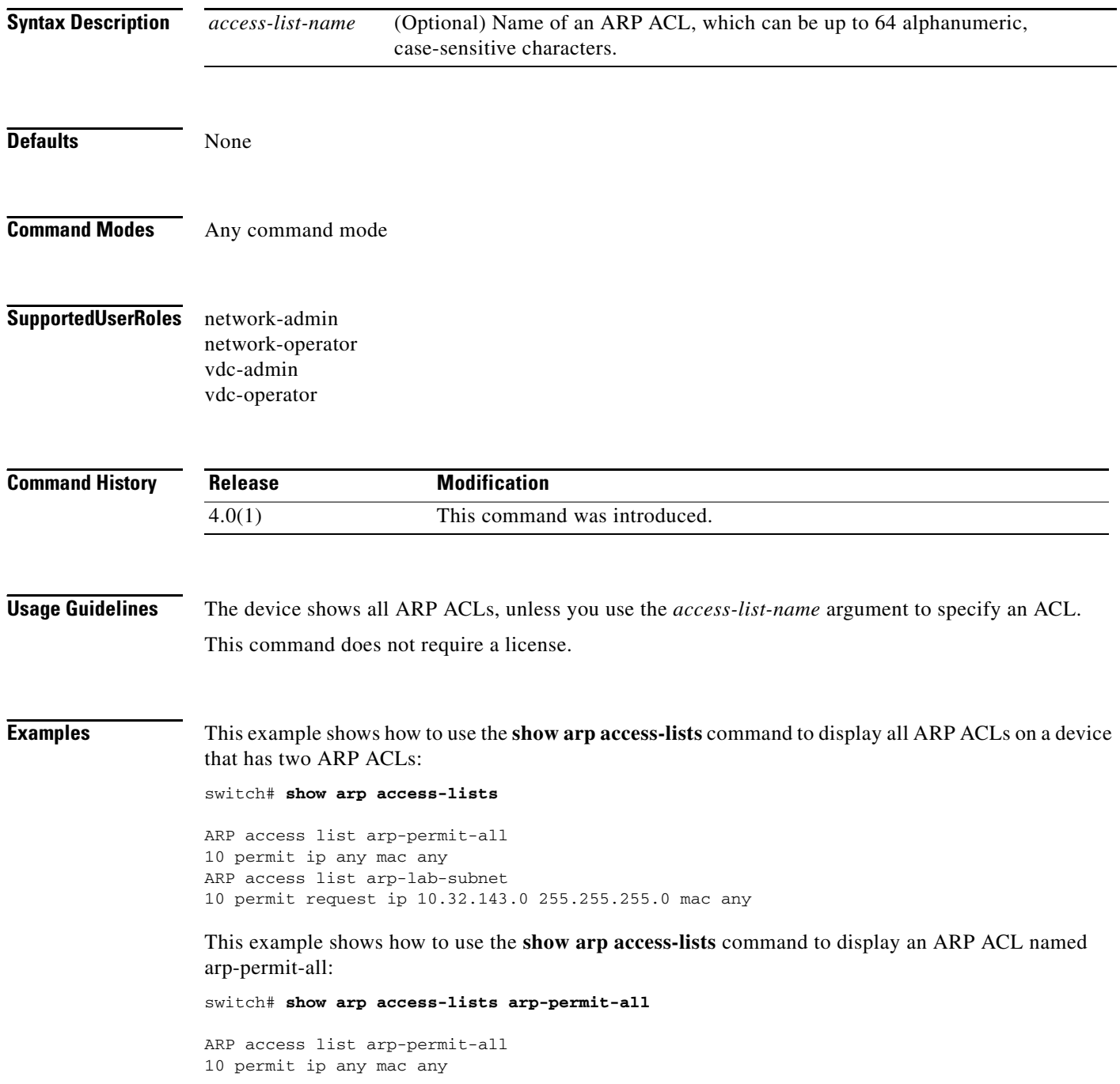

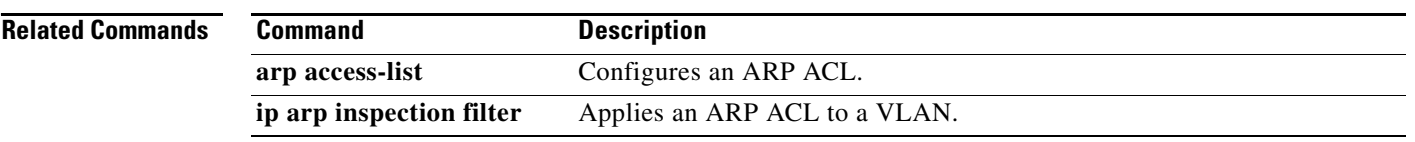

# **show class-map type control-plane**

To display control plane class map information, use the **show class-map type control-plane** command.

**show class-map type control-plane** [*class-map-name*]

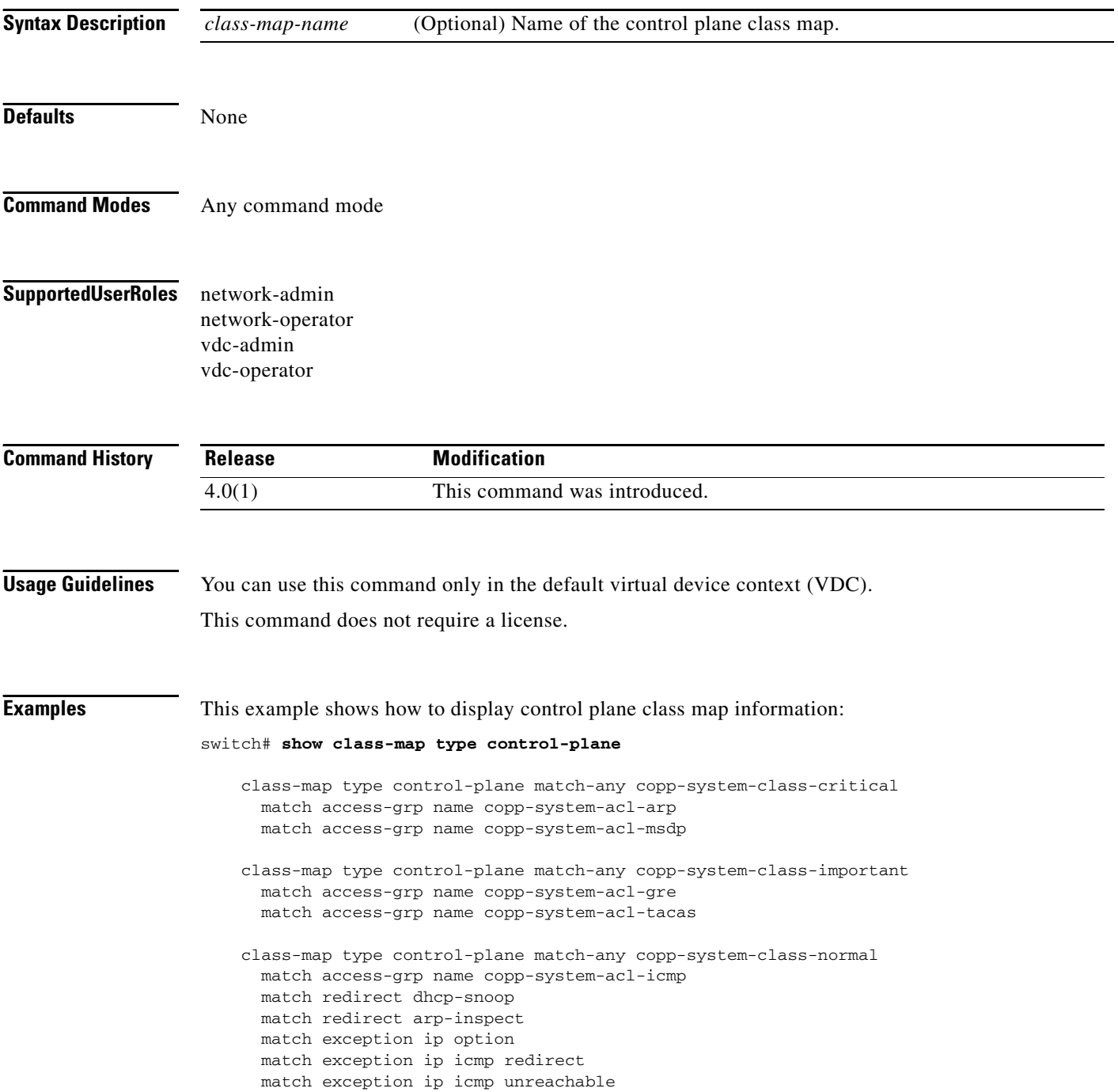

# **show copp status**

To display the control plane policing (CoPP) configuration status, use the **show copp status** command.

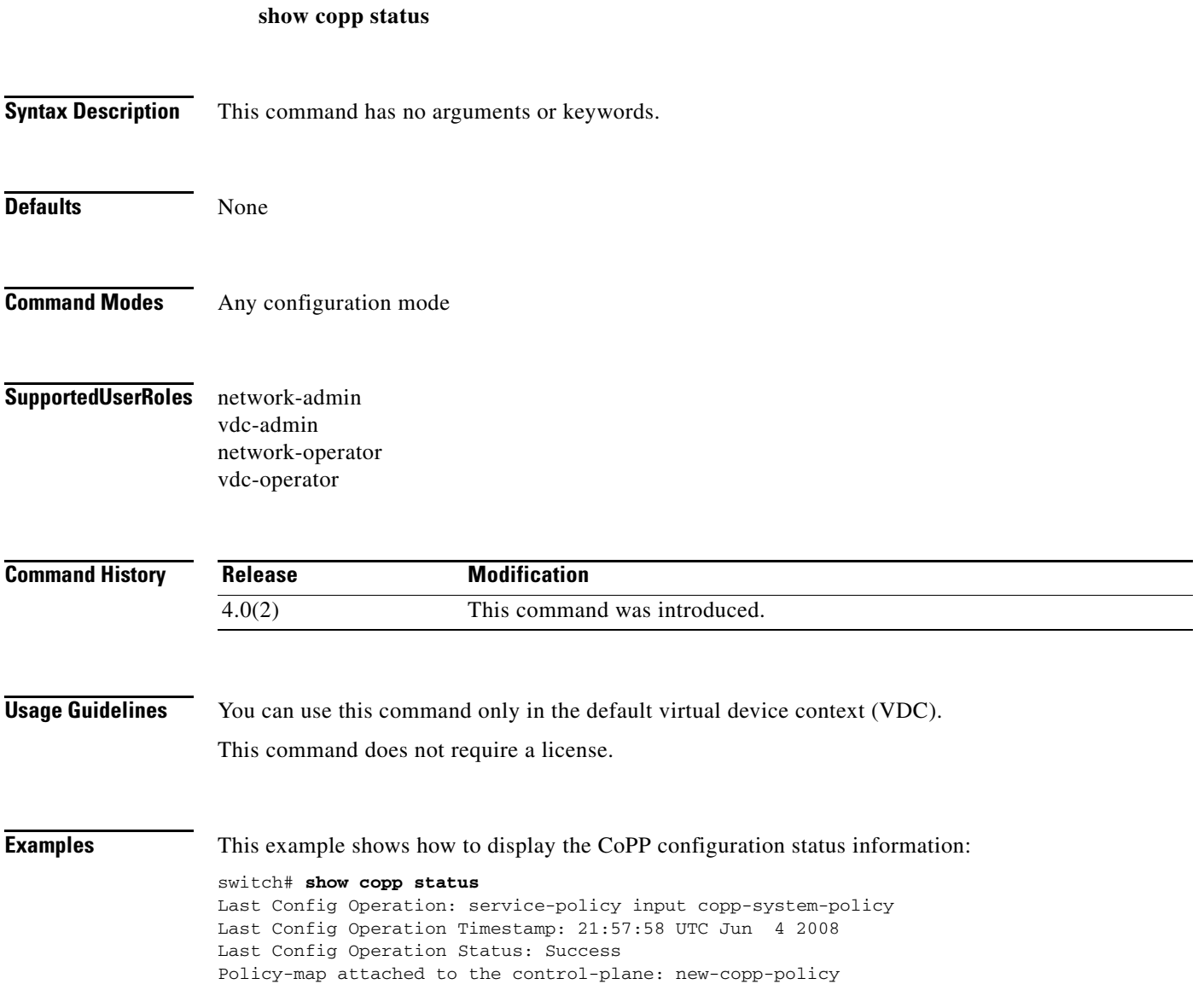

# **show crypto ca certificates**

To display configured trustpoint certificates, use the **show crypto ca certificates** command.

**show crypto ca certificates** *trustpoint-label*

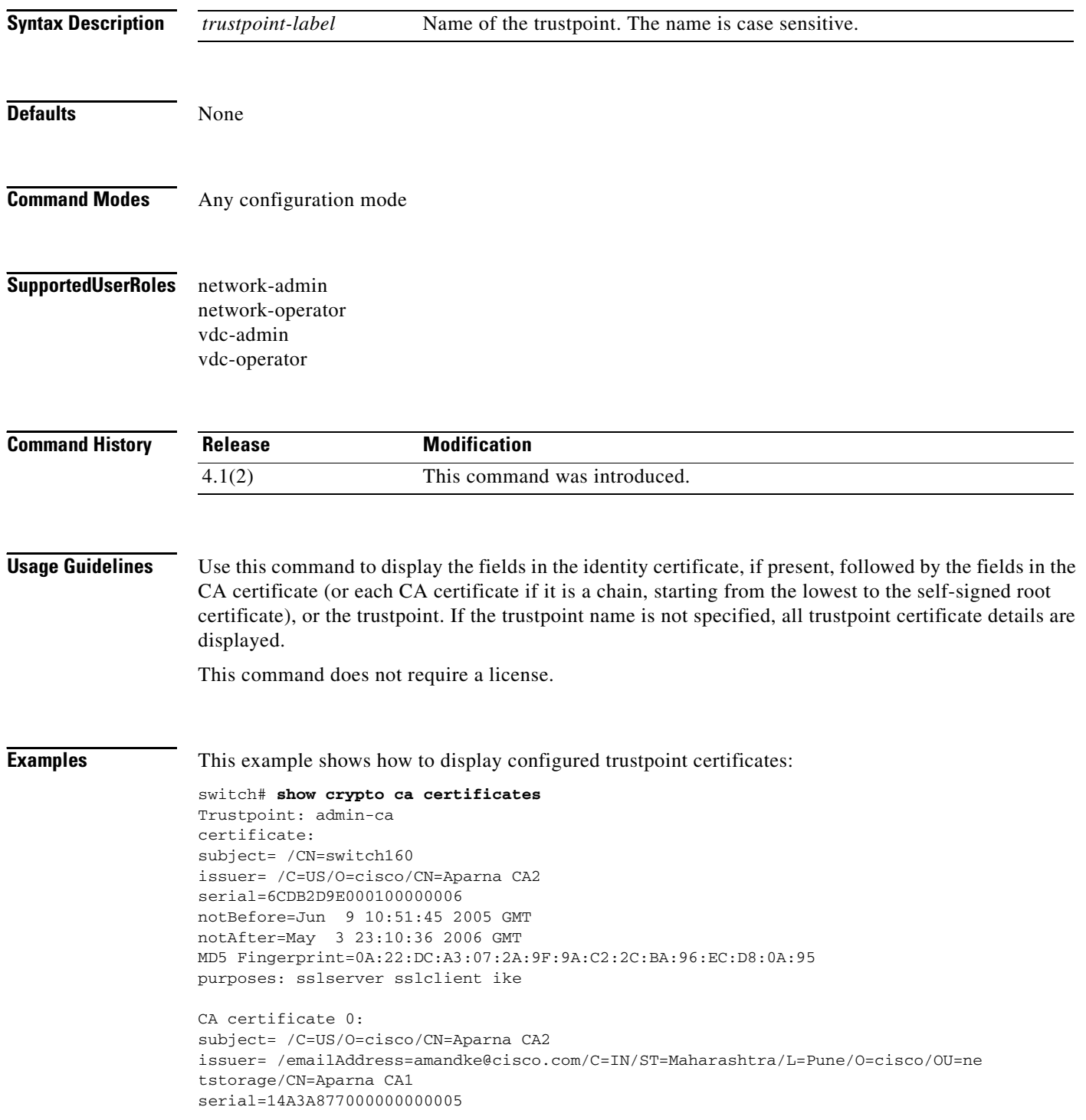

```
notBefore=May 5 18:43:36 2005 GMT
notAfter=May 3 23:10:36 2006 GMT
MD5 Fingerprint=32:50:26:9B:16:B1:40:A5:D0:09:53:0A:98:6C:14:CC
purposes: sslserver sslclient ike
CA certificate 1:
subject= /emailAddress=amandke@cisco.com/C=IN/ST=Maharashtra/L=Pune/O=cisco/OU=n
etstorage/CN=Aparna CA1
issuer= /emailAddress=amandke@cisco.com/C=IN/ST=Karnataka/L=Bangalore/O=Cisco/OU
=netstorage/CN=Aparna CA
serial=611B09A1000000000002
notBefore=May 3 23:00:36 2005 GMT
notAfter=May 3 23:10:36 2006 GMT
MD5 Fingerprint=65:CE:DA:75:0A:AD:B2:ED:69:93:EF:5B:58:D4:E7:AD
purposes: sslserver sslclient ike
CA certificate 2:
subject= /emailAddress=amandke@cisco.com/C=IN/ST=Karnataka/L=Bangalore/O=Cisco/O
U=netstorage/CN=Aparna CA
issuer= /emailAddress=amandke@cisco.com/C=IN/ST=Karnataka/L=Bangalore/O=Cisco/OU
=netstorage/CN=Aparna CA
serial=0560D289ACB419944F4912258CAD197A
notBefore=May 3 22:46:37 2005 GMT
notAfter=May 3 22:55:17 2007 GMT
MD5 Fingerprint=65:84:9A:27:D5:71:03:33:9C:12:23:92:38:6F:78:12
purposes: sslserver sslclient ike
```
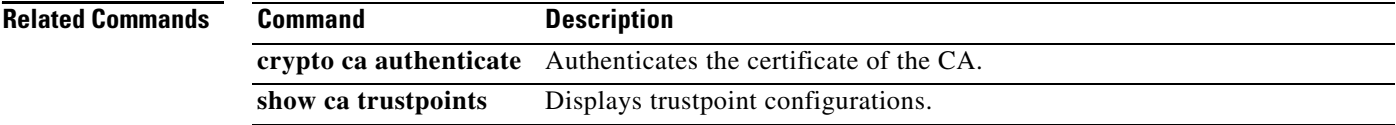

# **show crypto ca crl**

To display configured certificate revocation lists (CRLs), use the **show crypto ca crl** command.

**show crypto ca crl** *trustpoint-label*

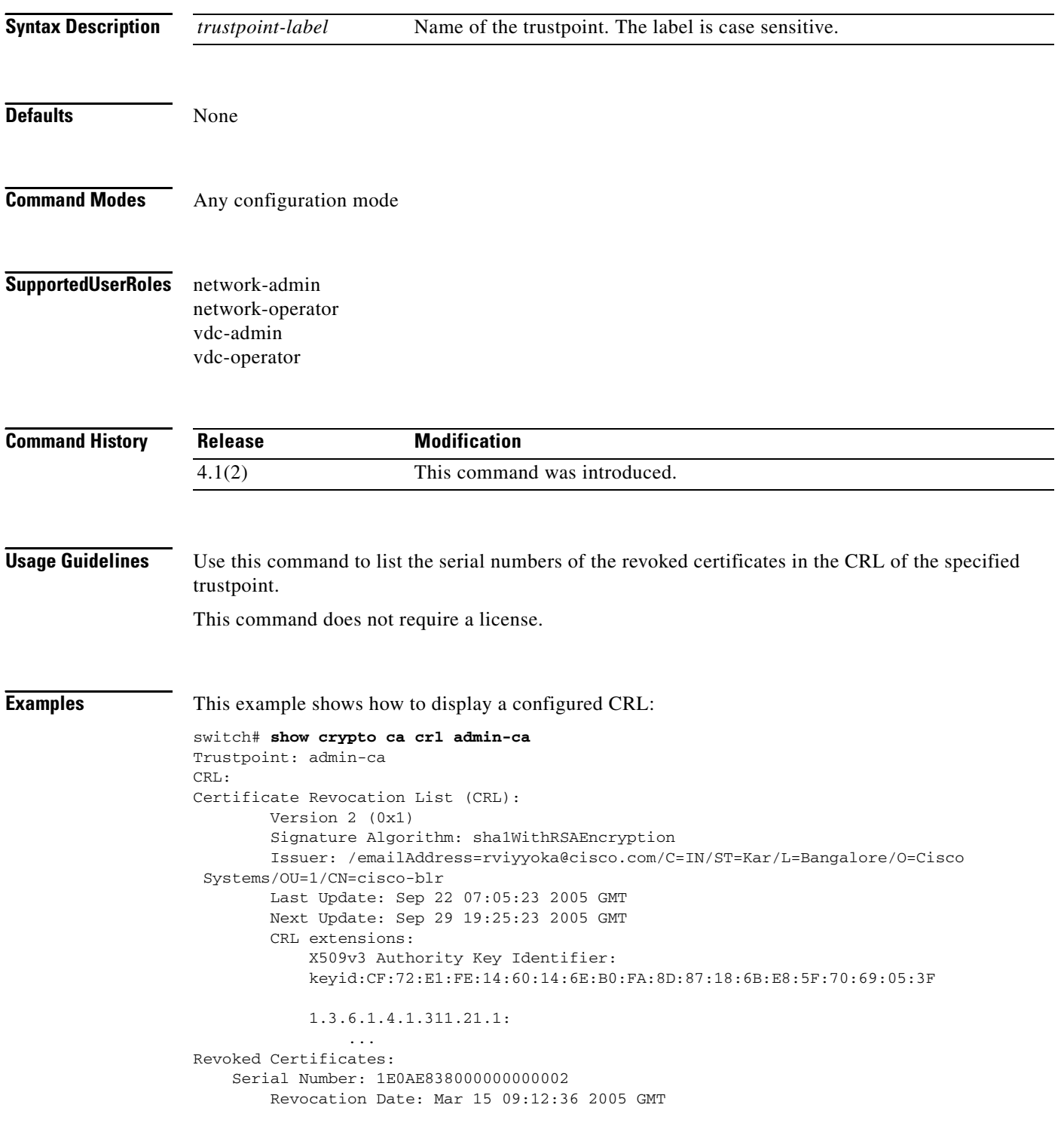

**Cisco Nexus 7000 Series NX-OS Security Command Reference, Release 4.2**

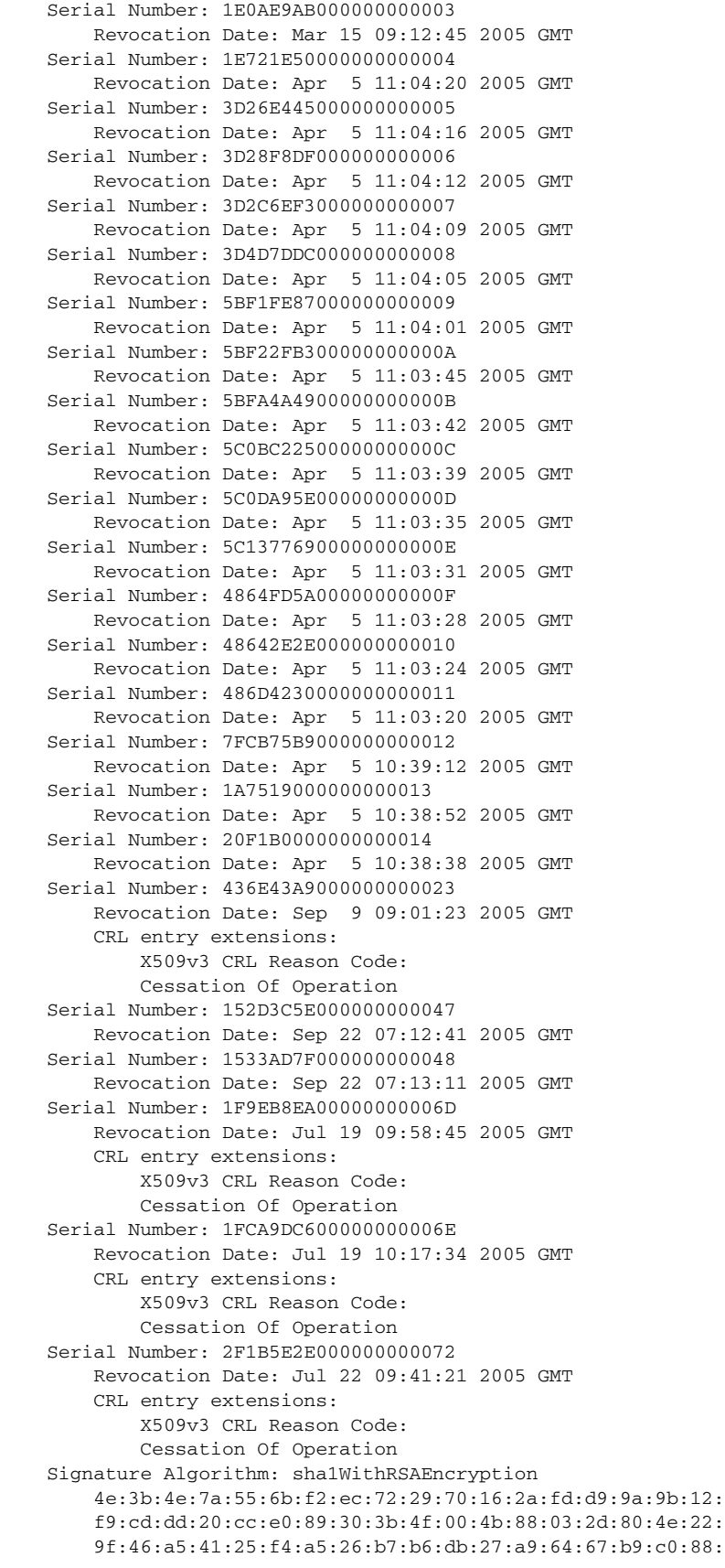

30:37:cf:74:57:7a:45:5f:5e:d0

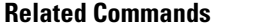

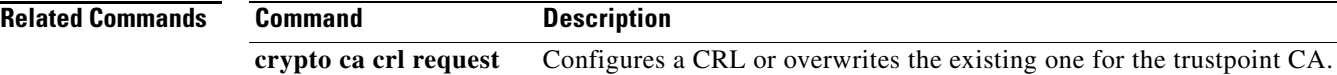

# **show crypto ca trustpoints**

To display trustpoint configurations, use the **show crypto ca trustpoints** command.

#### **show crypto ca trustpoints**

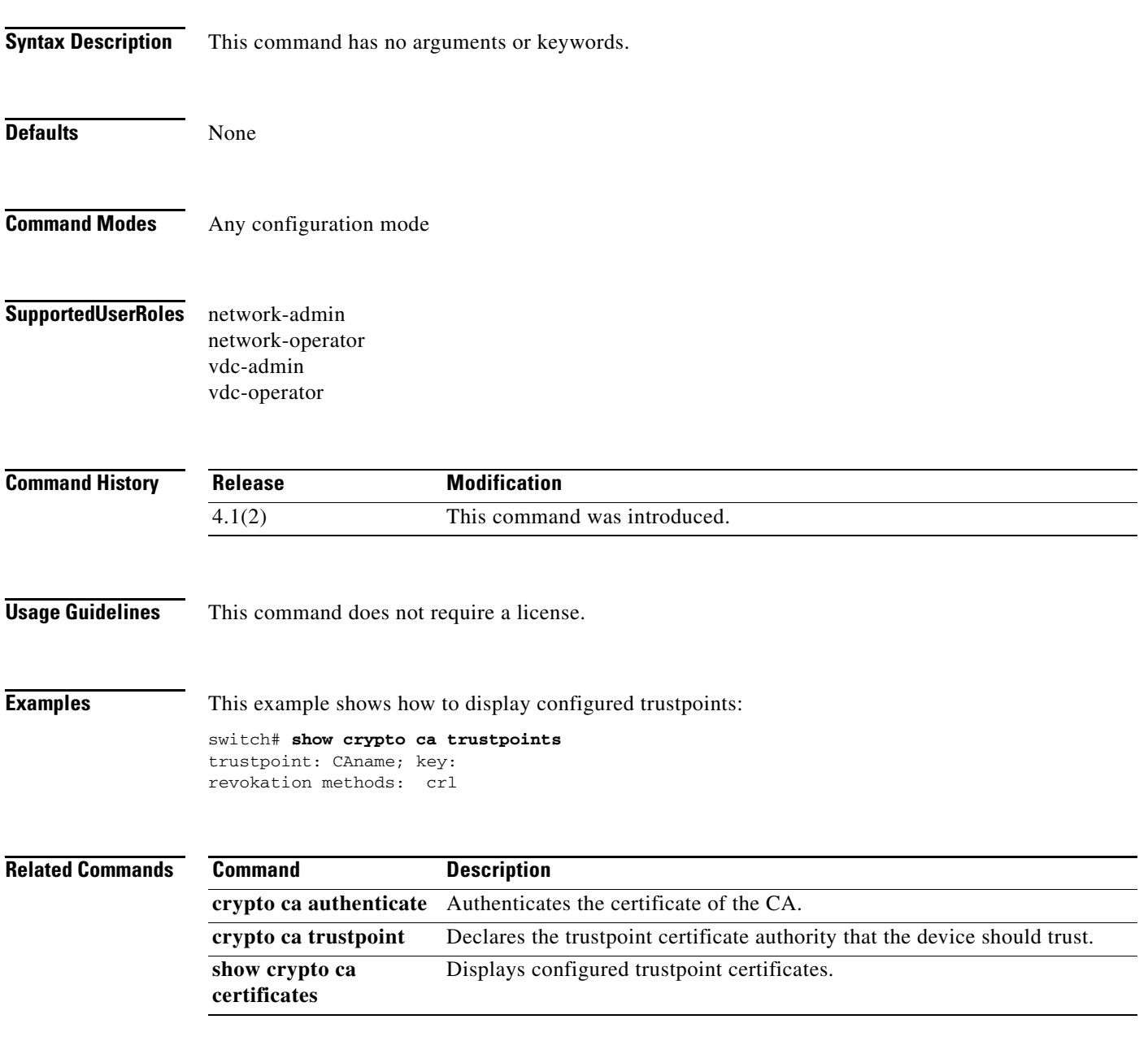

### **show crypto key mypubkey rsa**

To display the RSA public key configurations, use the **show crypto key mypubkey rsa** command.

**show crypto key mypubkey rsa**

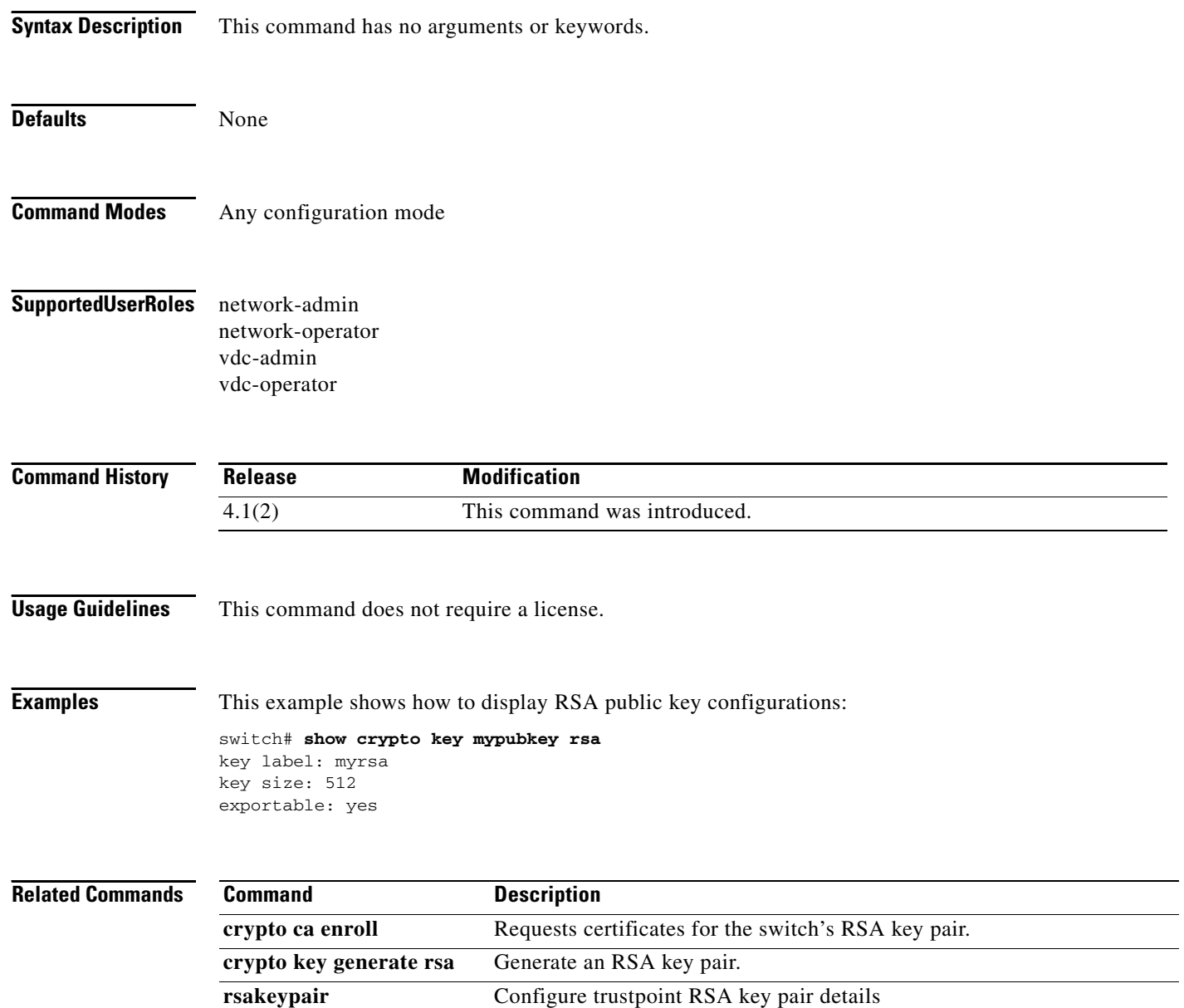

### **show cts**

To display the global Cisco TrustSec configuration, use the **show cts** command.

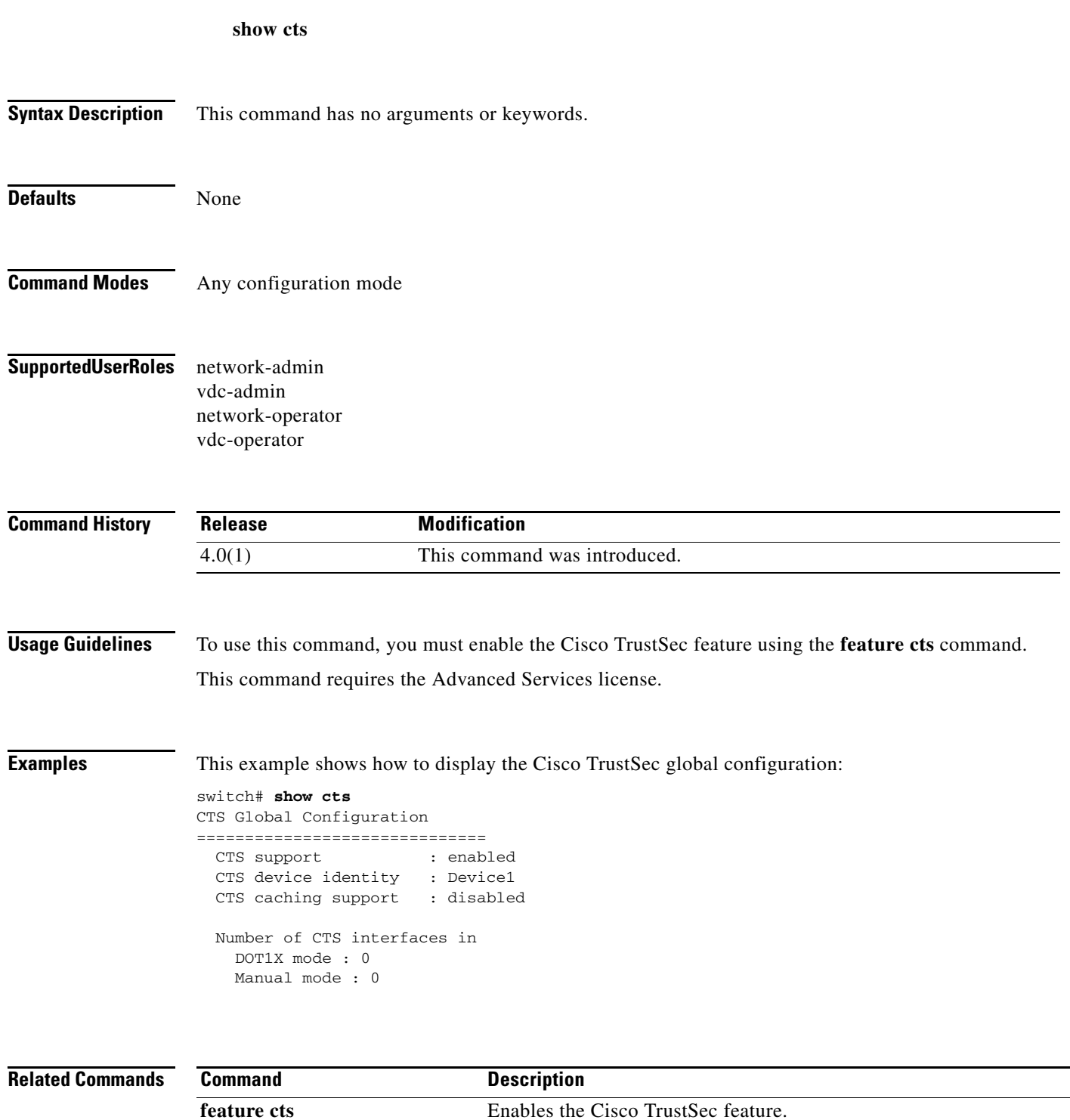

# **show cts credentials**

To display the Cisco TrustSec device credentials configuration, use the **show cts credentials** command.

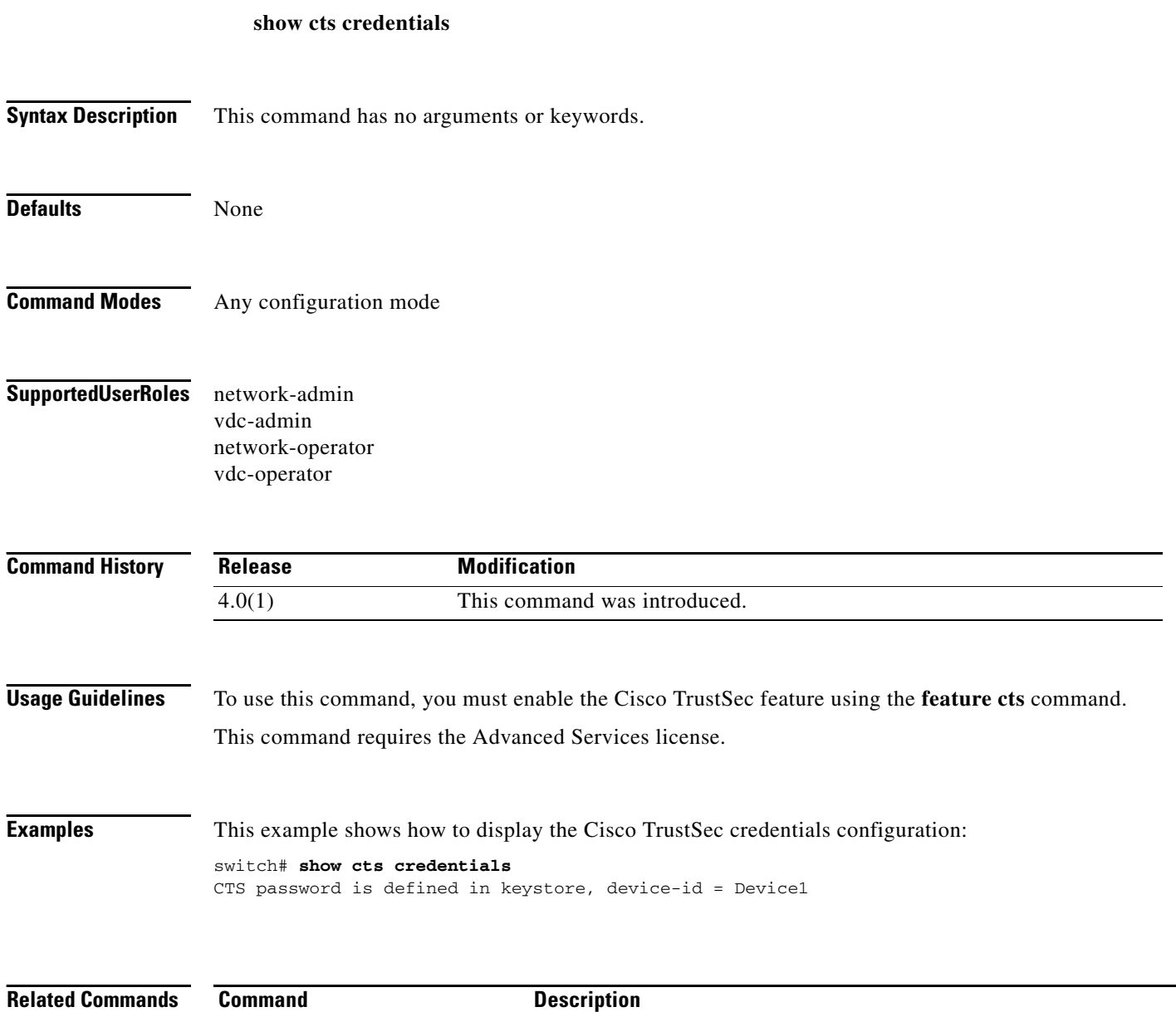

**feature cts** Enables the Cisco TrustSec feature.

**The Contract of the Contract of the Contract of the Contract of the Contract of the Contract of the Contract of the Contract of the Contract of the Contract of the Contract of the Contract of the Contract of the Contract** 

### *Send document comments to nexus7k-docfeedback@cisco.com*

# **show cts environment-data**

To display the global Cisco TrustSec environment data, use the **show cts environment-data** command.

**show cts environment-data**

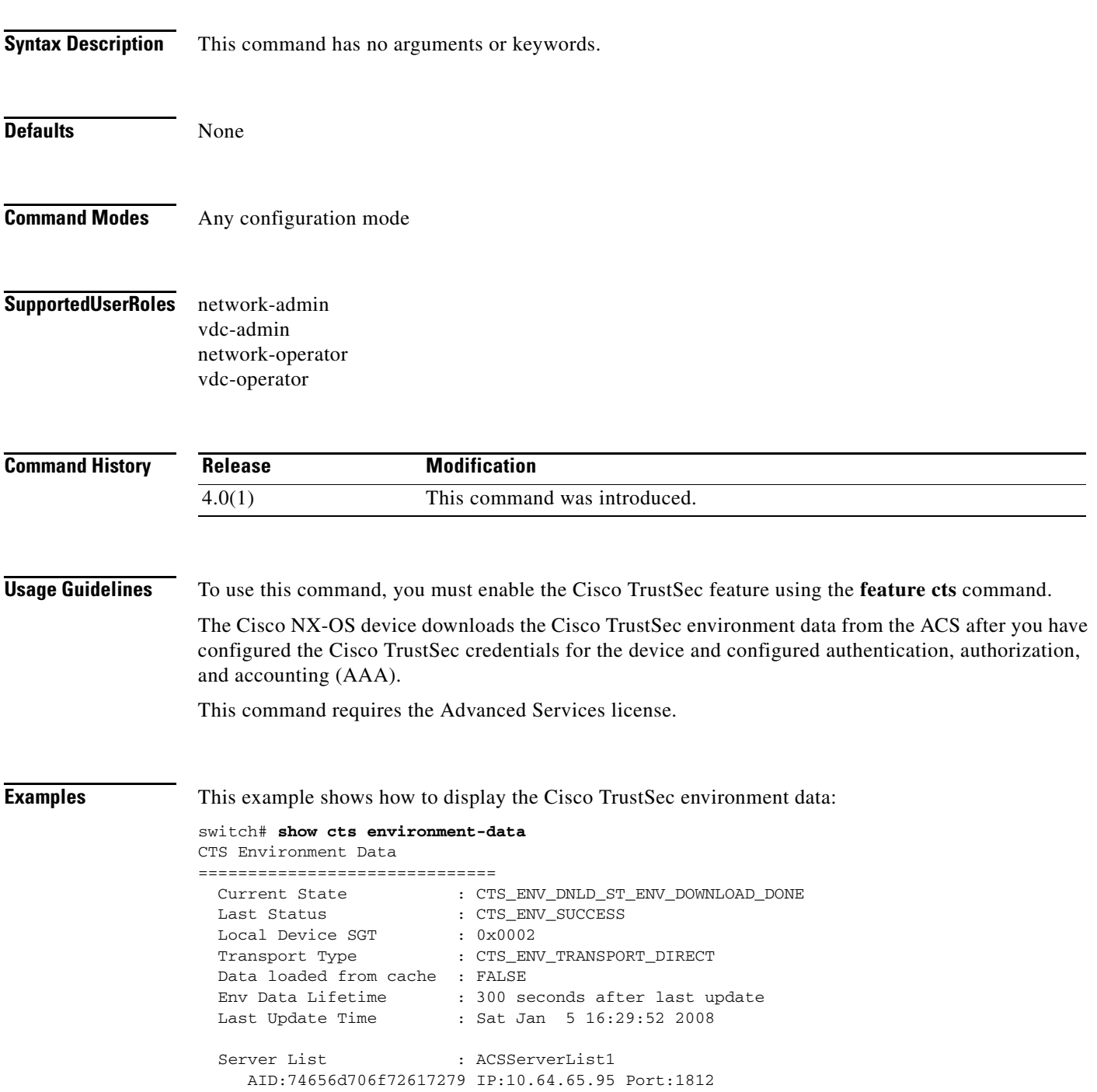

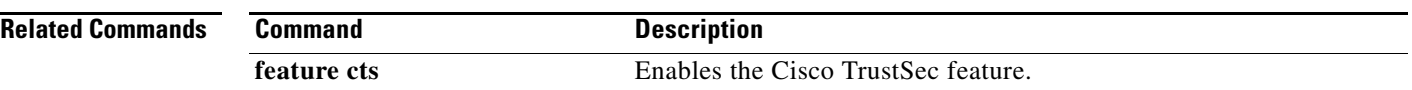

# **show cts interface**

To display the Cisco TrustSec information for interfaces, use the **show cts interface** command.

**show cts interface** {**all** | **ethernet** *slot***/***port*}

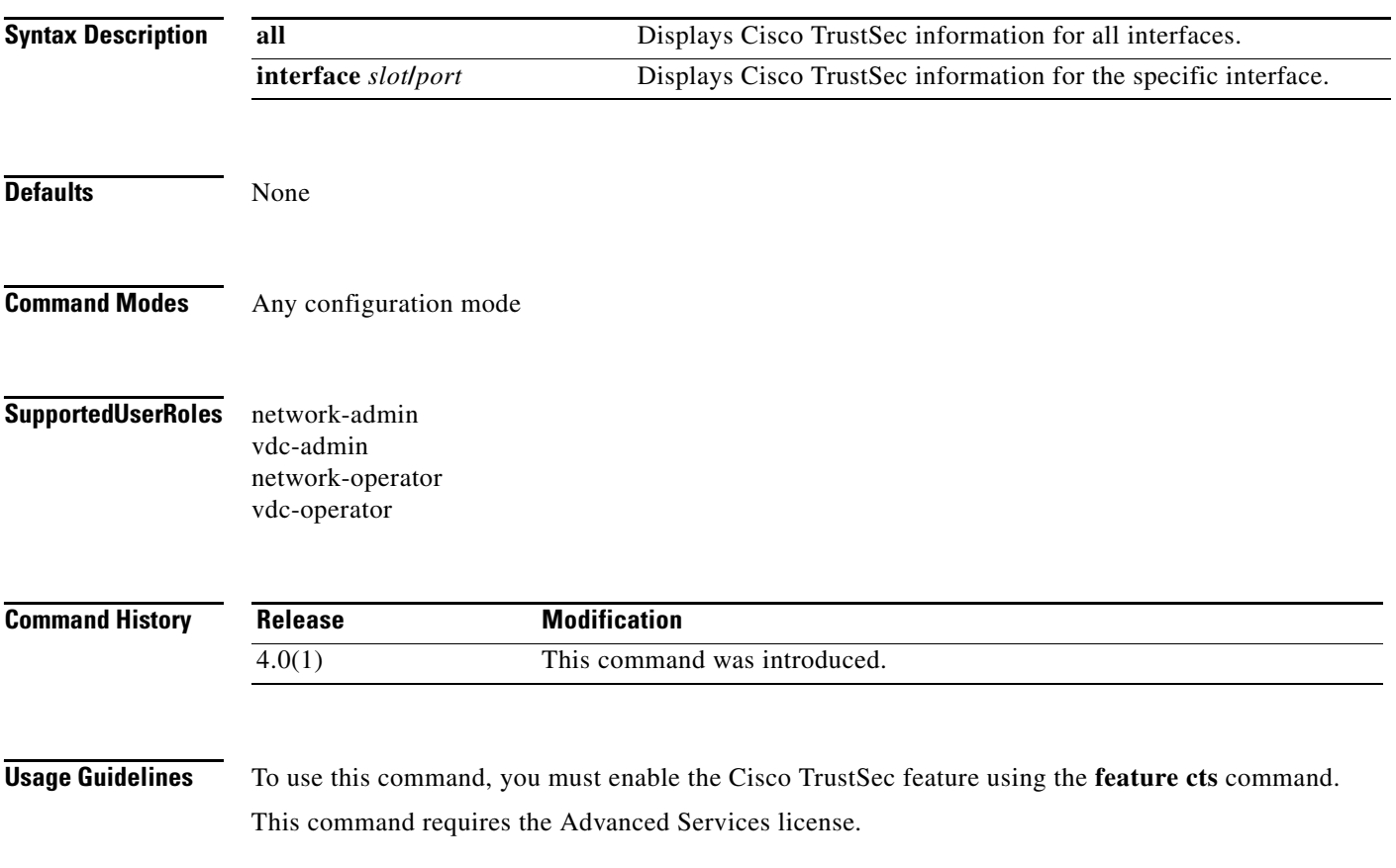

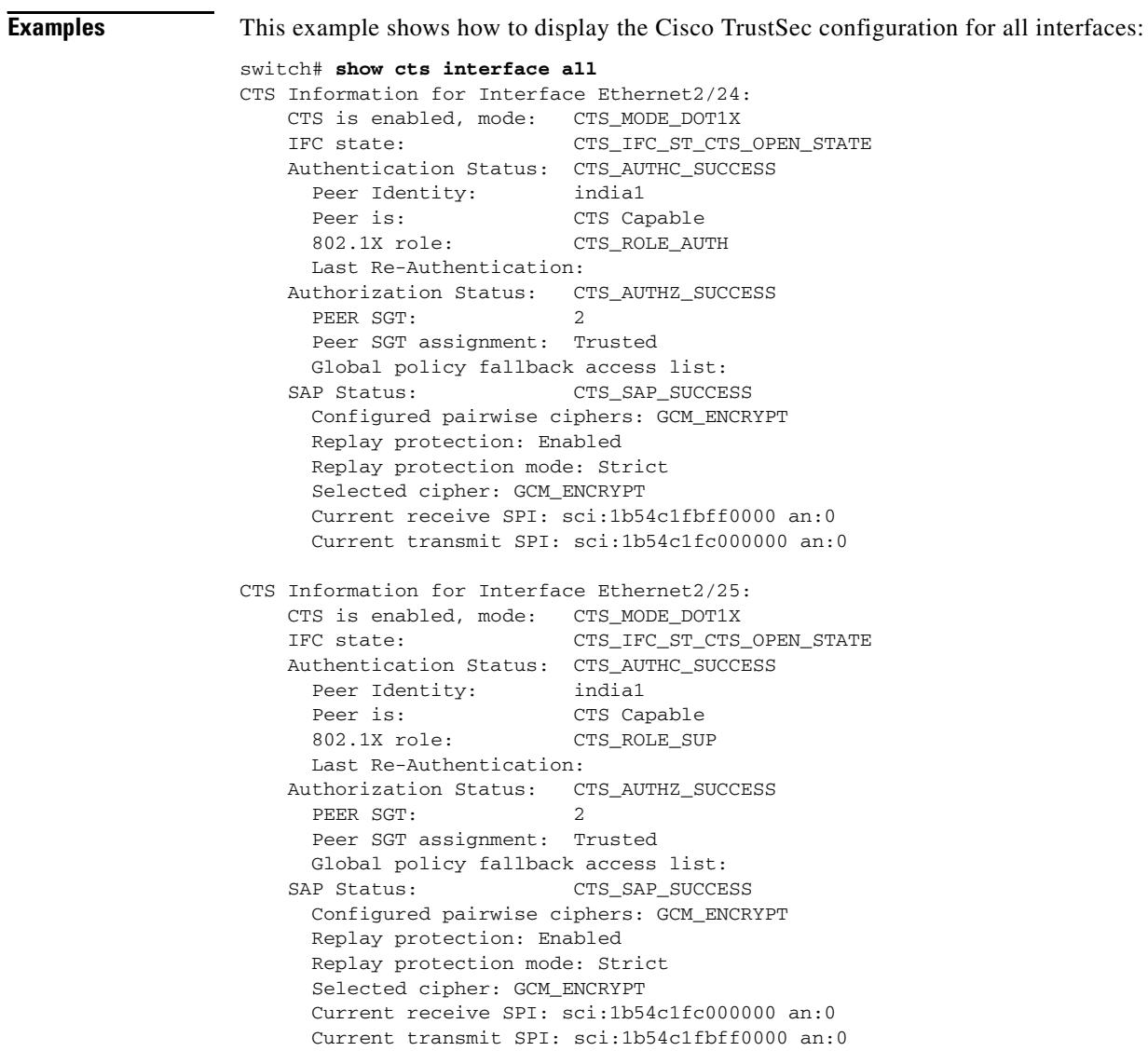

This example shows how to display the Cisco TrustSec configuration for a specific interface:

```
switch# show cts interface ethernet 2/24
CTS Information for Interface Ethernet2/24:
    CTS is enabled, mode: CTS_MODE_DOT1X
    IFC state: CTS_IFC_ST_CTS_OPEN_STATE
    Authentication Status: CTS_AUTHC_SUCCESS
     Peer Identity: india1
     Peer is: CTS Capable
      802.1X role: CTS_ROLE_AUTH
      Last Re-Authentication:
    Authorization Status: CTS_AUTHZ_SUCCESS
     PEER SGT: 2
      Peer SGT assignment: Trusted
      Global policy fallback access list:
   SAP Status: CTS_SAP_SUCCESS
      Configured pairwise ciphers: GCM_ENCRYPT
      Replay protection: Enabled
      Replay protection mode: Strict
      Selected cipher: GCM_ENCRYPT
      Current receive SPI: sci:1b54c1fbff0000 an:0
      Current transmit SPI: sci:1b54c1fc000000 an:0
```
[Table 1](#page-28-0) provides information about the values displayed in the **show cts interface** command output.

#### <span id="page-28-0"></span>*Table 1 show cts interface Command Output Values Descriptions*

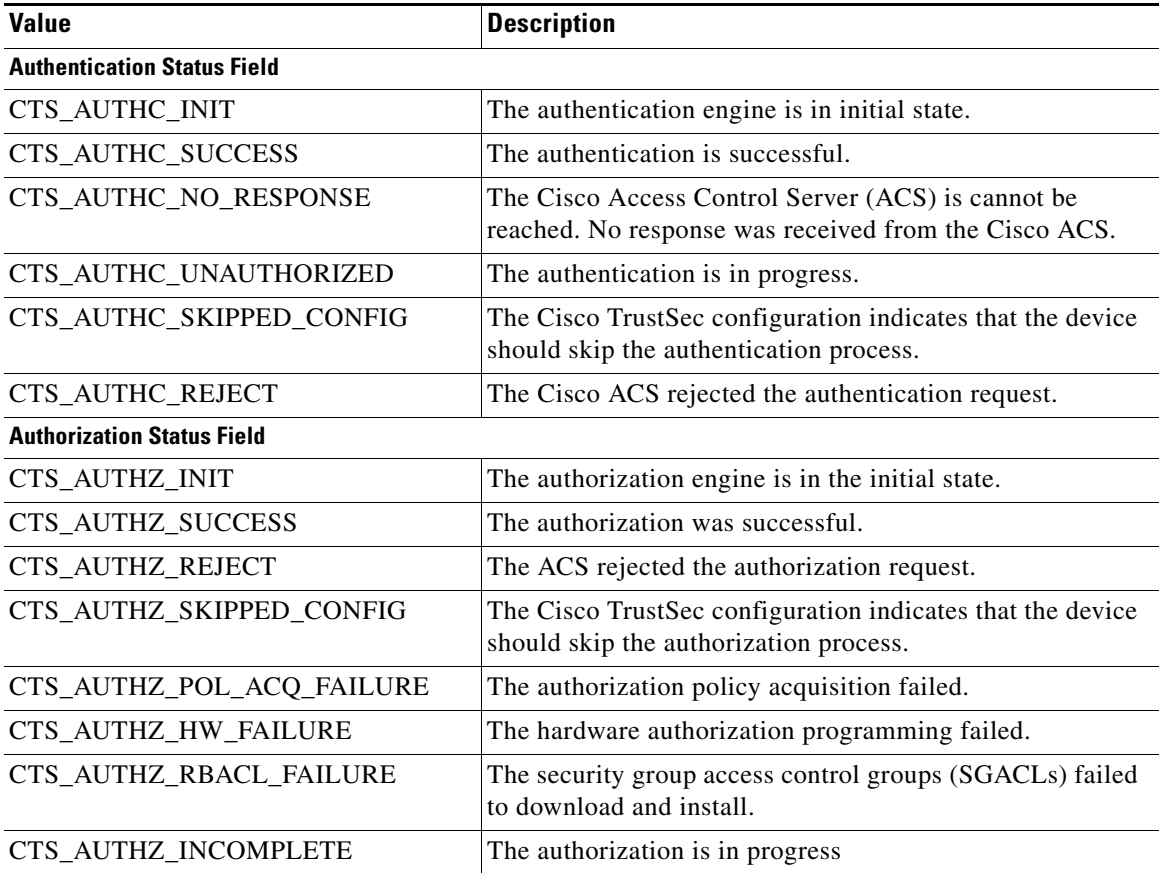

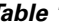

*Table 1 show cts interface Command Output Values Descriptions (continued)*

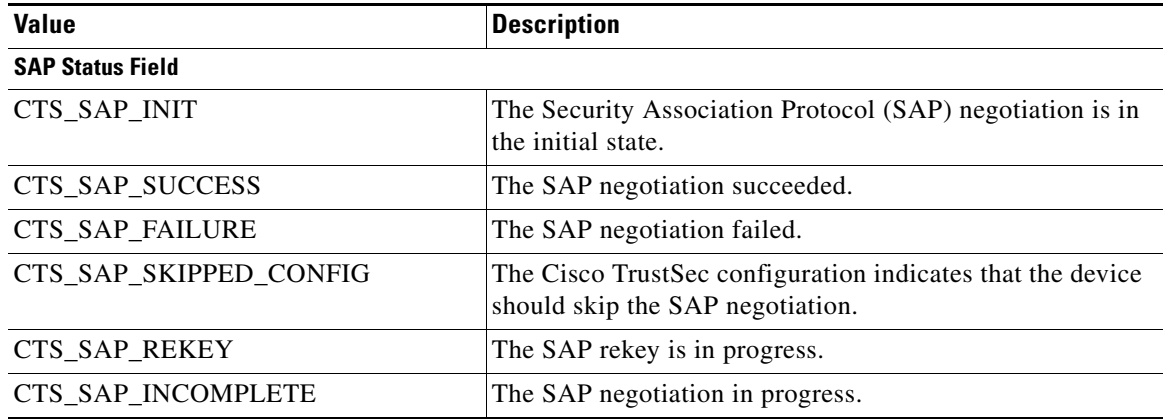

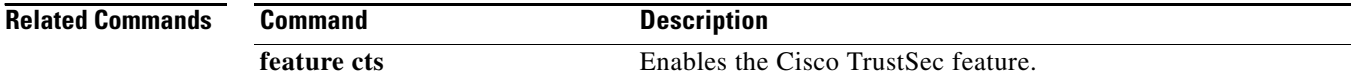

### **show cts pacs**

To display the Cisco TrustSec protect access credentials (PACs) provisioned by EAP-FAST, use the **show cts pacs** command.

**show cts pacs**

**Syntax Description** This command has no arguments or keywords. **Defaults** None **Command Modes** Any configuration mode **Supported User Roles** network-admin vdc-admin network-operator vdc-operator **Command History Usage Guidelines** To use this command, you must enable the Cisco TrustSec feature using the **feature cts** command. This command requires the Advanced Services license. **Examples** This example shows how to display the Cisco TrustSec global configuration: switch# **show cts pacs** PAC Info : ============================== PAC Type : unknown AID : 74656d706f72617279 I-ID : india1 AID Info : ACS Info Credential Lifetime : Thu Apr 3 00:36:04 2008 PAC Opaque : 0002008300020004000974656d706f7261727900060070000101001d 6321a2a55fa81e05cd705c714bea116907503aab89490b07fcbb2bd455b8d873f21b5b6b403eb1d8 125897d93b94669745cfe1abb0baf01a00b77aacf0bda9fbaf7dcd54528b782d8206a7751afdde42 1ff4a3db6a349c652fea81809fba4f30b1fffb7bfffaf9a6608 **Release Modification** 4.0(1) This command was introduced.

Г

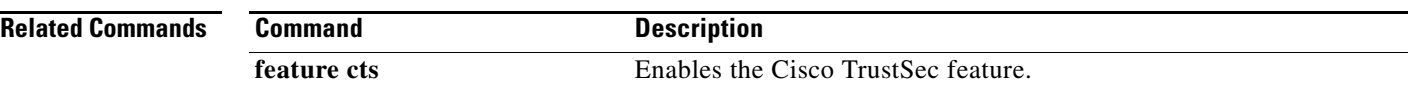

### **show cts role-based access-list**

To display the global Cisco TrustSec security group access control list (SGACL) configuration, use the **show cts role-based access-list** command.

**show cts role-based access-list** [*list-name*]

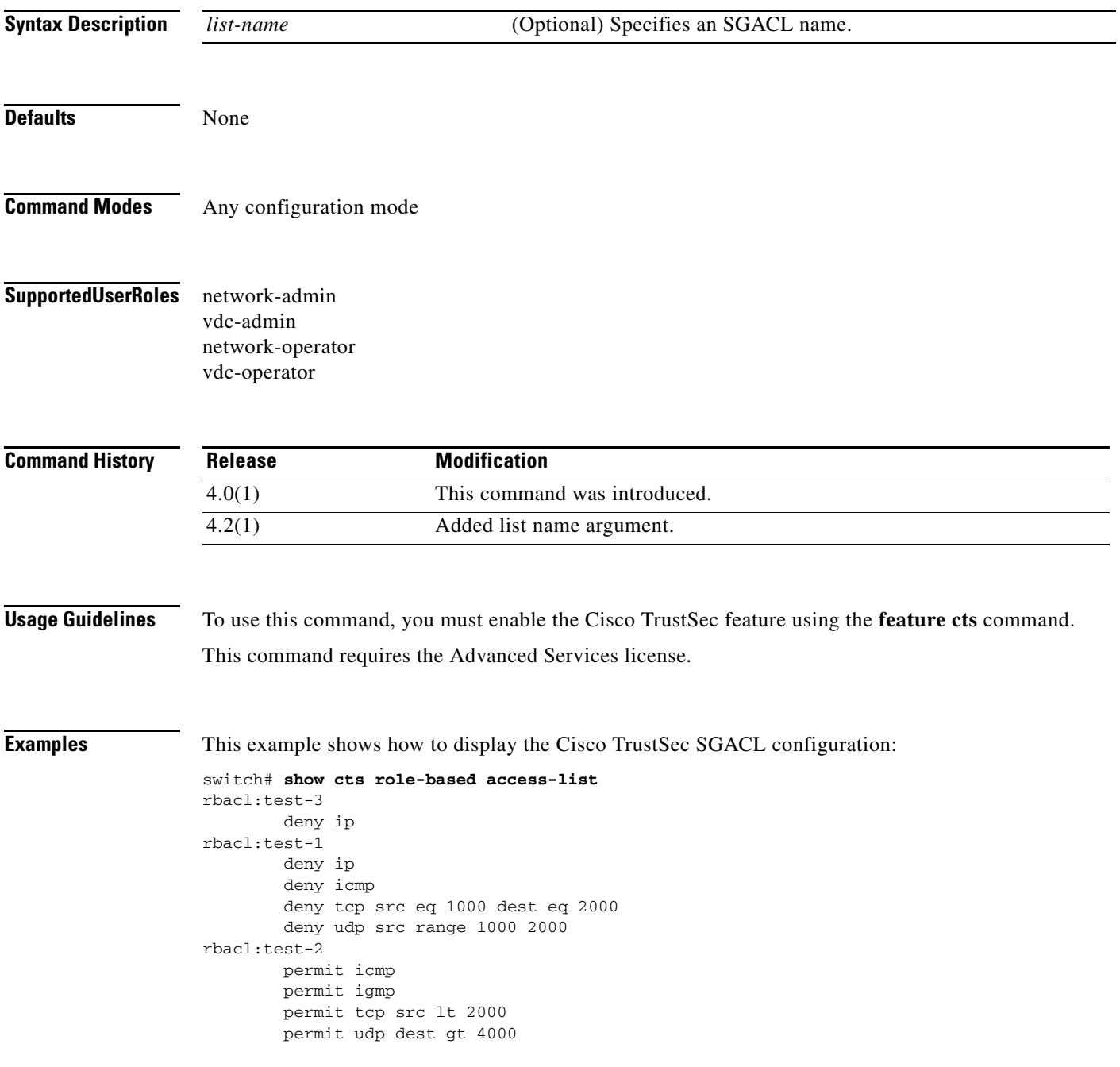

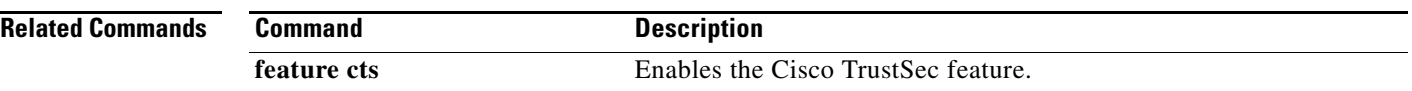

**The Contract of the Contract of the Contract of the Contract of the Contract of the Contract of the Contract of the Contract of the Contract of the Contract of the Contract of the Contract of the Contract of the Contract** 

### *Send document comments to nexus7k-docfeedback@cisco.com*

### **show cts role-based enable**

To display the Cisco TrustSec security group access control list (SGACL) enable status for VLANs and Virtual Routing and Forwarding instances (VRFs), use the **show cts role-based enable** command.

#### **show cts role-based enable**

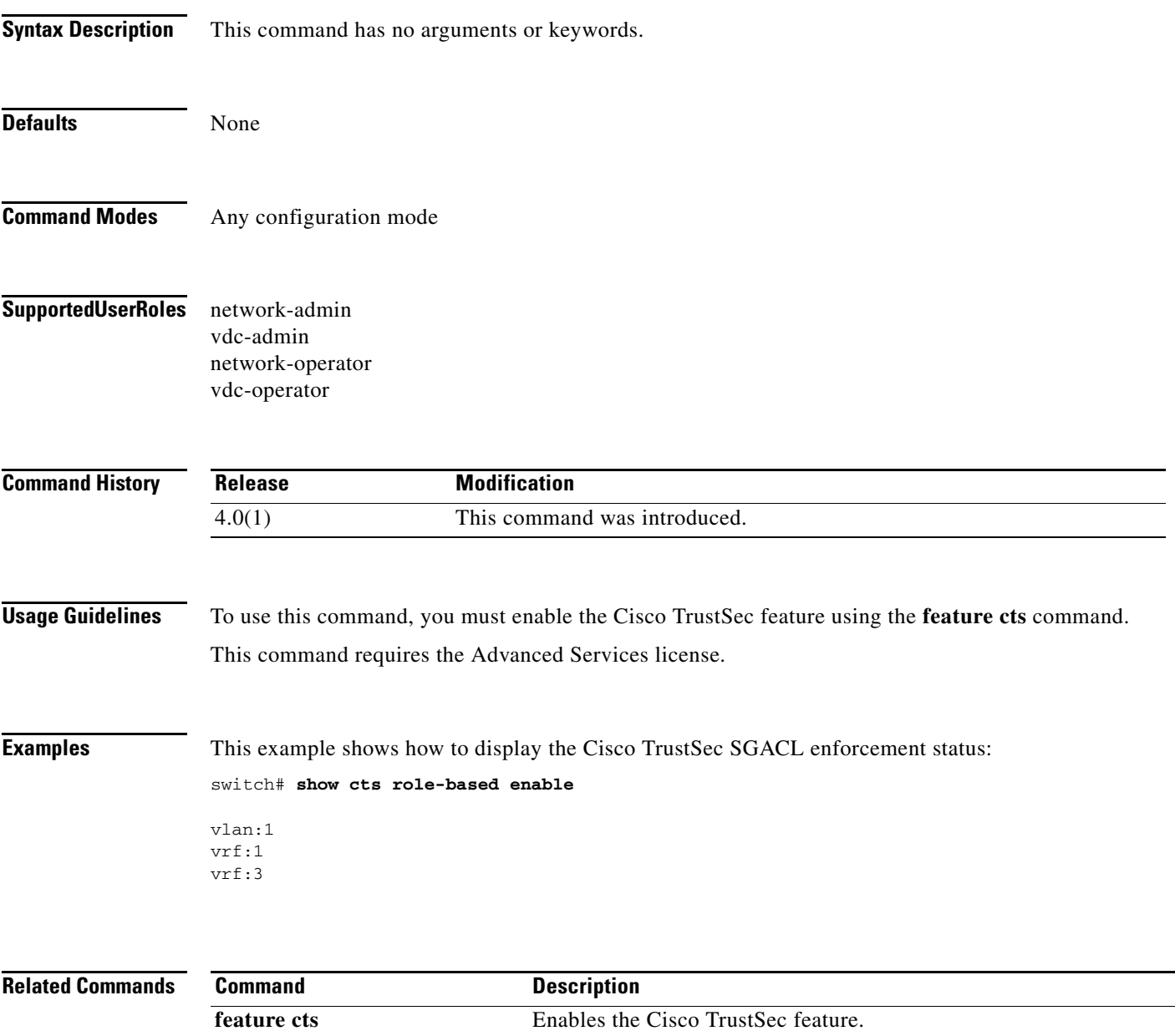

# **show cts role-based policy**

To display the global Cisco TrustSec security group access control list (SGACL) policies, use the **show cts role-based policy** command.

**show cts role-based policy**

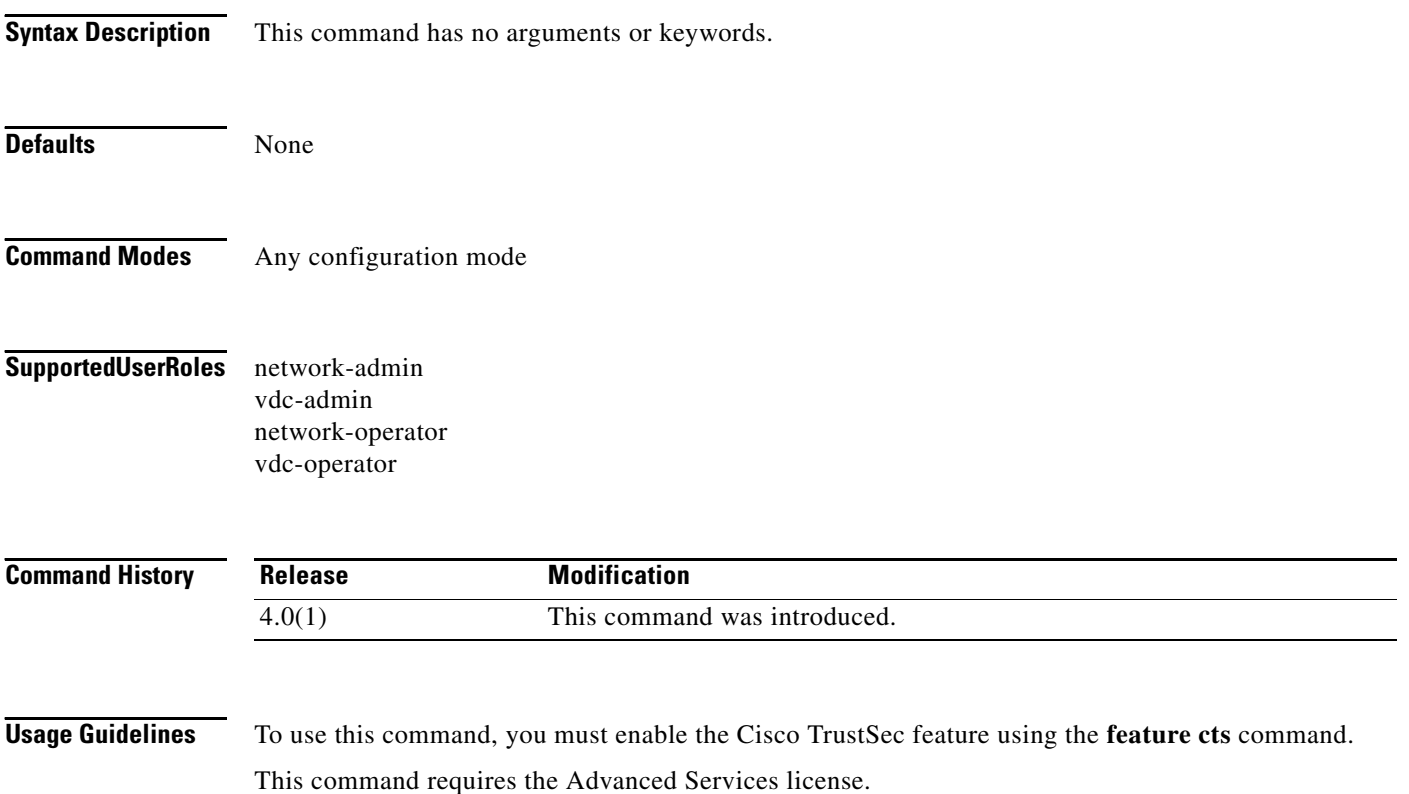
**Examples** This example shows how to display the Cisco TrustSec SGACL policies:

switch# **show cts role-based policy**

```
sgt:unknown
dgt:unknown rbacl:test-2
         permit icmp
         permit igmp
         permit tcp src lt 2000
         permit udp dest gt 4000
sgt:1000<br>dgt:2000
                rbacl:test-1
         deny ip
         deny icmp
         deny tcp src eq 1000 dest eq 2000
         deny udp src range 1000 2000
sgt:any
dgt:any rbacl:test-3
         deny ip
```
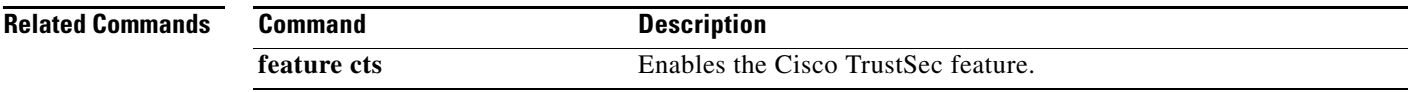

### **show cts role-based sgt-map**

To display the global Cisco TrustSec Security Group Tag (SGT) mapping configuration, use the **show cts role-based sgt-map** command.

**show cts role-based sgt-map**

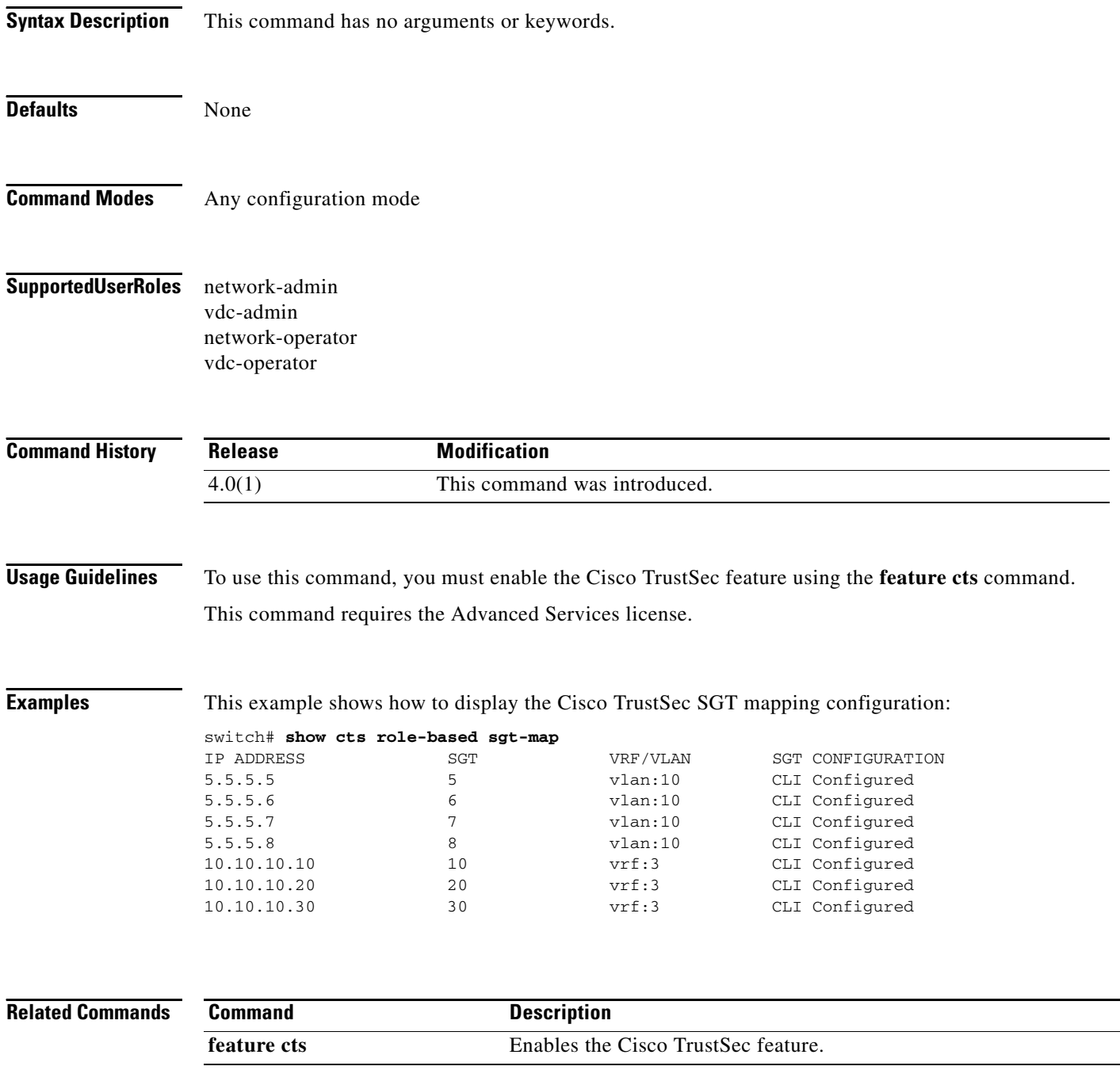

### **show cts sxp**

To display the Cisco TrustSec Security Group Tag (SGT) Exchange Protocol (SXP) configuration, use the **show cts sxp** command.

**show cts sxp**

**Syntax Description** This command has no arguments or keywords. **Defaults** None **Command Modes** Any configuration mode **Supported User Roles** network-admin vdc-admin network-operator vdc-operator **Command History Usage Guidelines** To use this command, you must enable the Cisco TrustSec feature using the **feature cts** command. This command requires the Advanced Services license. **Examples** This example shows how to display the Cisco TrustSec SXP configuration: switch# **show cts sxp** CTS SXP Configuration: SXP enabled SXP retry timeout:60 SXP reconcile timeout:120 **Related Commands Release Modification** 4.0(1) This command was introduced. **Command Description feature cts** Enables the Cisco TrustSec feature.

### **show cts sxp connection**

To display the Cisco TrustSec Security Group Tag (SGT) Exchange Protocol (SXP) connections information, use the **show cts sxp connection** command.

#### **show cts sxp connection**

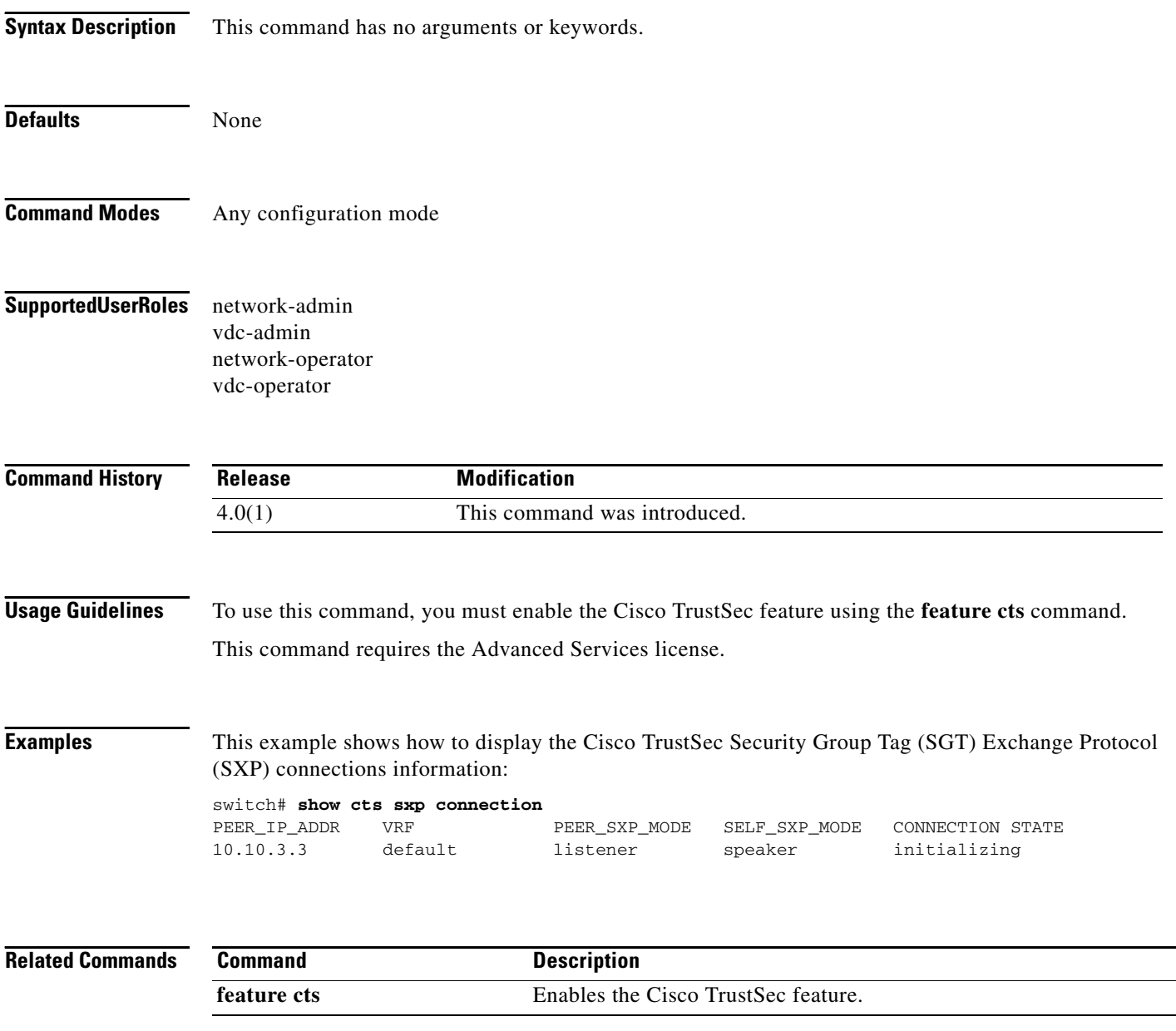

### **show dot1x**

To display the 802.1X feature status, use the **show dot1x** command.

**show dot1x** 

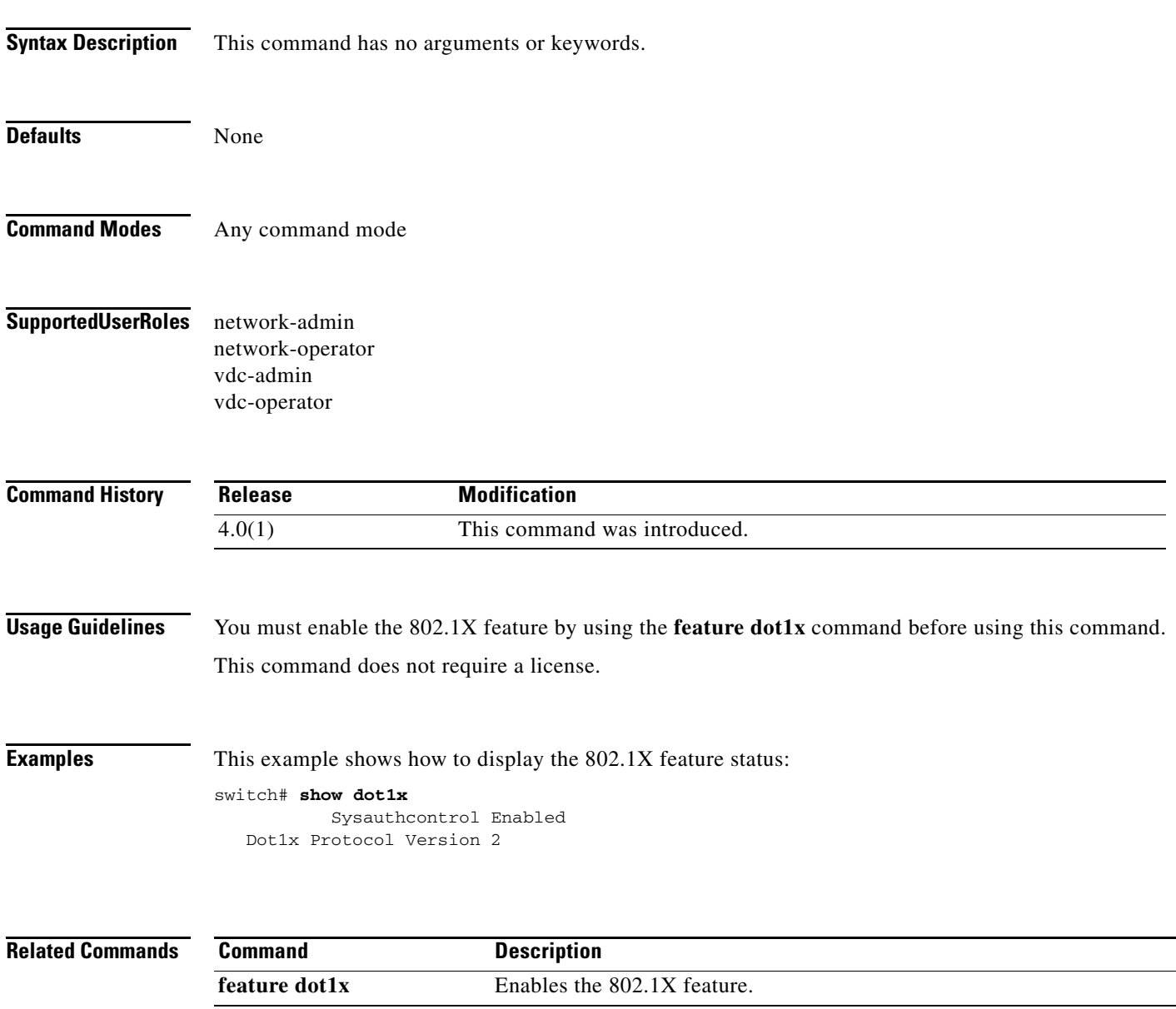

### **show dot1x all**

To display all 802.1X feature status and configuration information, use the **show dot1x all** command.

**show dot1x all** [**details** | **statistics** | **summary**]

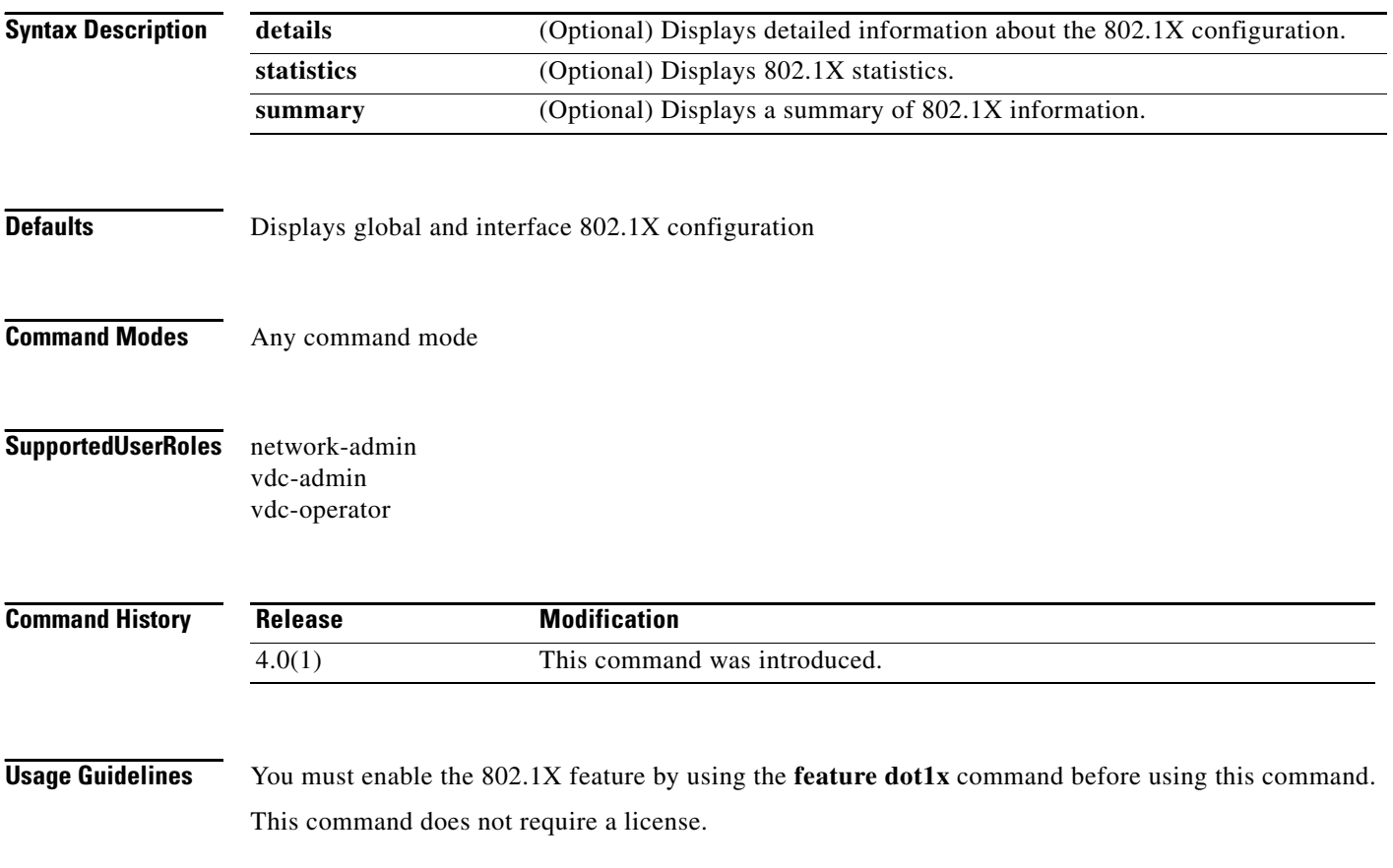

 $\mathbf{I}$ 

#### *Send document comments to nexus7k-docfeedback@cisco.com*

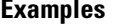

This example shows how to display all 802.1X feature status and configuration information:

```
switch# show dot1x all
            Sysauthcontrol Enabled
    Dot1x Protocol Version 2
Dot1x Info for Ethernet2/1
-----------------------------------
                       PAE = AUTHENTICATOR
               PortControl = FORCE_AUTH
                  HostMode = SINGLE HOST
          ReAuthentication = Disabled
              QuietPeriod = 60
             ServerTimeout = 30
               SuppTimeout = 30
              ReAuthPeriod = 3600 (Locally configured)
                 ReAuthMax = 2
                    MaxReq = 2
                  TxPeriod = 30
           RateLimitPeriod = 0
```
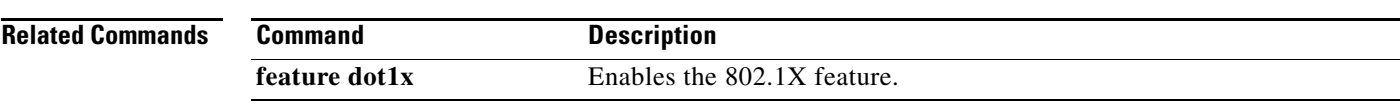

### **show dot1x interface ethernet**

To display the 802.1X feature status and configuration information for an Ethernet interface, use the **show dot1x interface ethernet** command.

**show dot1x interface ethernet** *slot***/***port* [**details** | **statistics** | **summary**]

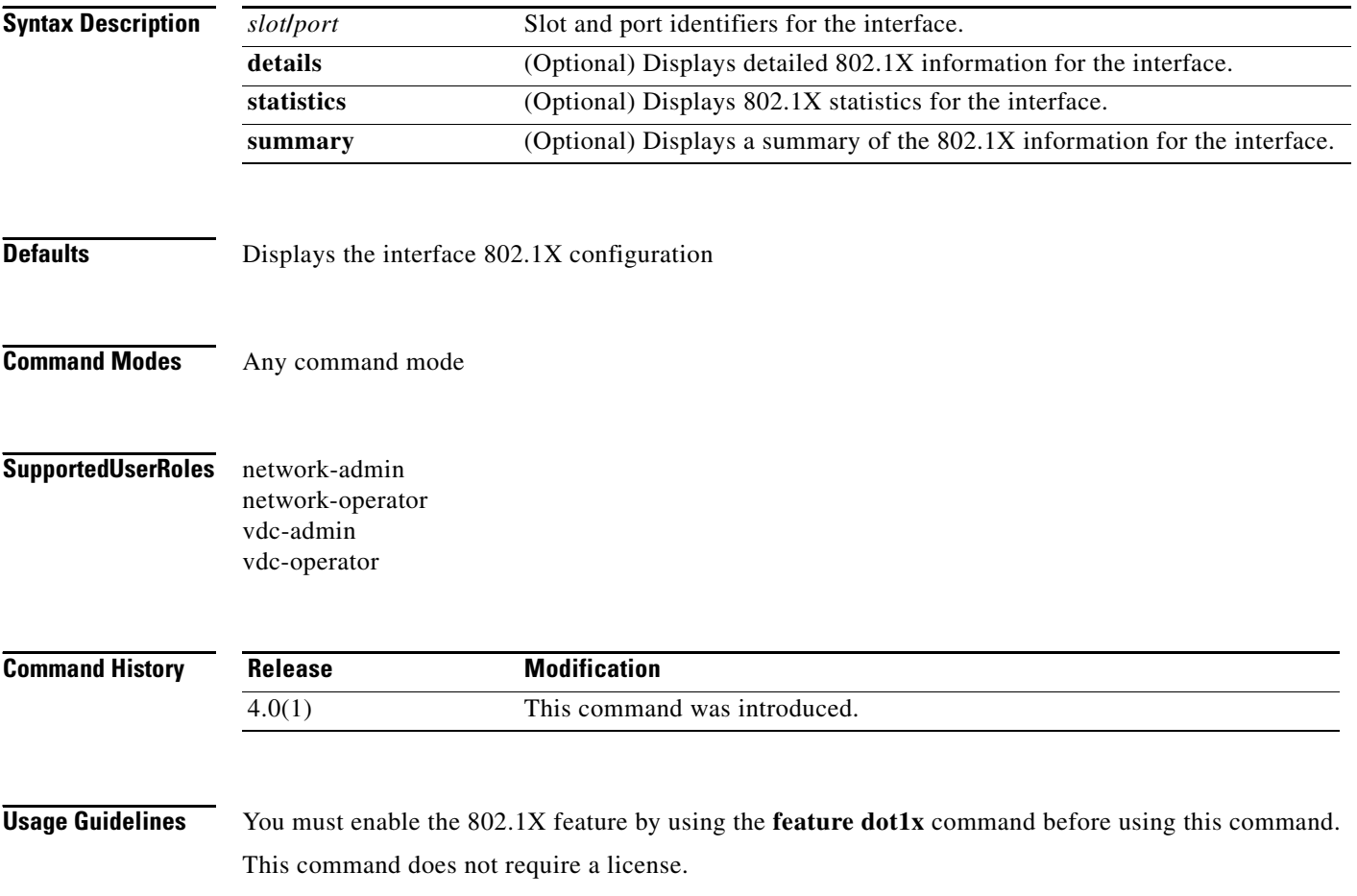

 $\mathbf{I}$ 

```
Examples This example shows how to display the 802.1X feature status and configuration information for an
                    Ethernet interface:
                    switch# show dot1x interface ethernet 2/1
                    Dot1x Info for Ethernet2/1
                    -----------------------------------
                                           PAE = AUTHENTICATOR
                                   PortControl = FORCE_AUTH
                                     HostMode = SINGLE HOST
                              ReAuthentication = Disabled
                                   QuietPeriod = 60
                                 ServerTimeout = 30
                                  SuppTimeout = 30 ReAuthPeriod = 3600 (Locally configured)
                                     ReAuthMax = 2
                                        MaxReq = 2
                                      TxPeriod = 30
                               RateLimitPeriod = 0
```
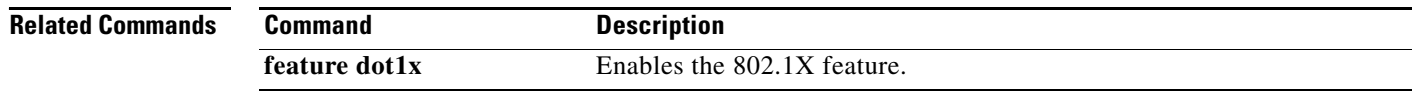

### **show eou**

To display Extensible Authentication Protocol over User Datagram Protocol (EAPoUDP) status and configuration information, use the **show eou** command.

**show eou** [**all** | **authentication** {**clientless** | **eap** | **static**} | **interface ethernet** *slot***/***port* | **ip-address**  *ipv4-address* **| mac-address** *mac-address* | **posturetoken** [*name*]]

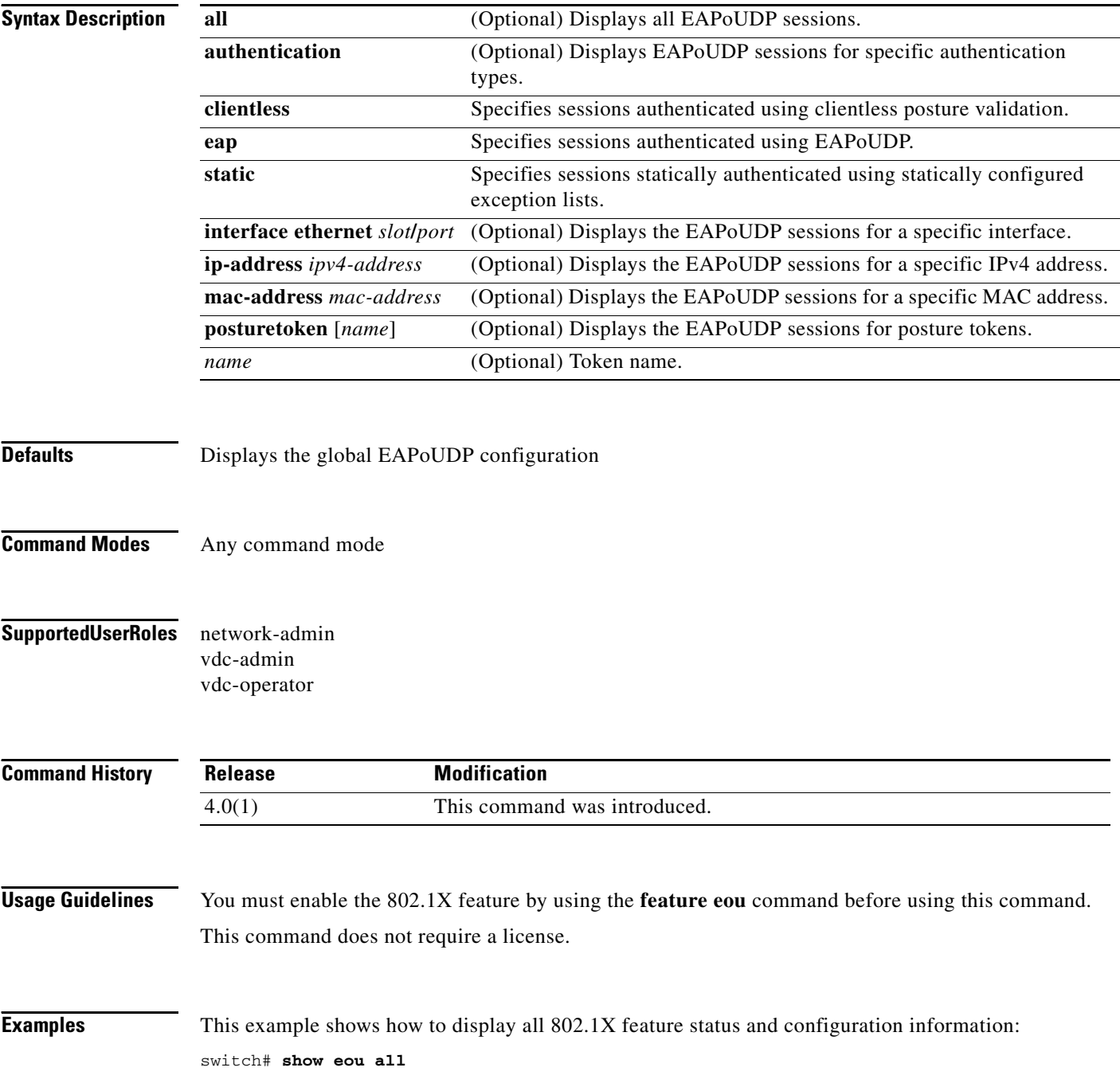

This example shows how to display 802.1X clientless authentication information: switch# **show eou authentication clientless**

This example shows how to display 802.1X EAP authentication information: switch# **show eou authentication eap**

This example shows how to display 802.1X static authentication information: switch# **show eou interface ethernet 2/1**

This example shows how to display 802.1X information for an Ethernet interface: switch# **show eou ip-address 10.10.10.1**

This example shows how to display 802.1X information for a MAC address: switch# **show eou mac-address 0019.076c.dac4**

This example shows how to display 802.1X information for a MAC address: switch# **show eou posturetoken healthy**

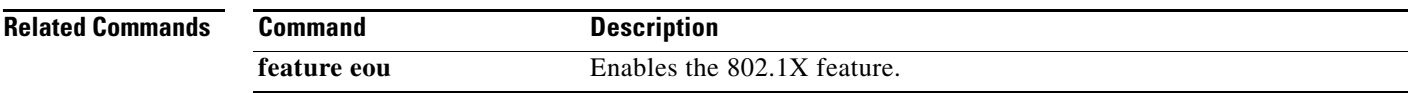

### **show hardware access-list resource pooling**

To display information about which I/O modules are configured with the **hardware access-list resource pooling** command, use the **show hardware access-list resource pooling** command.

#### **show hardware access-list resource pooling**

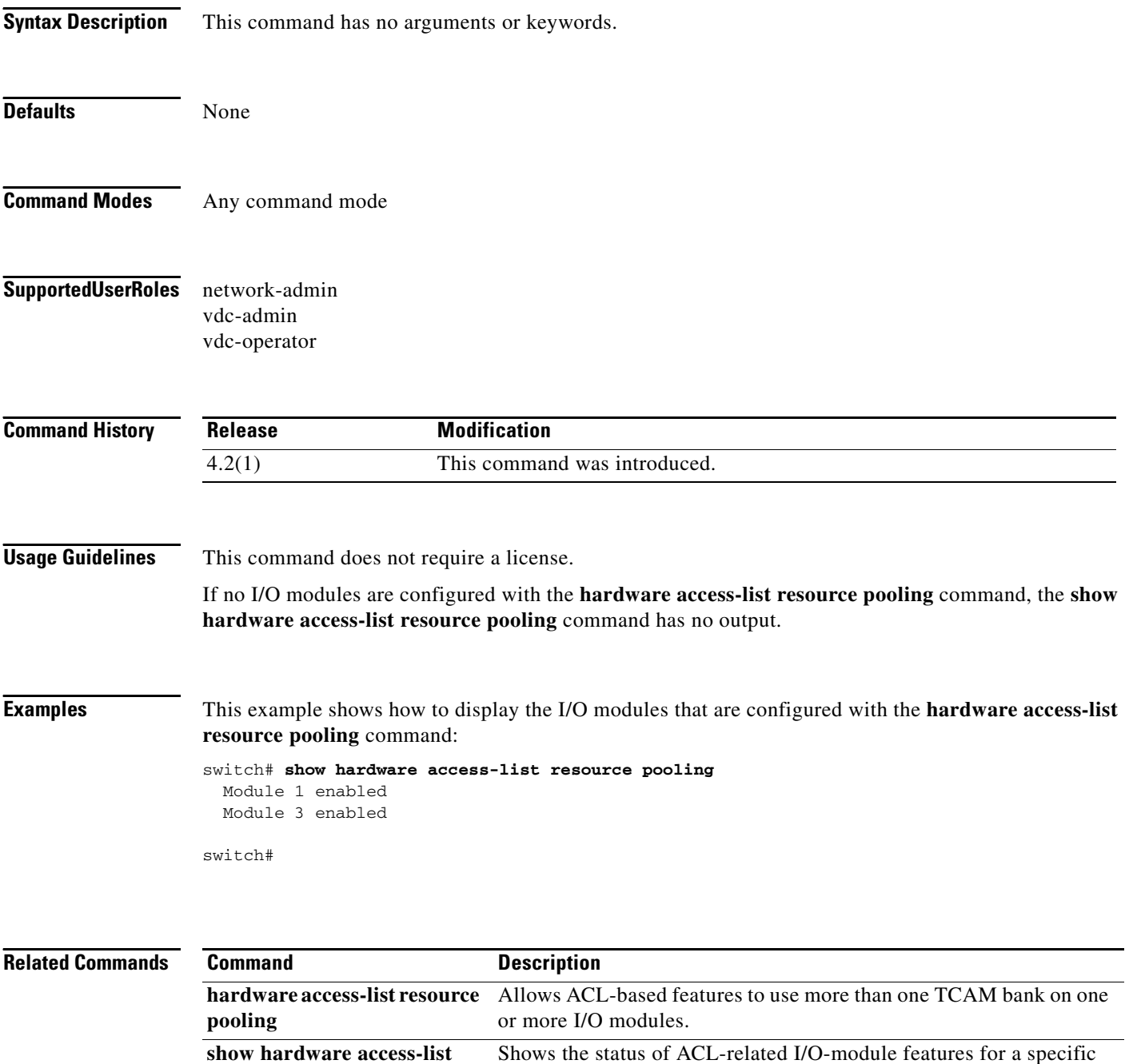

I/O module.

**status**

 $\mathbf{I}$ 

### *Send document comments to nexus7k-docfeedback@cisco.com*

### **show hardware access-list status**

To display information about the status of access-control list (ACL)-related I/O-module features, use the **show hardware access-list status** command.

**show hardware access-list status** {**module** *slot-number*}

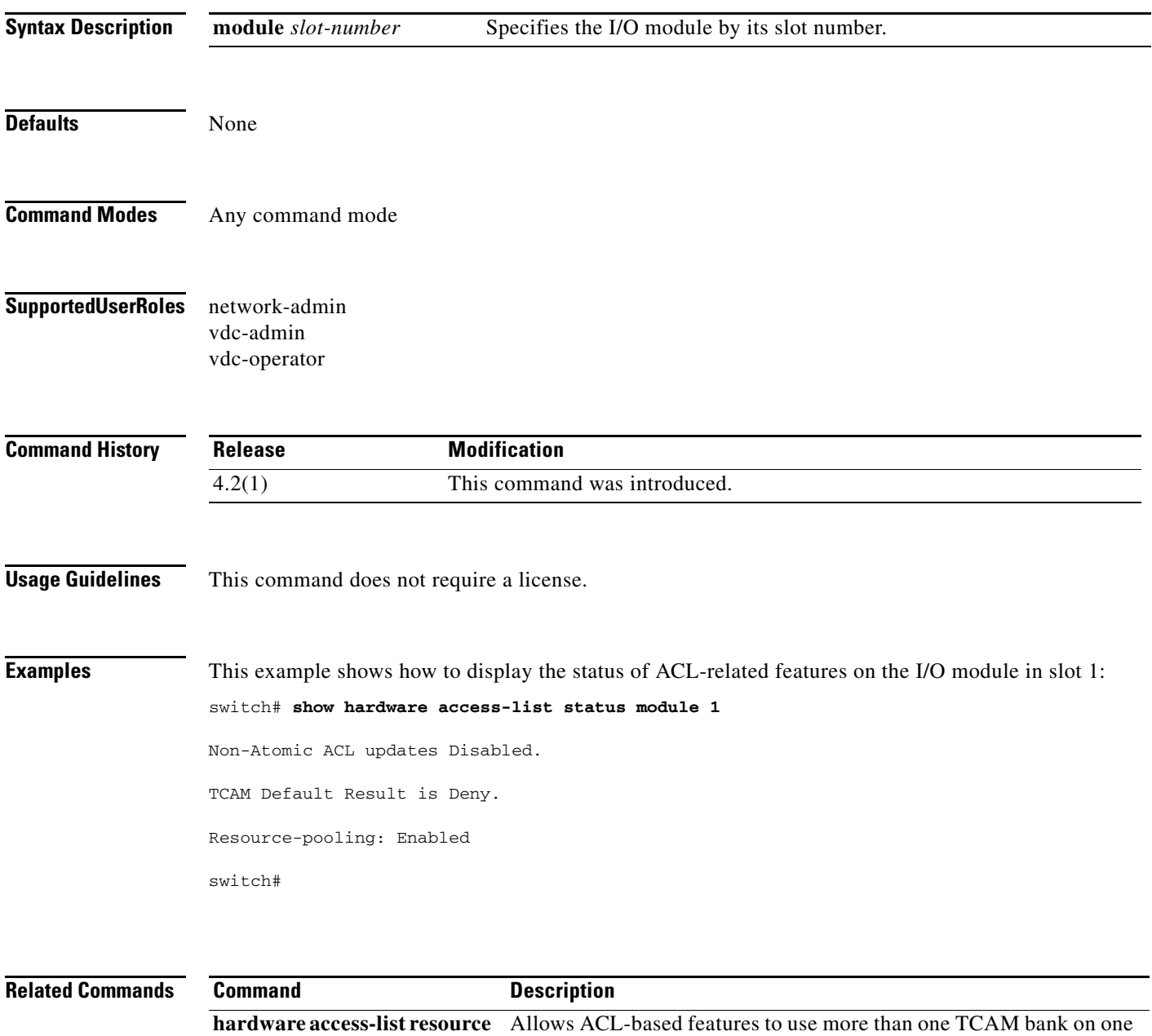

or more I/O modules.

**pooling**

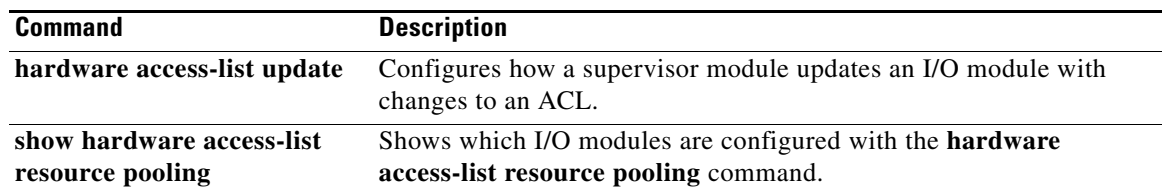

 $\mathbf{I}$ 

**The Contract of the Contract of the Contract of the Contract of the Contract of the Contract of the Contract of the Contract of the Contract of the Contract of the Contract of the Contract of the Contract of the Contract** 

### *Send document comments to nexus7k-docfeedback@cisco.com*

### **show hardware rate-limiter**

To display rate limit configuration and statistics, use the **show hardware rate-limiter** command.

**show rate-limiter** [**access-list-log** | **copy** | **layer-2** {**mcast-snooping** | **port-security** | **storm-control** | **vpc-low**} | **layer-3** {**control** | **glean** | **mtu** | **multicast** {**directly-connected** | **local-groups** | **rpf-leak**} | **ttl**} | **module** *module* | **receive**]

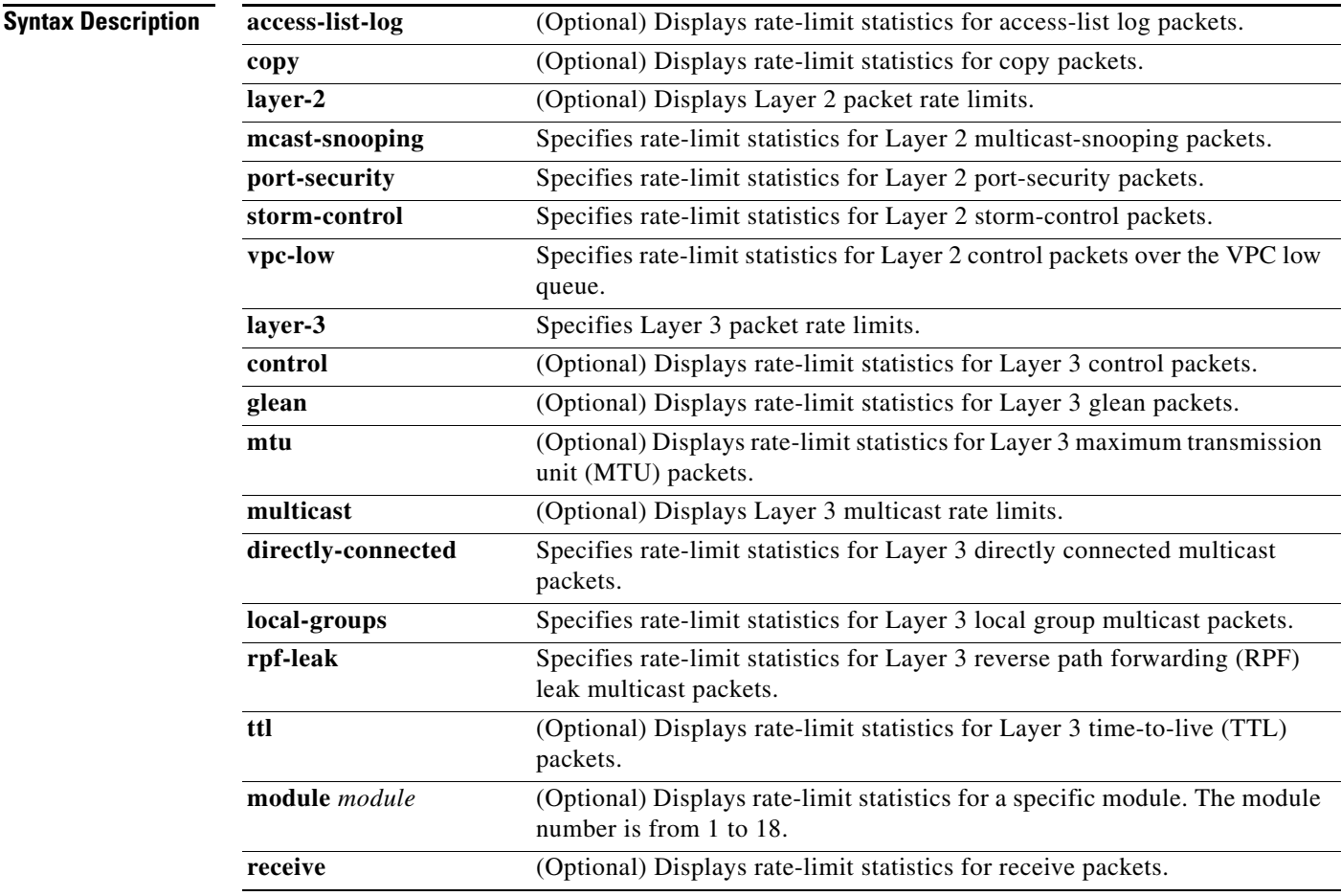

**Defaults Displays all rate-limit statistics.** 

**Command Modes** Any command mode

**Supported User Roles** network-admin

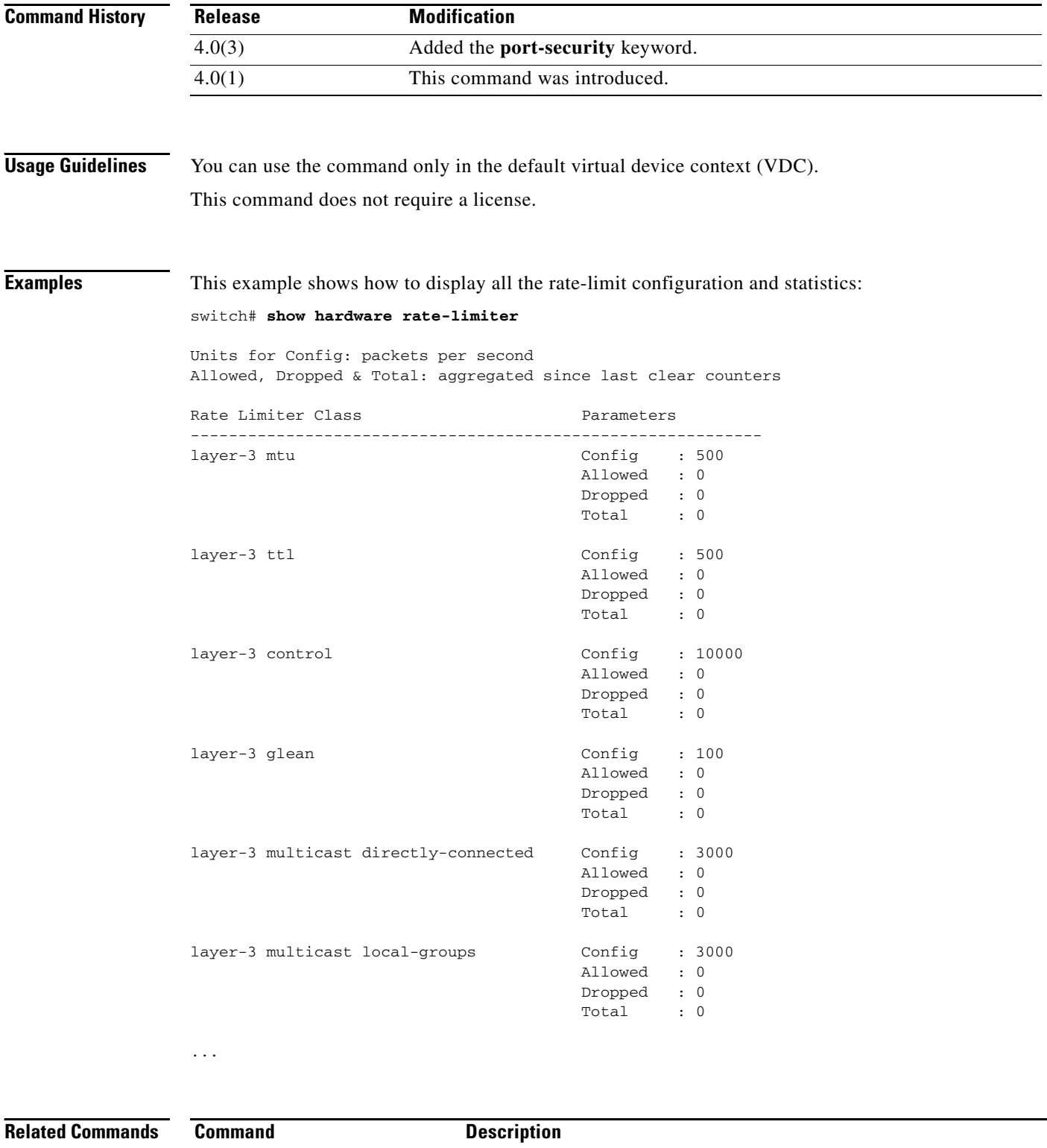

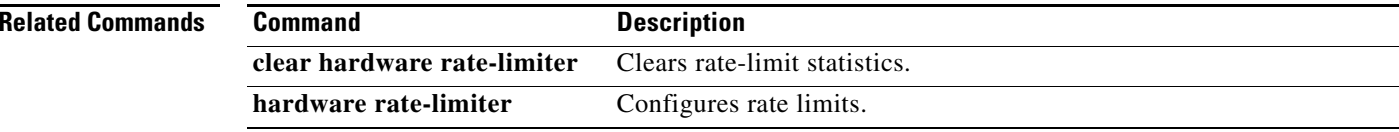

## **show identity policy**

To display the identity policies, use the **show identity policy** command.

**show identity policy** [*policy-name*]

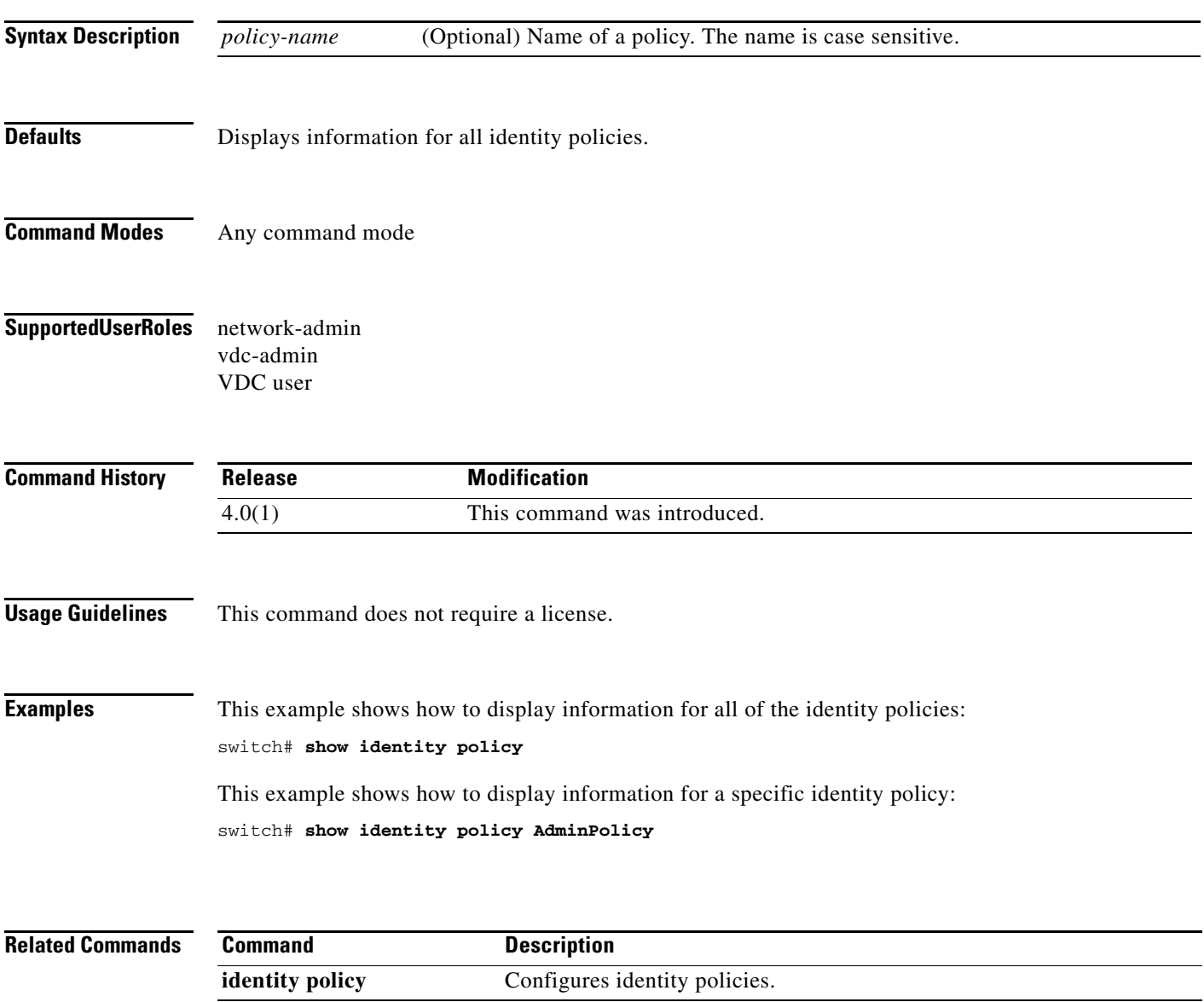

# **show identity profile**

To display the identity profiles, use the **show identity profile** command.

**show identity profile** [**eapoudp**]

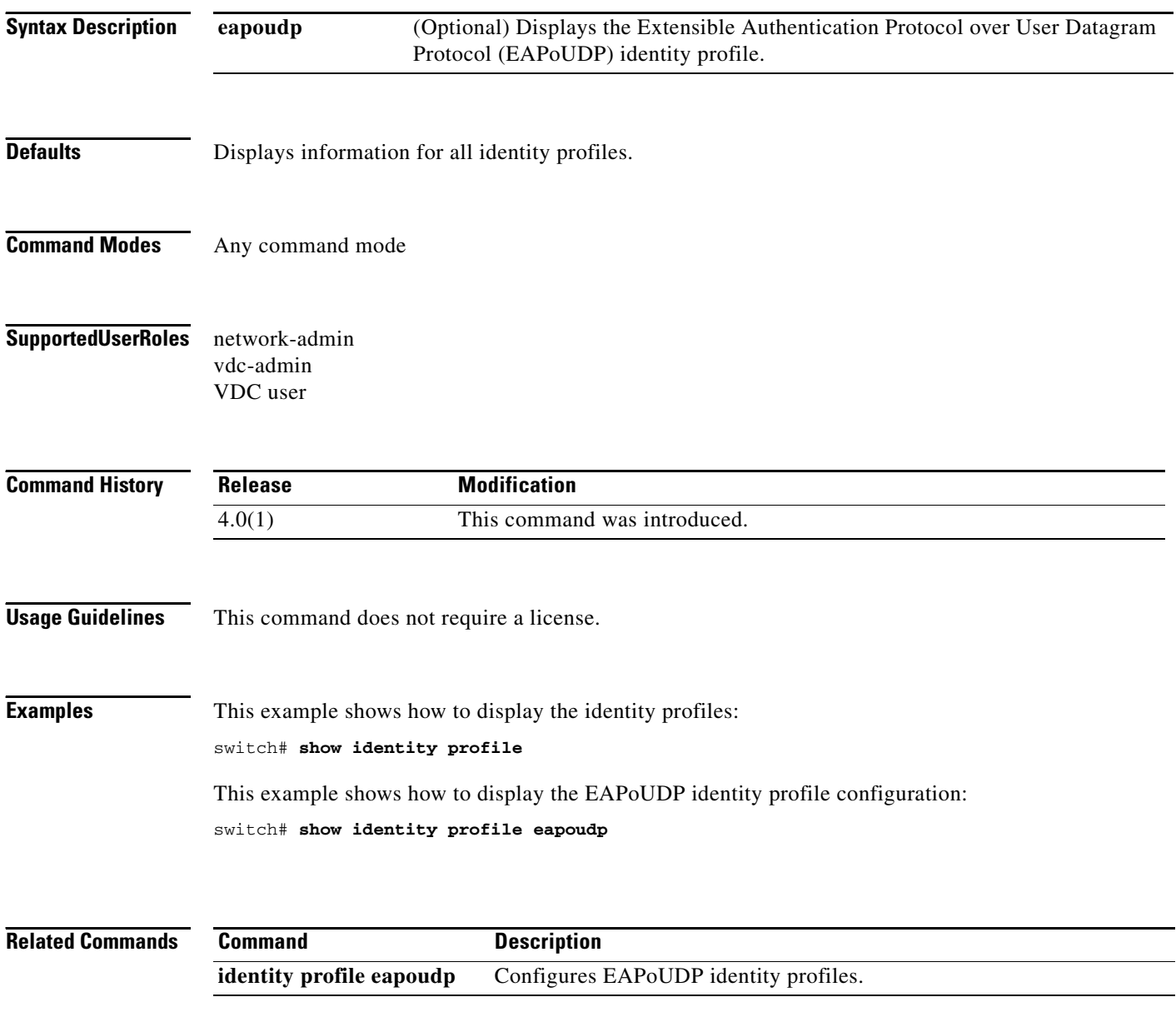

### **show ip access-lists**

To display all IPv4 access control lists (ACLs) or a specific IPv4 ACL, use the **show ip access-lists**  command.

**show ip access-lists** [*access-list-name*] [**expanded | summary**]

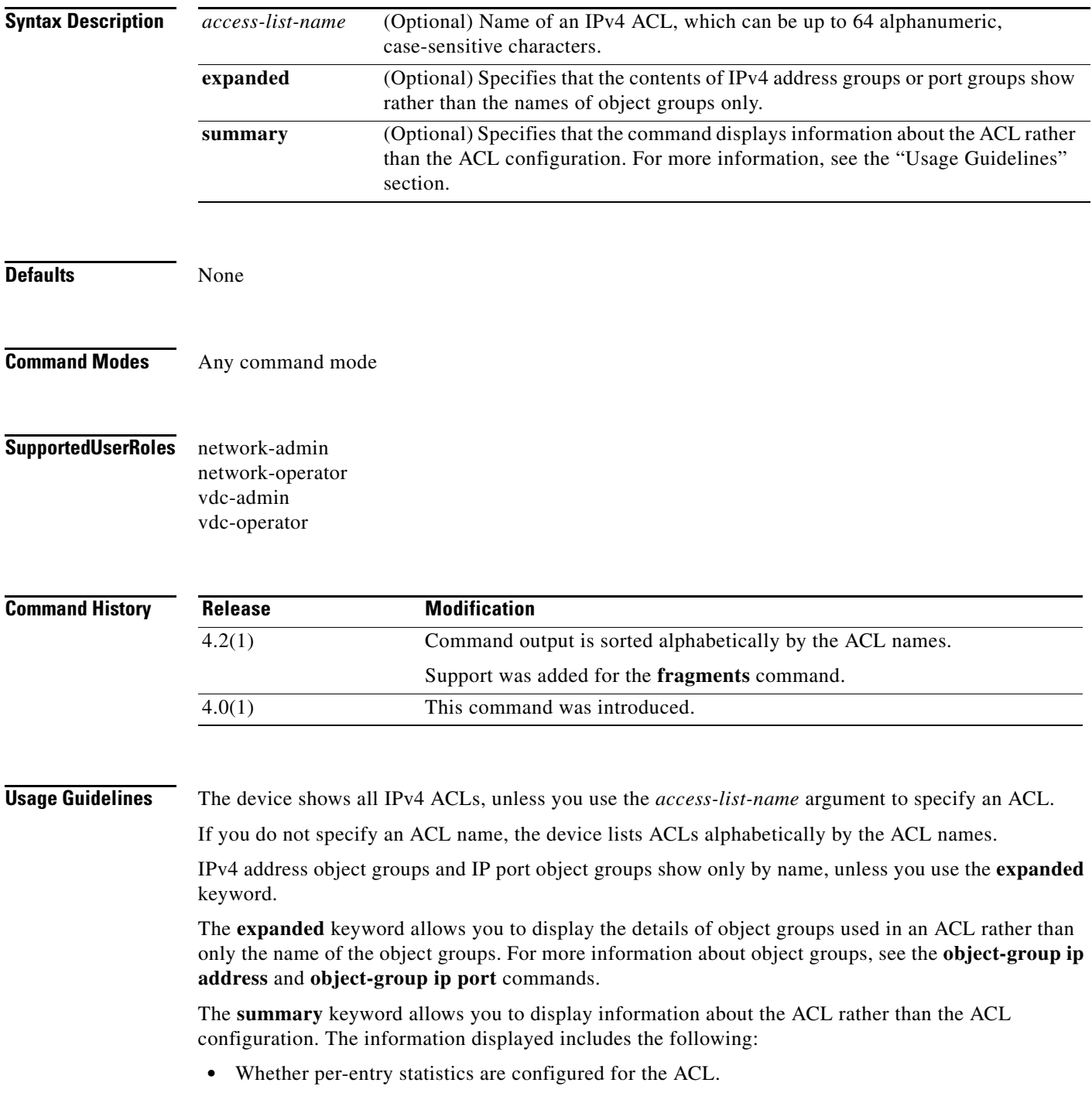

- **•** Whether the **fragments** command is configured for the ACL.
- The number of rules in the ACL configuration. This number does not reflect how many entries that the ACL contains when the device applies it to an interface. If a rule in the ACL uses an object group, the number of entries in the ACL when it is applied may be much greater than the number of rules.
- **•** The interfaces that the ACL is applied to.
- **•** The interfaces that the ACL is active on.

The **show ip access-lists** command displays statistics for each entry in an ACL if the following conditions are both true:

- **•** The ACL configuration contains the **statistics per-entry** command.
- The ACL is applied to an interface that is administratively up.

If an IP ACL includes the **fragments** command, it appears before the explicit permit and deny rules, but the device applies the **fragments** command to noninitial fragments only if they do not match all other explicit rules in the ACL.

This command does not require a license.

**Examples** This example shows how to use the **show ip access-lists** command to display all IPv4 ACLs on a device that has a single IPv4 ACL:

```
switch# show ip access-lists
```

```
IP access list ipv4-open-filter
         10 permit ip any any
```
This example shows how to use the **show ip access-lists** command to display an IPv4 ACL named ipv4-RandD-outbound-web, including per-entry statistics for the entries except for the MainLab object group:

```
switch# show ip access-lists ipv4-RandD-outbound-web
```

```
IP access list ipv4-RandD-outbound-web
         statistics per-entry
         fragments deny-all
         1000 permit ahp any any [match=732]
         1005 permit tcp addrgroup MainLab any eq telnet
         1010 permit tcp any any eq www [match=820421]
```
This example shows how to use the **show ip access-lists** command to display an IPv4 ACL named ipv4-RandD-outbound-web. The **expanded** keyword causes the contents of the object group from the previous example to appear, including the per-entry statistics:

switch# **show ip access-lists ipv4-RandD-outbound-web expanded**

IP access list ipv4-RandD-outbound-web statistics per-entry 1000 permit ahp any any [match=732] 1005 permit tcp 10.52.34.4/32 any eq telnet [match=5032] 1005 permit tcp 10.52.34.27/32 any eq telnet [match=433] 1010 permit tcp any any eq www [match=820421]

This example shows how to use the **show ip access-lists** command with the **summary** keyword to display information about an IPv4 ACL named ipv4-RandD-outbound-web, such as which interfaces the ACL is applied to and active on:

```
switch# show ip access-lists ipv4-RandD-outbound-web summary
IPV4 ACL ipv4-RandD-outbound-web
```
 Statistics enabled Total ACEs Configured: 4 Configured on interfaces: Ethernet2/4 - ingress (Router ACL) Active on interfaces: Ethernet2/4 - ingress (Router ACL)

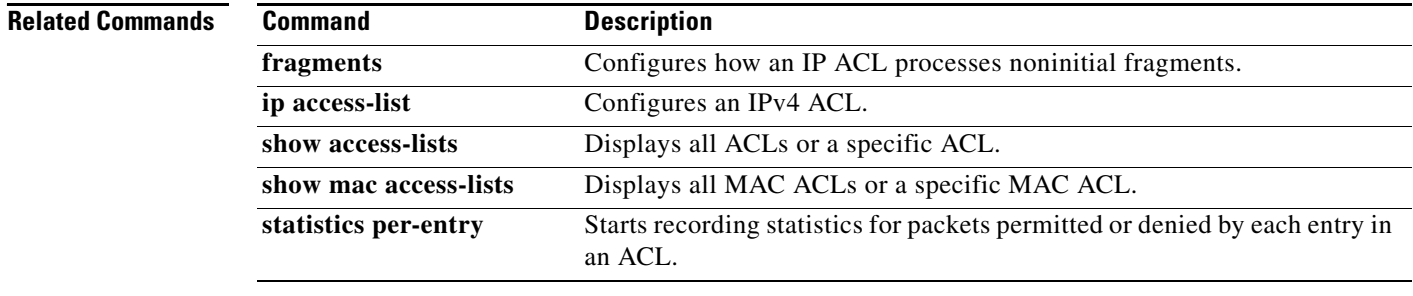

# **show ip arp inspection**

To display the Dynamic ARP Inspection (DAI) configuration status, use the **show ip arp inspection** command.

#### **show ip arp inspection**

**Usage Guidelines** This command does not require a license.

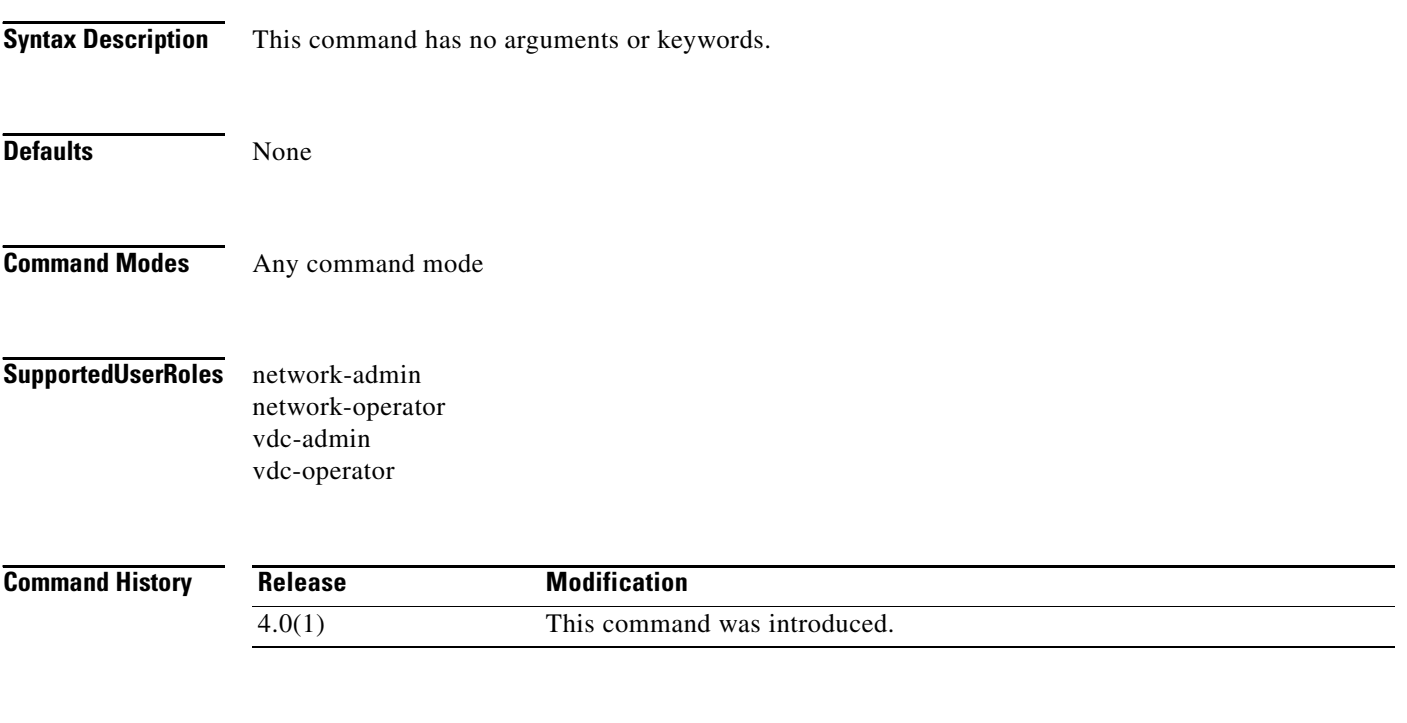

**Examples** This example shows how to display the status of the DAI configuration:

#### switch# **show ip arp inspection**

```
Source Mac Validation : Enabled
Destination Mac Validation : Enabled
IP Address Validation : Enabled
Vlan : 1
-----------
Configuration : Enabled
Operation State : Active
ARP Req Forwarded = 0
ARP Res Forwarded = 0
ARP Req Dropped = 0
ARP Res Dropped = 0
DHCP Drops = 0
DHCP Permits = 0
SMAC Fails-ARP Req = 0
SMAC Fails-ARP Res = 0
DMAC Fails-ARP Res = 0
IP Fails-ARP Req = 0
IP Fails-ARP Res = 0
```
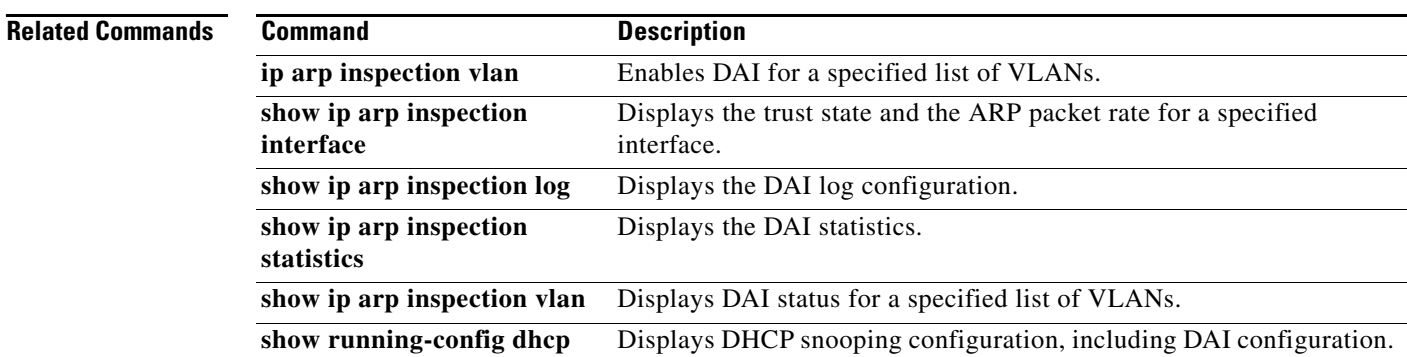

# **show ip arp inspection interface**

To display the trust state for the specified interface, use the **show ip arp inspection interface** command.

**show ip arp inspection interface** {**ethernet** *slot***/***port* **| port-channel** *channel-number*}

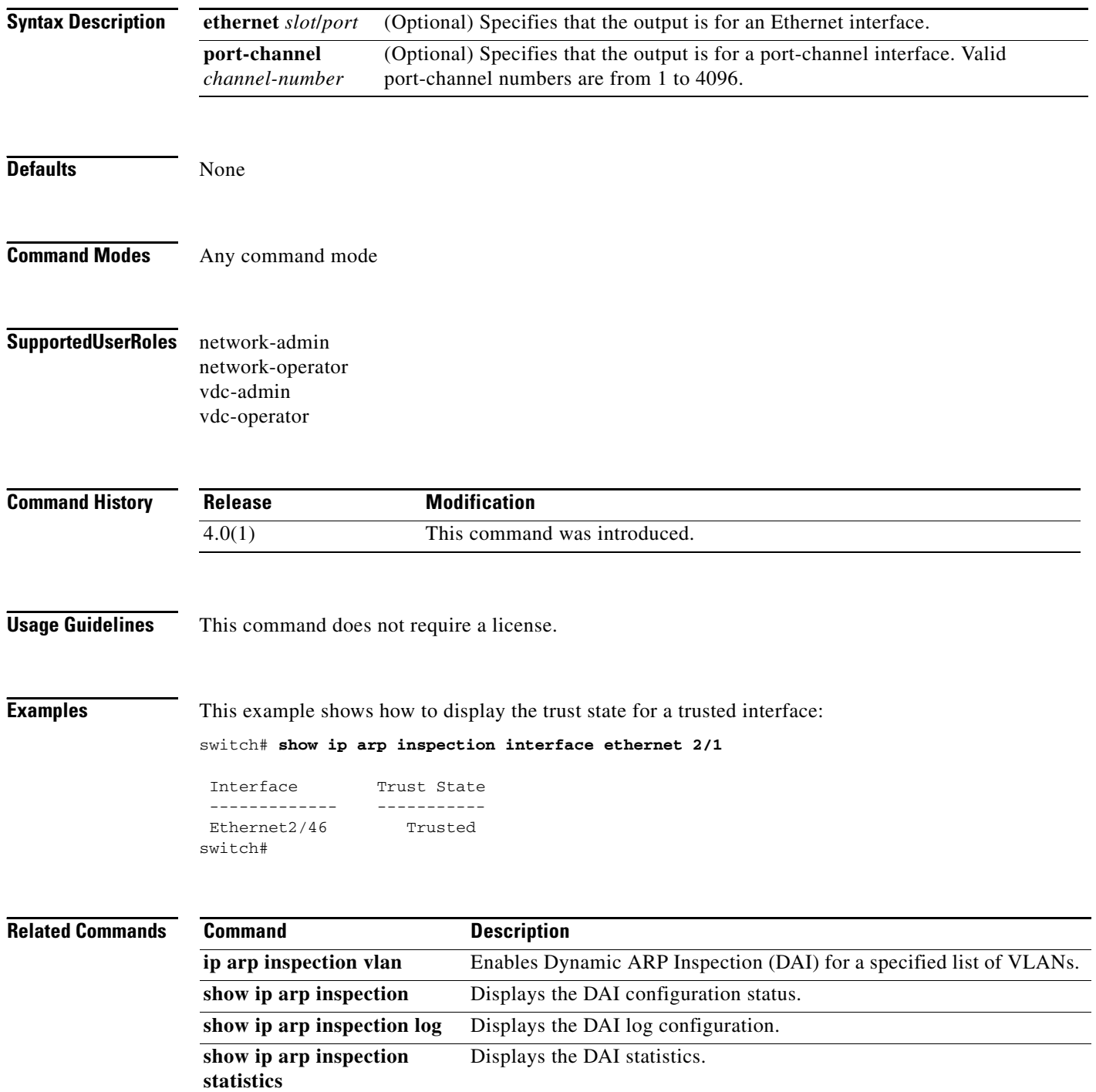

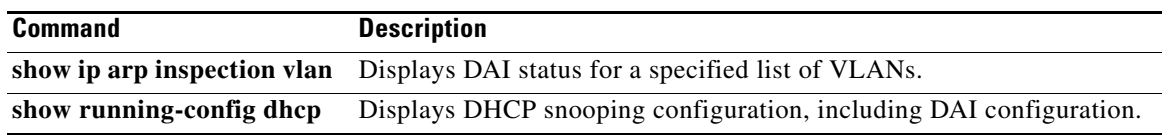

# **show ip arp inspection log**

To display the Dynamic ARP Inspection (DAI) log configuration, use the **show ip arp inspection log** command.

#### **show ip arp inspection log**

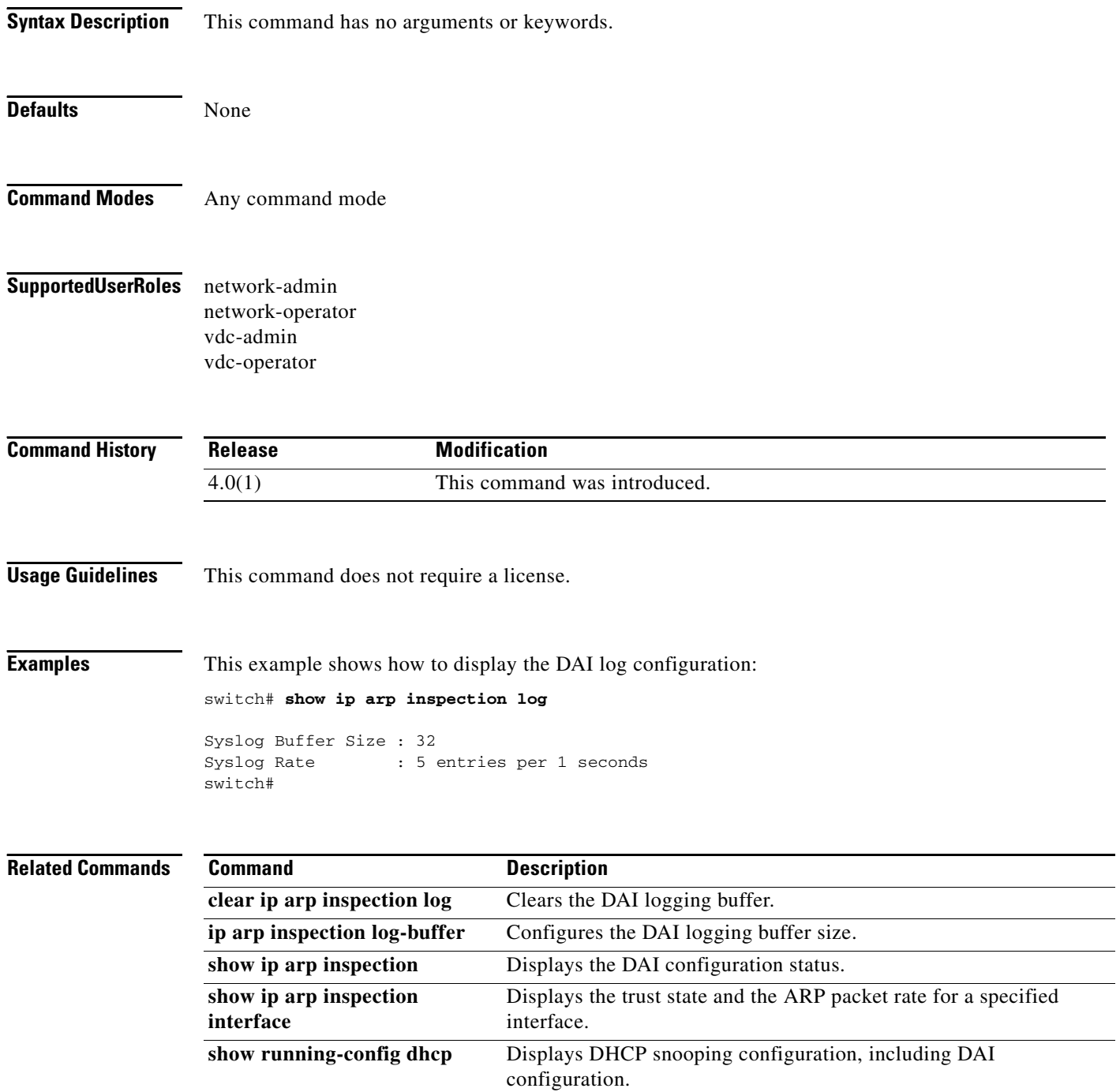

## **show ip arp inspection statistics**

Use the **show ip arp inspection statistics** command to display the Dynamic ARP Inspection (DAI) statistics. You can specify a VLAN or range of VLANs.

**show ip arp inspection statistics** [**vlan** *vlan-list*]

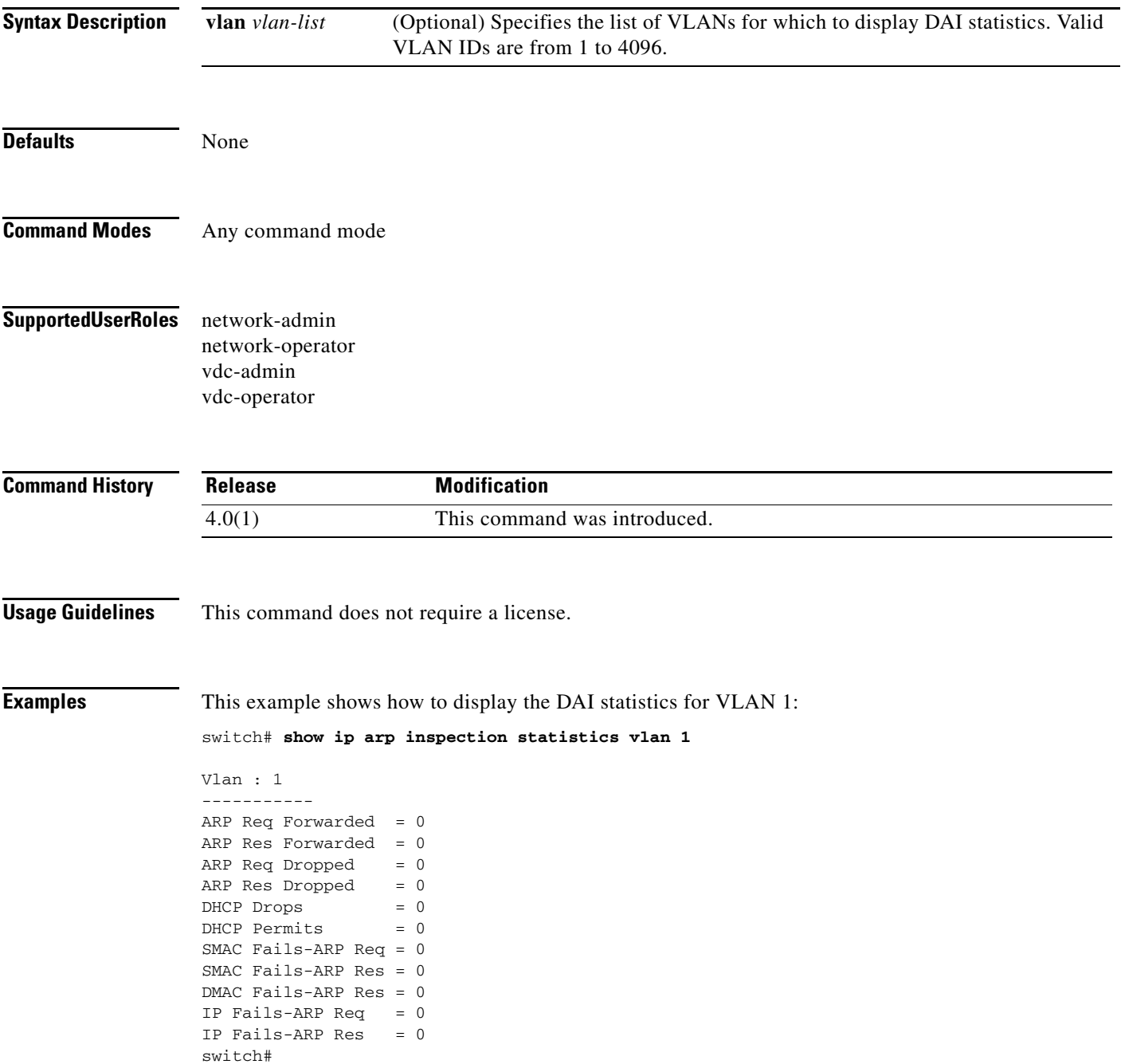

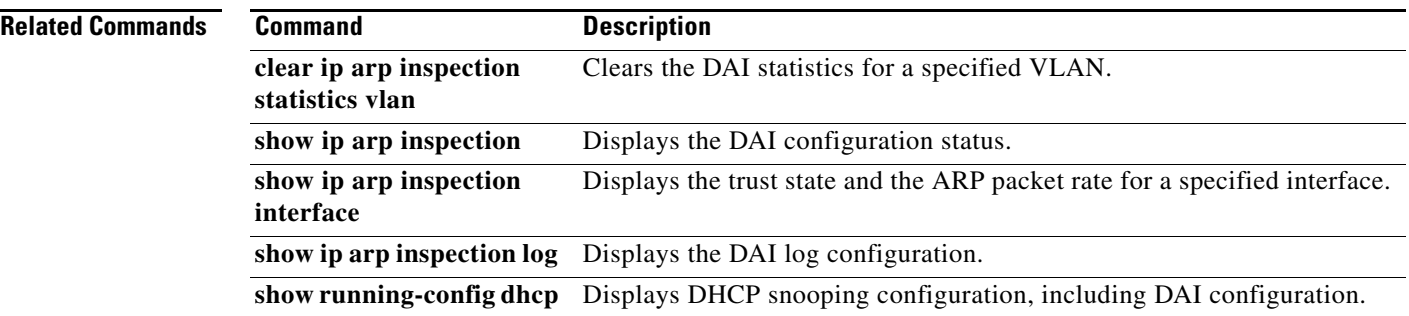

## **show ip arp inspection vlan**

Use the **show ip arp inspection vlan** command to display Dynamic ARP Inspection (DAI) status for the specified list of VLANs.

**show ip arp inspection vlan** *vlan-list*

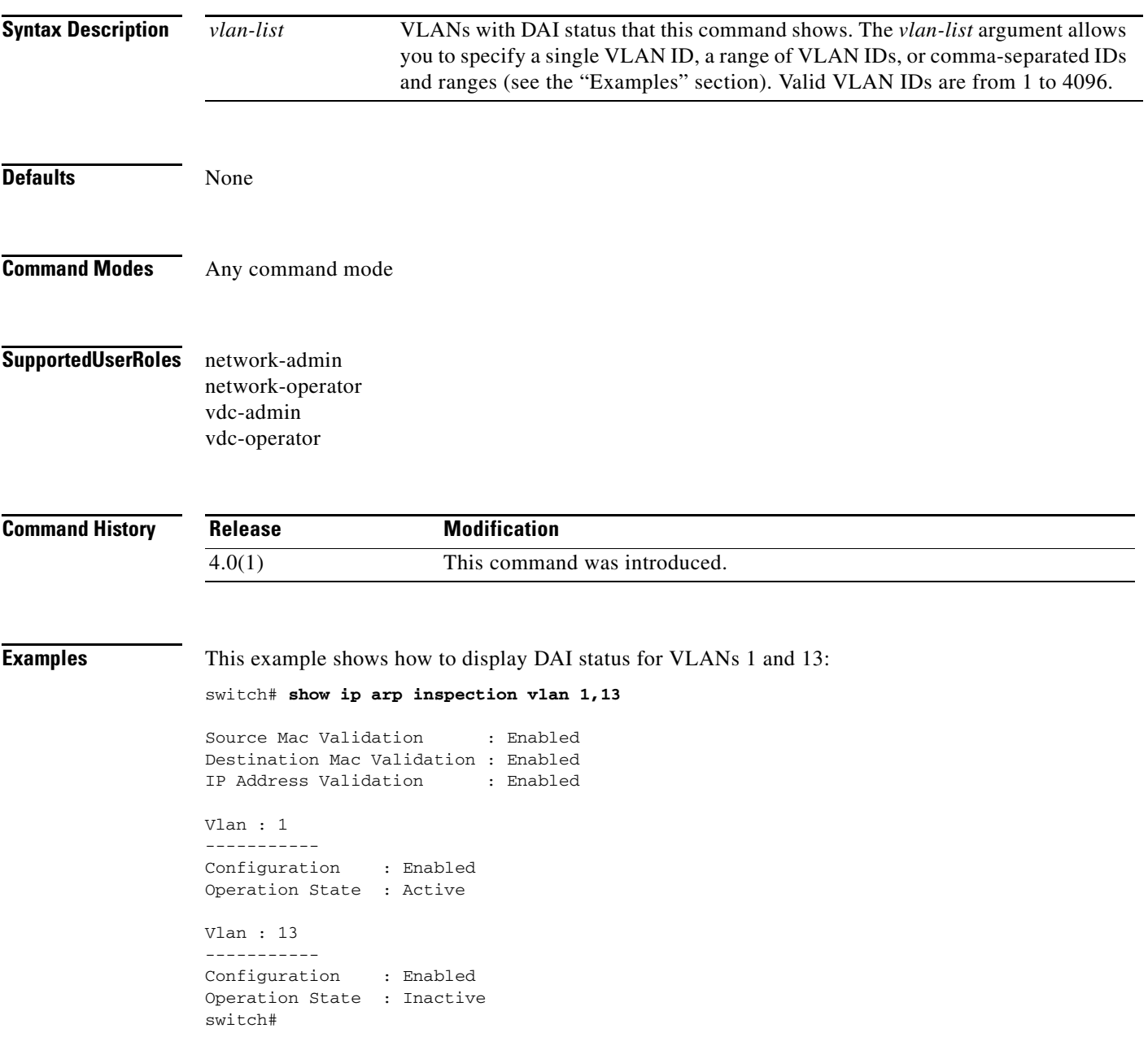

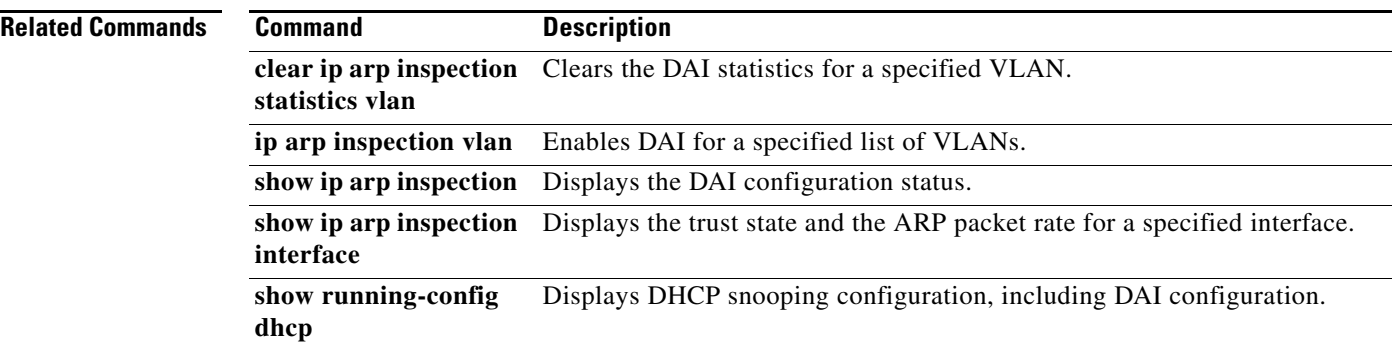

# **show ip device tracking**

To display IP device tracking information, use the **show ip device tracking** command.

**show ip device tracking** {**all** | **interface ethernet** *slot***/***port* | **ip-address** *ipv4-address* **| mac-address**  *mac-address*}

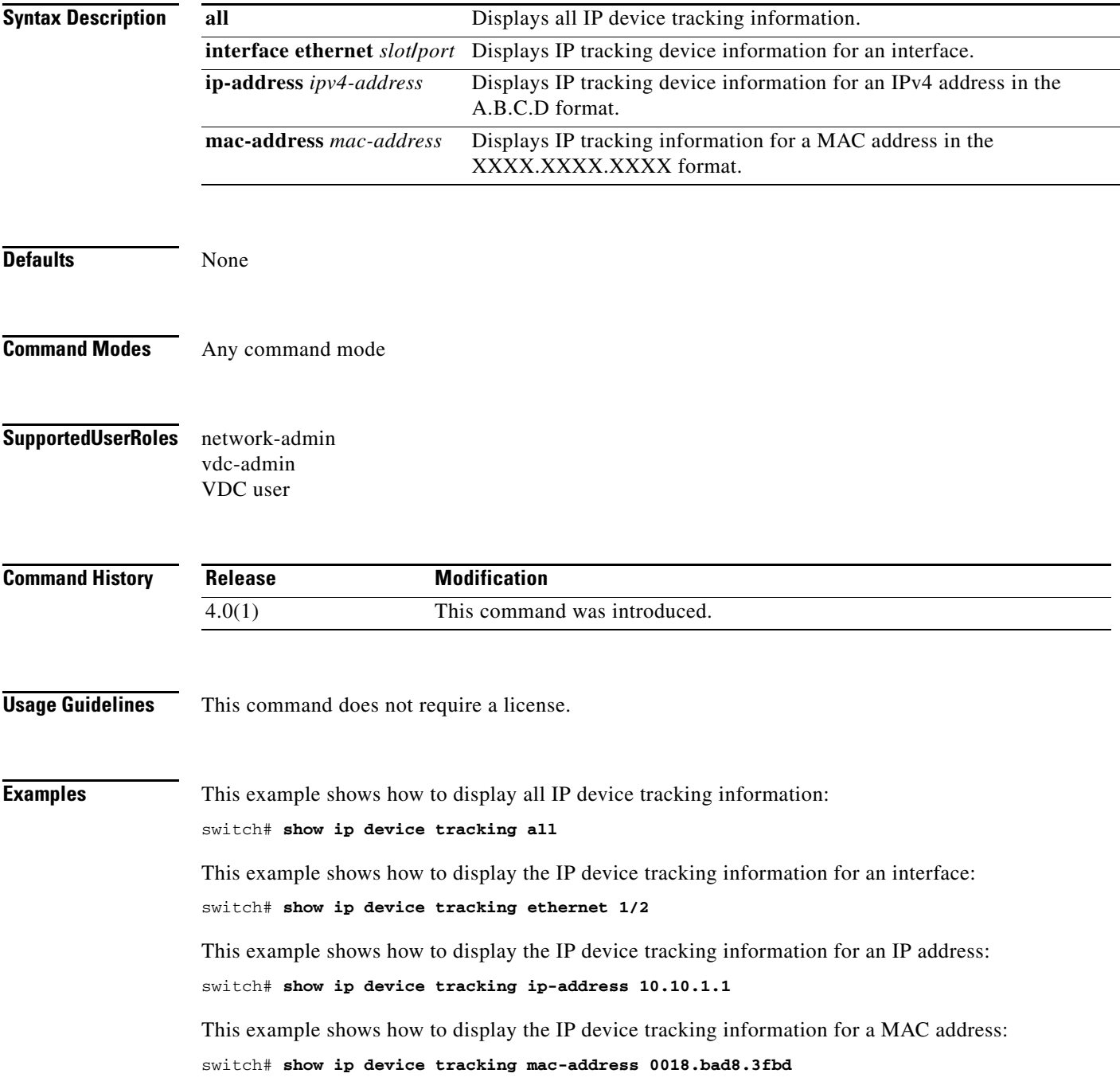

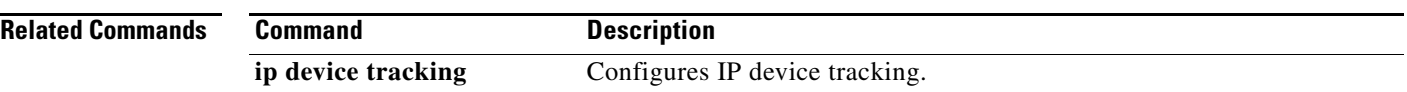

## **show ip dhcp relay address**

To display DHCP snooping relay addresses configured on the device, use the **show ip dhcp relay address** command.

#### **show ip dhcp relay address**

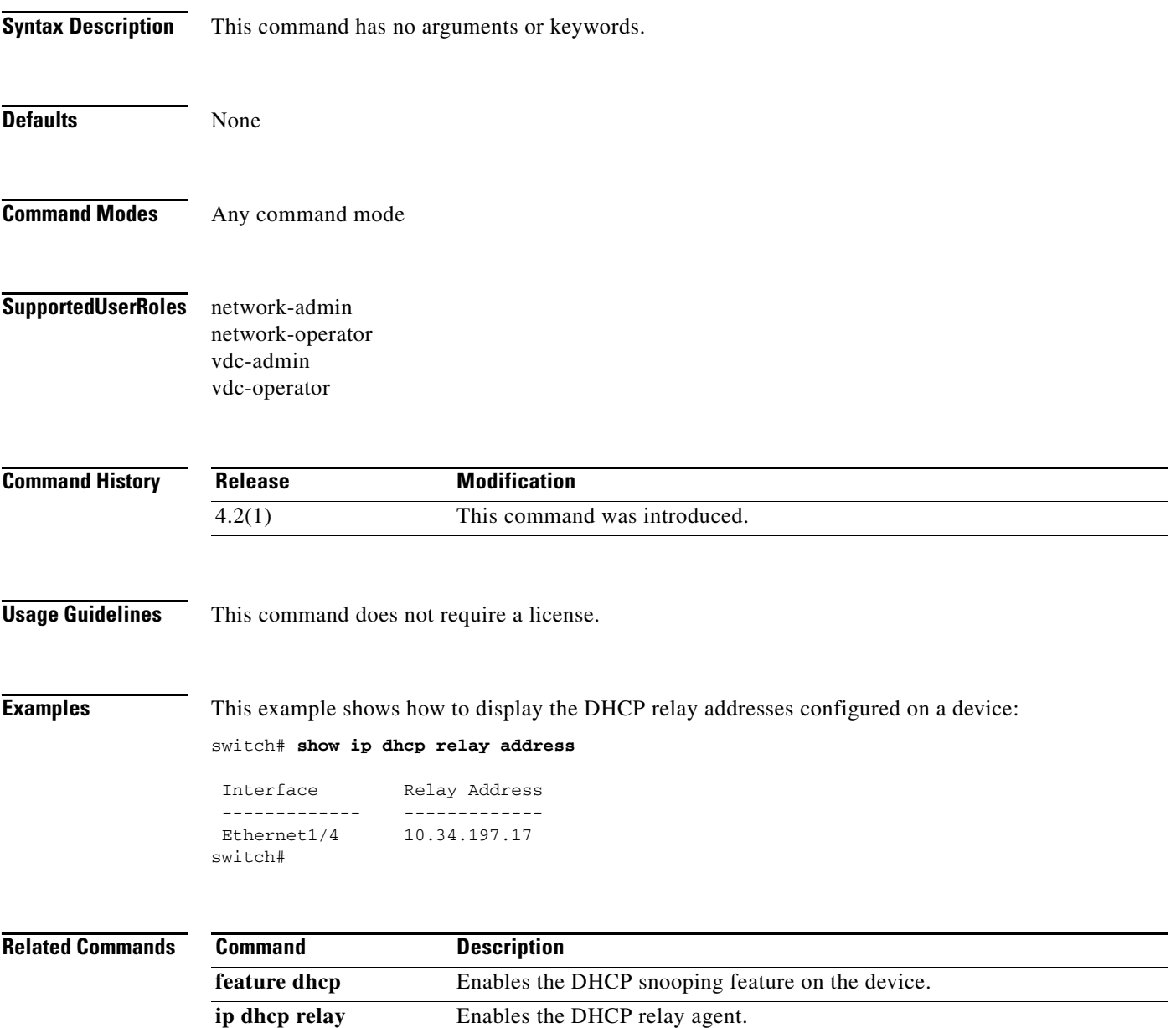

# **show ip dhcp snooping**

To display general status information for DHCP snooping, use the **show ip dhcp snooping** command.

#### **show ip dhcp snooping**

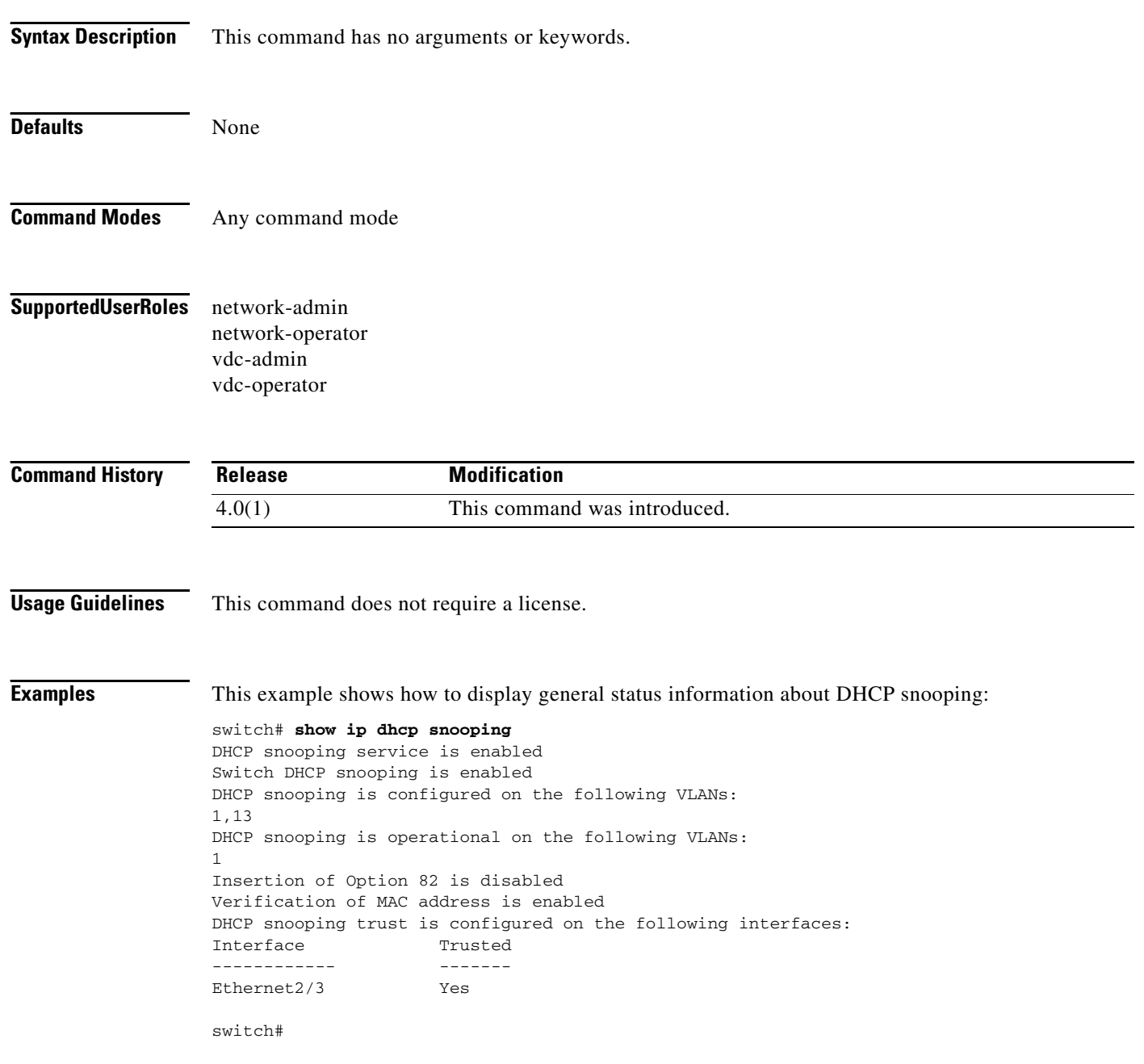

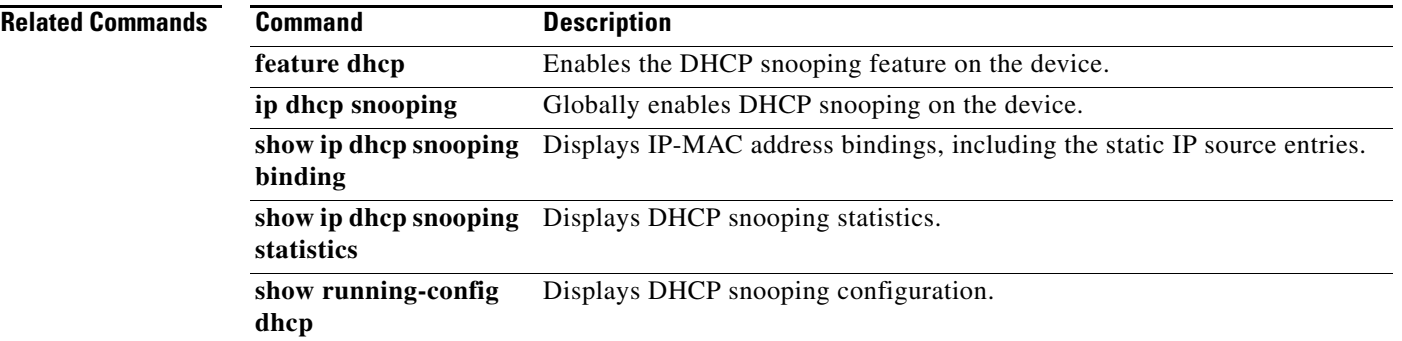

# **show ip dhcp snooping binding**

To display IP-to-MAC address bindings for all interfaces or a specific interface, use the **show ip dhcp snooping binding** command. It includes static IP source entries. Static entries appear with the term "static" in the Type column.

**show ip dhcp snooping binding** [*IP-address*] [*MAC-address*] [**interface ethernet** *slot***/***port*] [**vlan** *vlan-id*]

**show ip dhcp snooping binding** [**dynamic**]

**show ip dhcp snooping binding** [**static**]

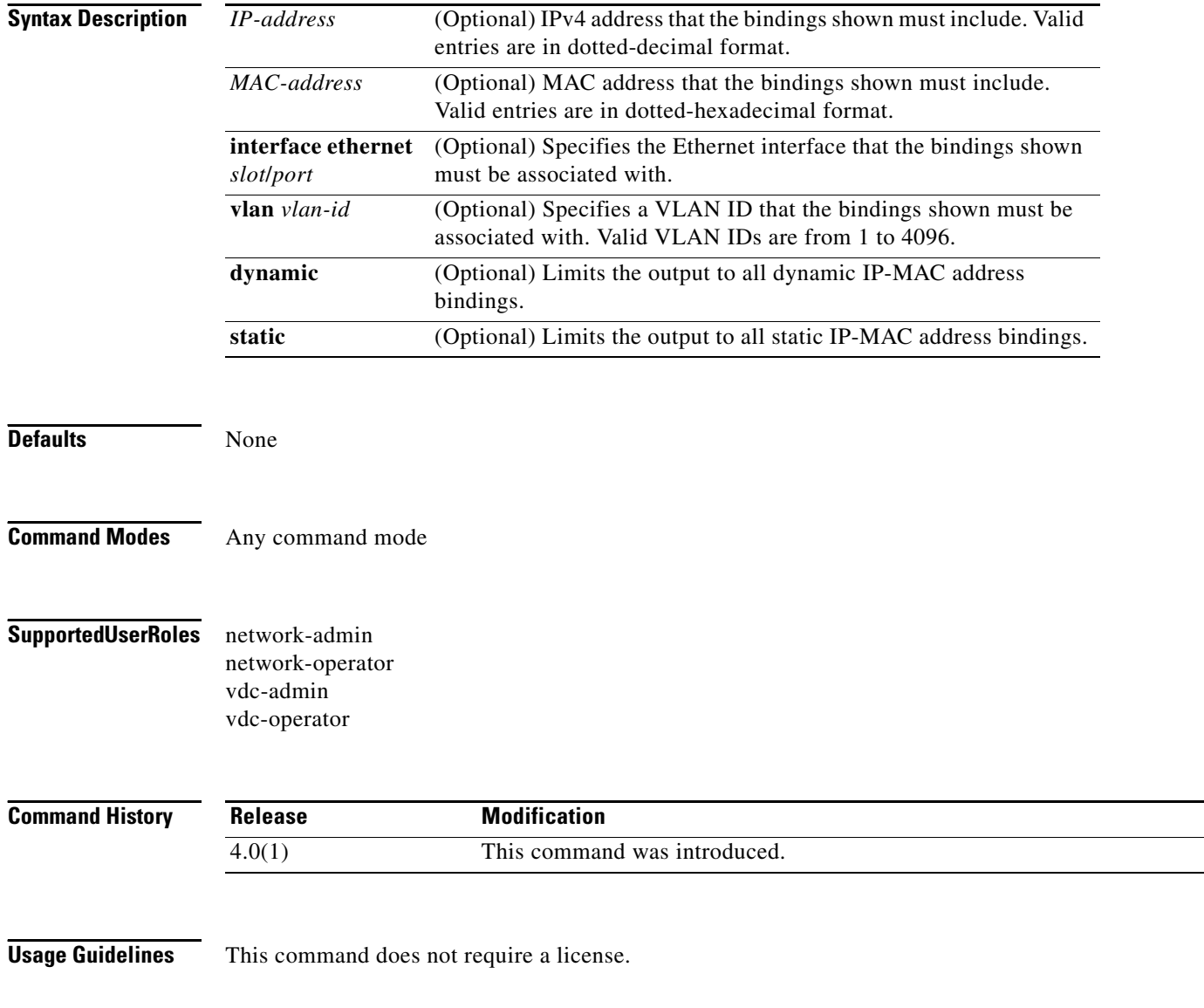

 $\mathbb{R}^2$
**Examples** This example shows how to show all bindings:

switch# **show ip dhcp snooping binding**

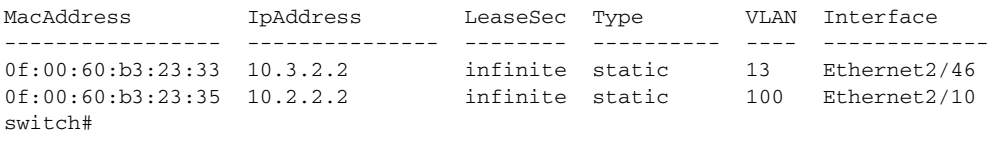

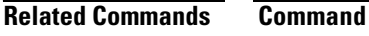

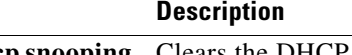

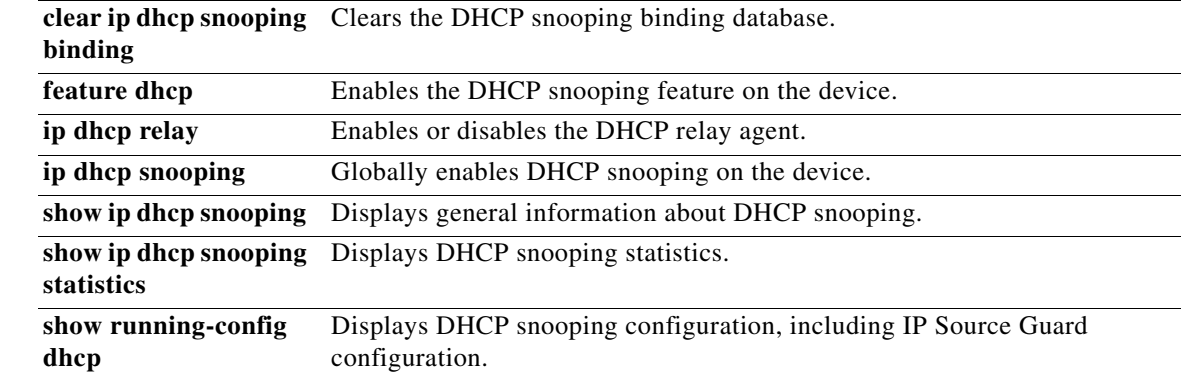

# **show ip dhcp snooping statistics**

To display DHCP snooping statistics, use the **show ip dhcp snooping statistics** command.

### **show ip dhcp snooping statistics**

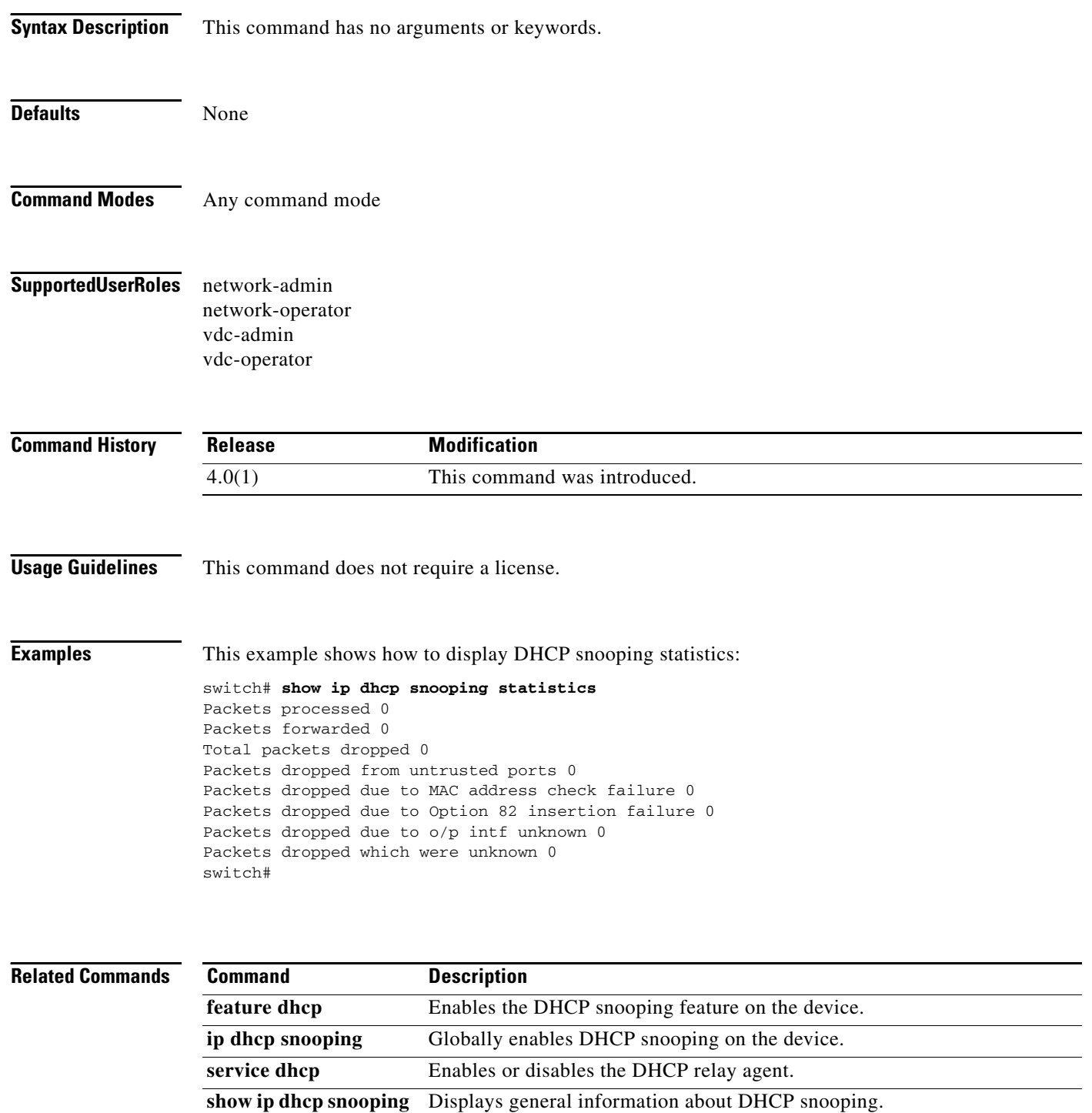

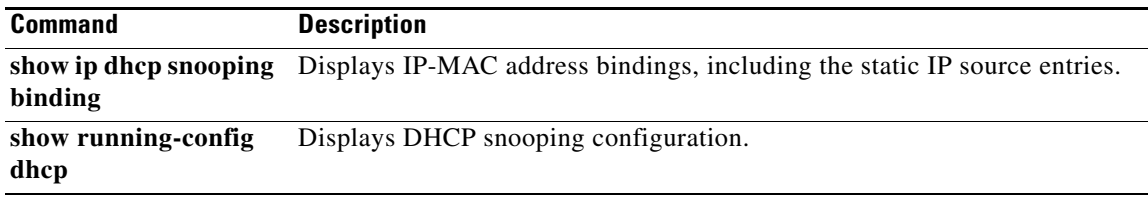

# **show ip verify source**

To display the IP-to-MAC address bindings, use the **show ip verify source** command.

**show ip verify source** [**interface** {**ethernet** *slot***/***port* **| port-channel** *channel-number*}]

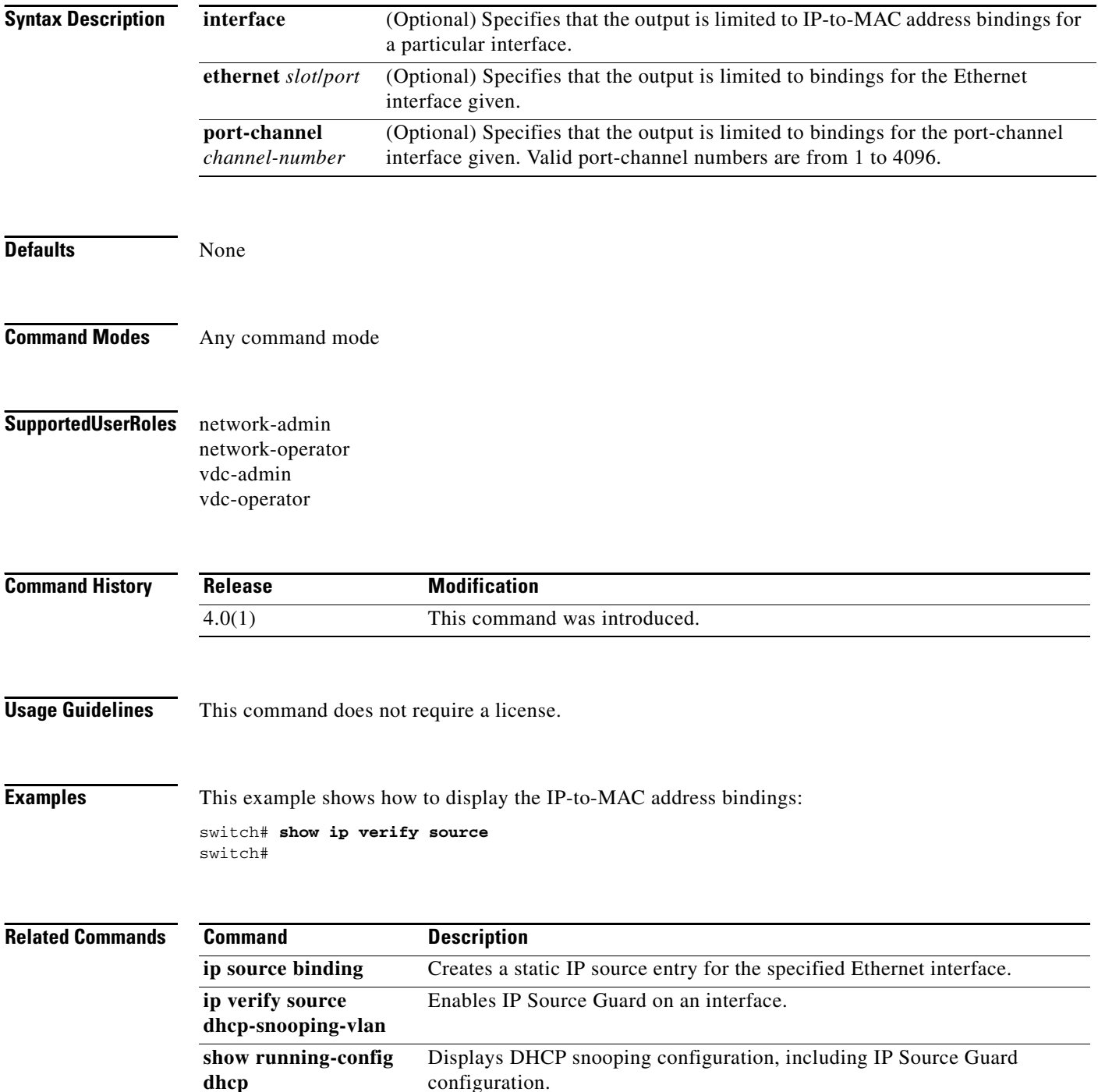

# **show ipv6 access-lists**

To display all IPv6 access-control lists (ACLs) or a specific IPv6 ACL, use the **show ipv6 access-lists**  command.

**show ipv6 access-lists** [*access-list-name*] [**expanded | summary**]

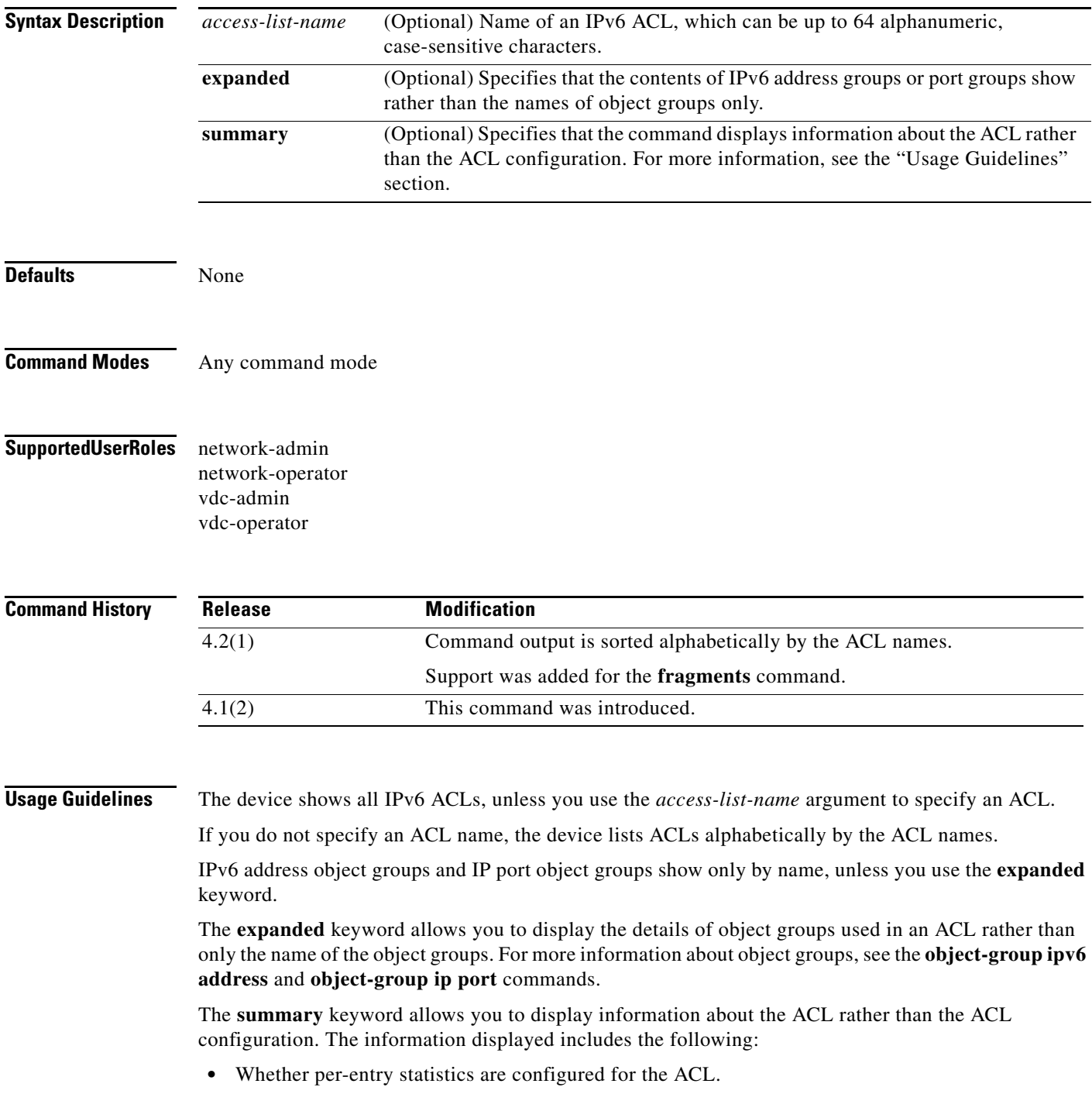

- **•** Whether the **fragments** command is configured for the ACL.
- **•** The number of rules in the ACL configuration. This number does not reflect how many entries that the ACL contains when the device applies it to an interface. If a rule in the ACL uses an object group, the number of entries in the ACL when it is applied may be much greater than the number of rules.
- **•** The interfaces that the ACL is applied to.
- **•** The interfaces that the ACL is active on.

The **show ipv6 access-lists** command displays statistics for each entry in an ACL if the following conditions are both true:

- **•** The ACL configuration contains the **statistics per-entry** command.
- The ACL is applied to an interface that is administratively up.

If an IP ACL includes the **fragments** command, it appears before the explicit permit and deny rules, but the device applies the **fragments** command to noninitial fragments only if they do not match all other explicit rules in the ACL.

This command does not require a license.

**Examples** This example shows how to use the **show ipv6 access-lists** command to display all IPv6 ACLs on a device that has a single IPv6 ACL:

```
switch# show ipv6 access-lists
```

```
IPv6 access list ipv6-main-filter
         10 permit ipv6 any any
```
This example shows how to use the **show ipv6 access-lists** command to display an IPv6 ACL named ipv6-RandD-outbound-web, including per-entry statistics for the entries except for the LowerLab object group:

```
switch# show ipv6 access-lists ipv6-RandD-outbound-web
```

```
IPv6 access list ipv6-RandD-outbound-web
         statistics per-entry
         fragments deny-all
         1000 permit ahp any any [match=732]
         1005 permit tcp addrgroup LowerLab any eq telnet
         1010 permit tcp any any eq www [match=820421]
```
This example shows how to use the **show ipv6 access-lists** command to display an IPv6 ACL named ipv6-RandD-outbound-web. The **expanded** keyword causes the contents of the object group from the previous example to appear, including the per-entry statistics:

```
switch# show ipv6 access-lists ipv6-RandD-outbound-web expanded
```
IPv6 access list ipv6-RandD-outbound-web statistics per-entry 1000 permit ahp any any [match=732] 1005 permit tcp 2001:db8:0:3ab0::1/128 any eq telnet [match=5032] 1005 permit tcp 2001:db8:0:3ab0::32/128 any eq telnet [match=433] 1010 permit tcp any any eq www [match=820421]

This example shows how to use the **show ipv6 access-lists** command with the **summary** keyword to display information about an IPv6 ACL named ipv6-RandD-outbound-web, such as which interfaces the ACL is applied to and active on:

```
switch# show ipv6 access-lists ipv6-RandD-outbound-web summary
IPV6 ACL ipv6-RandD-outbound-web
```
 Statistics enabled Total ACEs Configured: 4 Configured on interfaces: Ethernet2/4 - ingress (Router ACL) Active on interfaces: Ethernet2/4 - ingress (Router ACL)

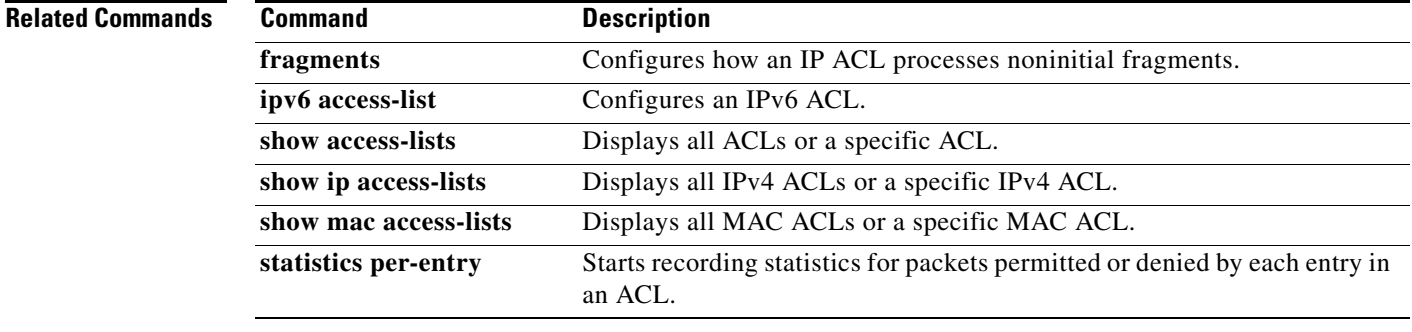

# **show key chain**

To display the configuration for a specific keychain, use the **show keychain** command.

**show key chain** *keychain-name* [**mode decrypt**]

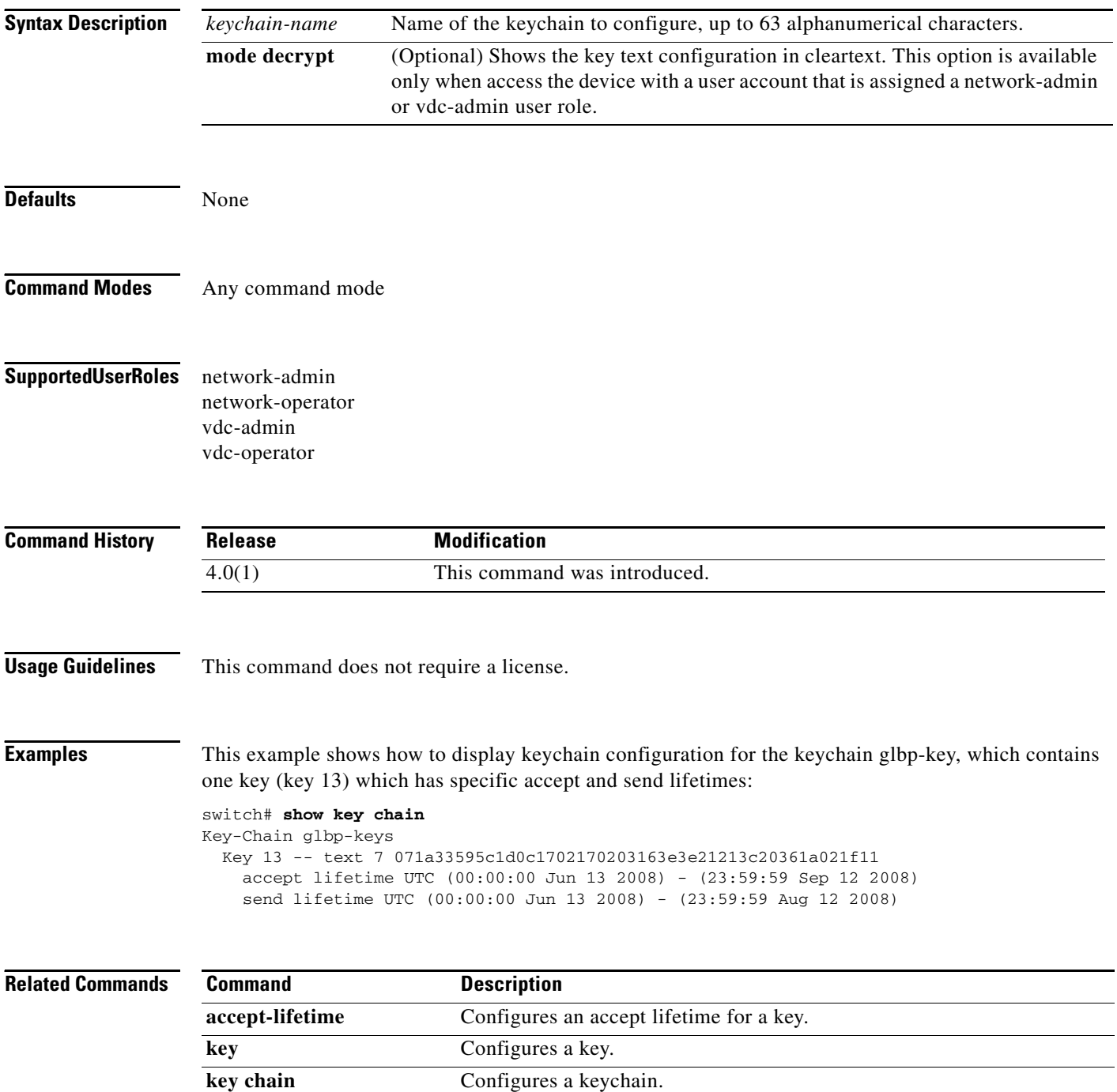

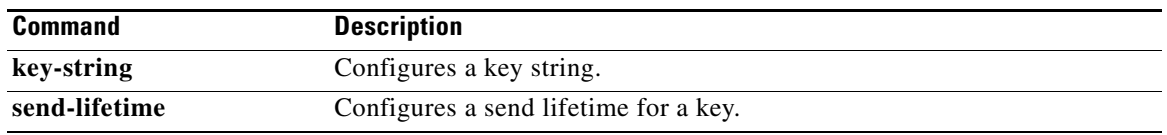

## **show mac access-lists**

To display all MAC access control lists (ACLs) or a specific MAC ACL, use the **show mac access-lists**  command.

**show mac access-lists** [*access-list-name*] [**summary**]

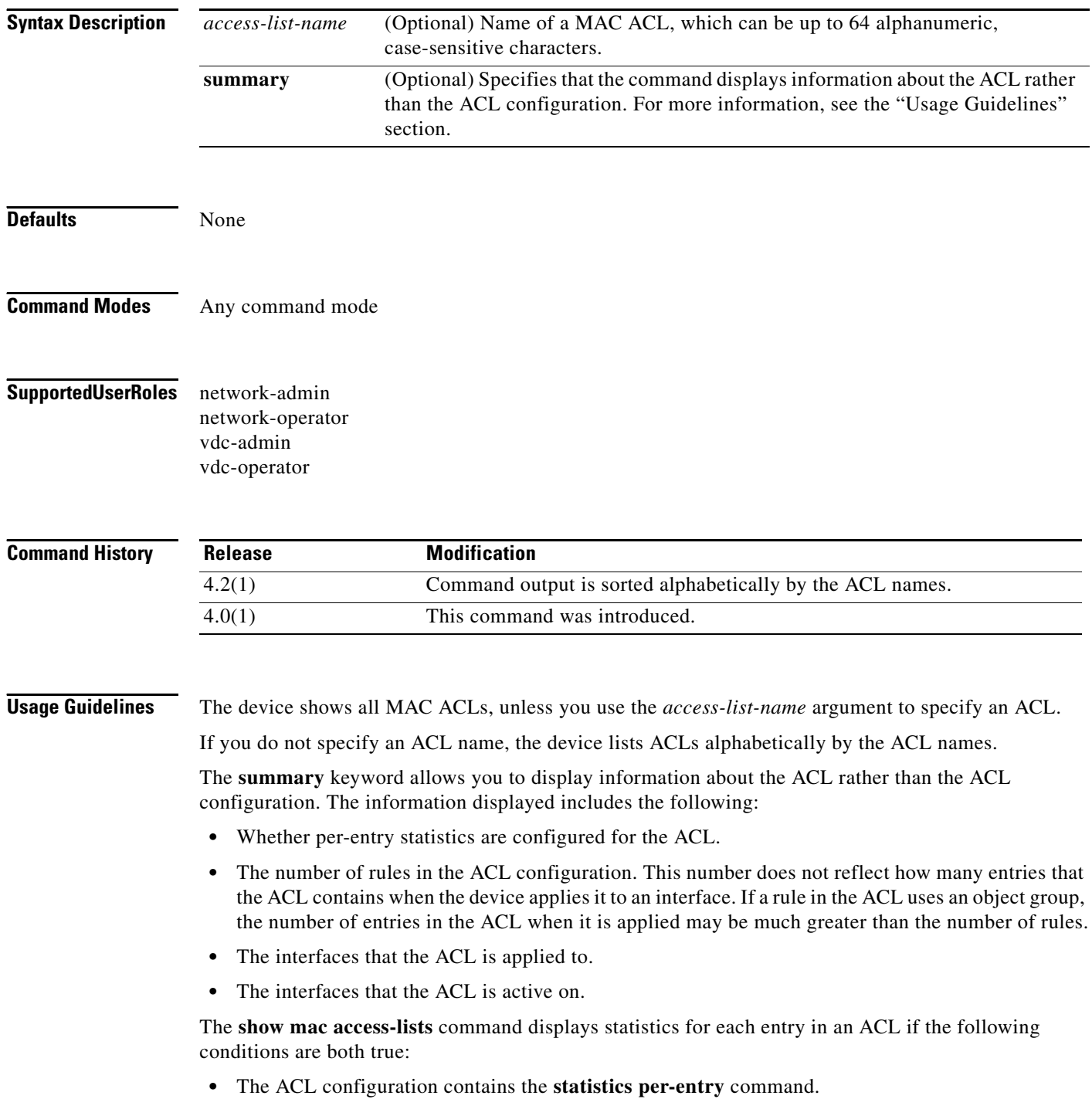

**•** The ACL is applied to an interface that is administratively up.

This command does not require a license.

**Examples** This example shows how to use the **show mac access-lists** command to show all MAC ACLs on a device with a single MAC ACL:

```
switch# show mac access-lists
```

```
MAC access list mac-filter
         10 permit any any ip
```
This example shows how to use the **show mac access-lists** command to display a MAC ACL named mac-lab-filter, including per-entry statistics:

```
switch# show mac access-lists mac-lab-filter
```

```
MAC access list mac-lab-filter
         statistics per-entry
         10 permit 0600.ea5f.22ff 0000.0000.0000 any [match=820421]
         20 permit 0600.050b.3ee3 0000.0000.0000 any [match=732]
```
This example shows how to use the **show mac access-lists** command with the **summary** keyword to display information about a MAC ACL named mac-lab-filter, such as which interfaces the ACL is applied to and active on:

```
switch# show mac access-lists mac-lab-filter summary
```

```
MAC ACL mac-lab-filter
         Statistics enabled
         Total ACEs Configured: 2
         Configured on interfaces:
                 Ethernet2/3 - ingress (Port ACL)
         Active on interfaces:
                 Ethernet2/3 - ingress (Port ACL)
```
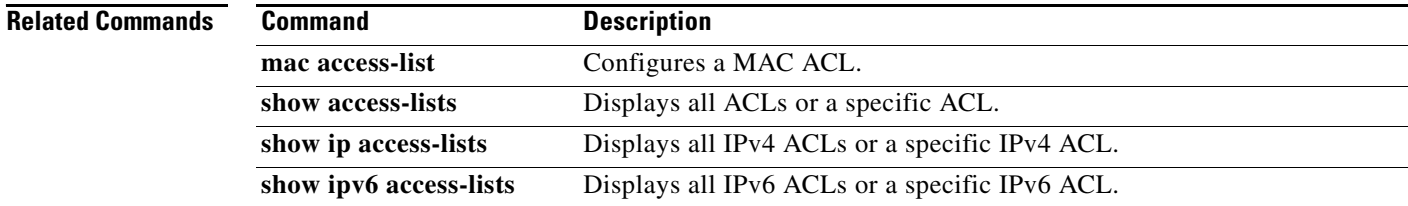

# **show password strength-check**

To display password-strength checking status, use the **show password strength-check** command.

### **show password strength-check**

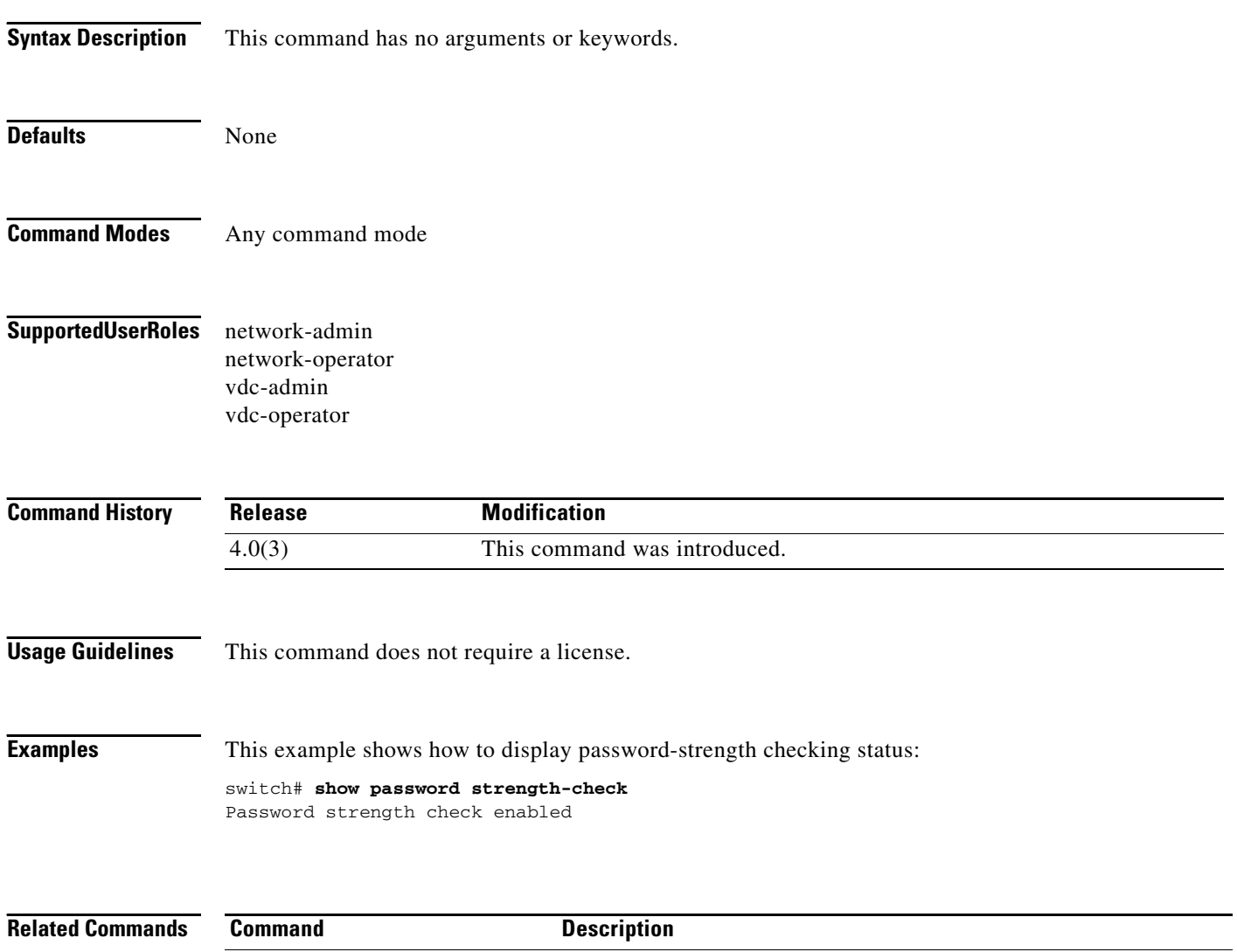

**password strength-check** Enables password-strength checking.

**show running-config security** Displays security feature configuration in the running configuration.

# **show policy-map type control-plane**

To display control plane policy map information, use the **show policy-map type control-plane**  command.

**show policy-map type control-plane** [**expand**] [**name** *policy-map-name*]

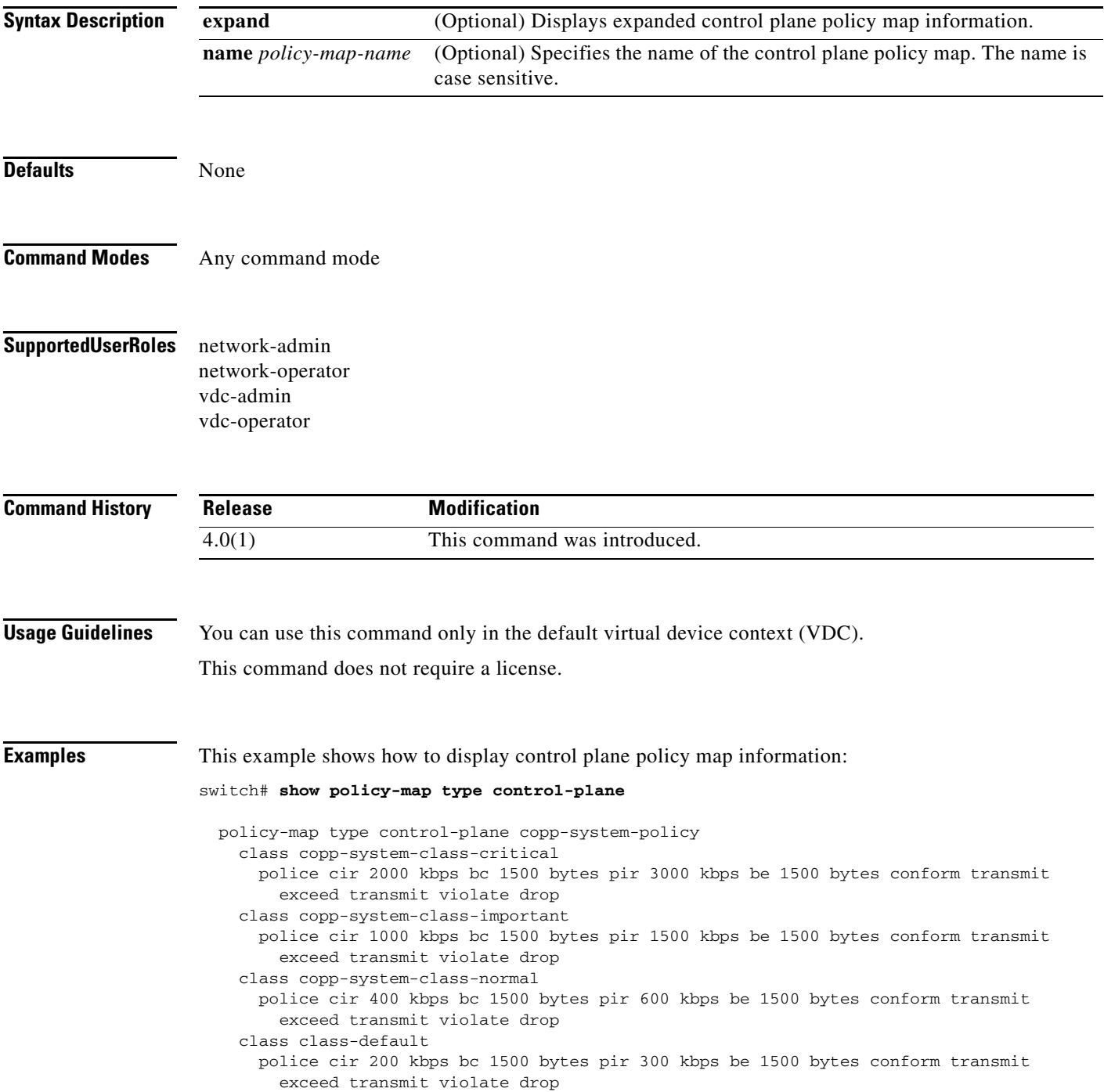

## **show port-security**

To show the state of port security on the device, use the **show port-security** command.

**show port-security** [**state**]

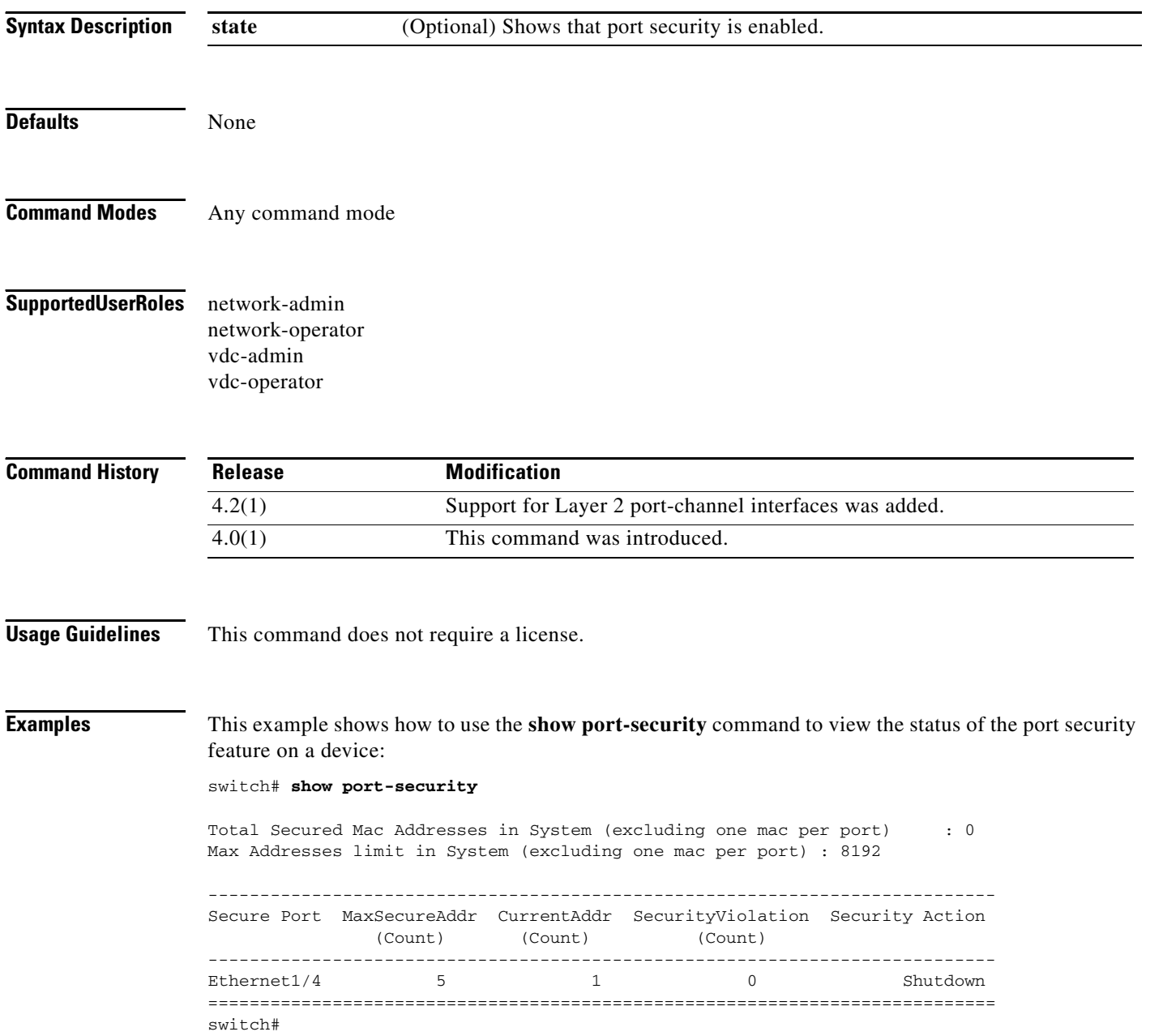

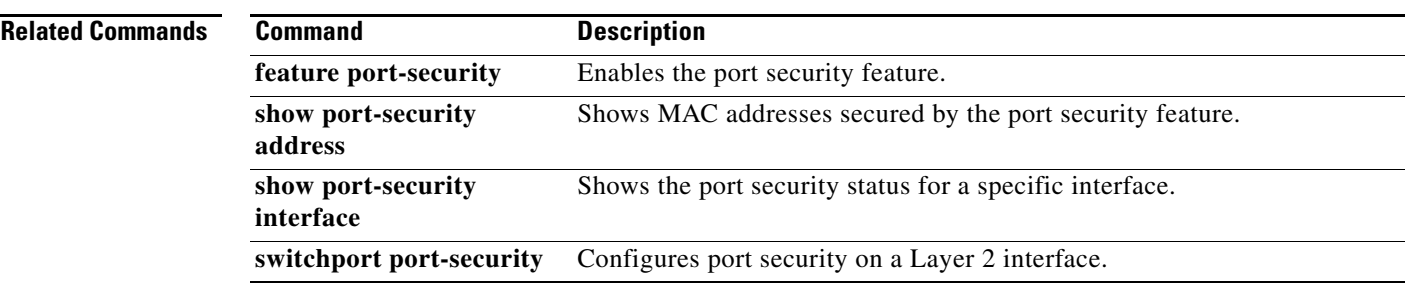

# **show port-security address**

To show information about MAC addresses secured by the port security feature, use the **show port-security address** command.

**show port-security address** [**interface** {**port-channel** *channel-number* | **ethernet** *slot*/*port*}]

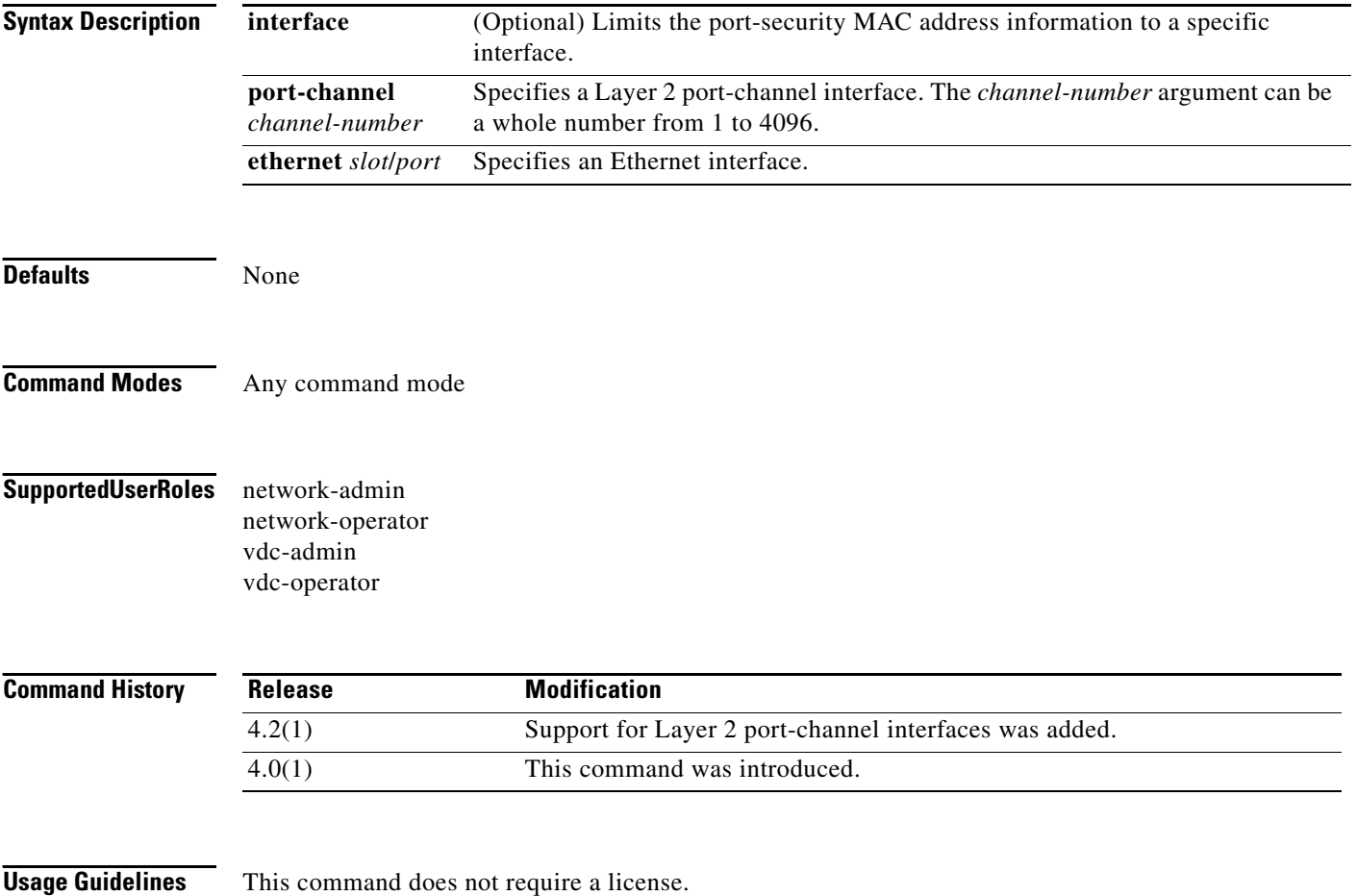

 $\mathbf I$ 

## *Send document comments to nexus7k-docfeedback@cisco.com*

**Examples** This example shows how to use the **show port-security address** command to view information about all MAC addresses secured by port security:

switch# **show port-security address**

Total Secured Mac Addresses in System (excluding one mac per port) : 0 Max Addresses limit in System (excluding one mac per port) : 8192

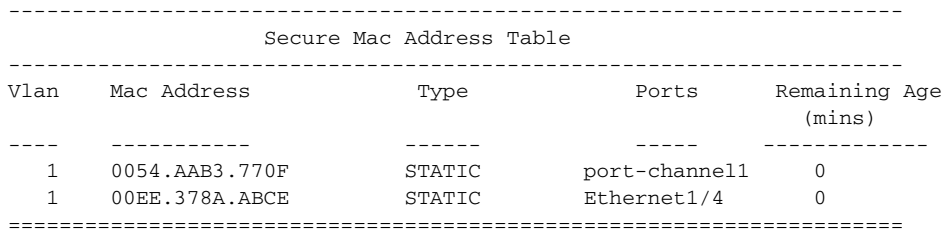

switch#

This example shows how to use the **show port-security address** command to view the MAC addresses secured by the port security feature on the Ethernet 1/4 interface:

switch# **show port-security address interface ethernet 1/4**

Secure Mac Address Table

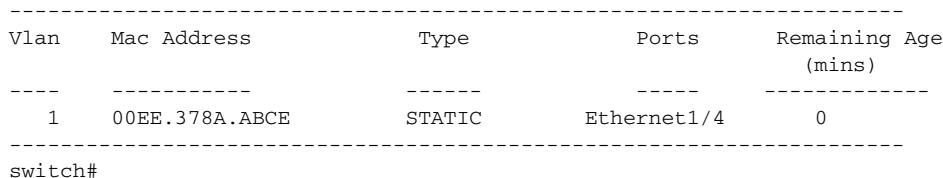

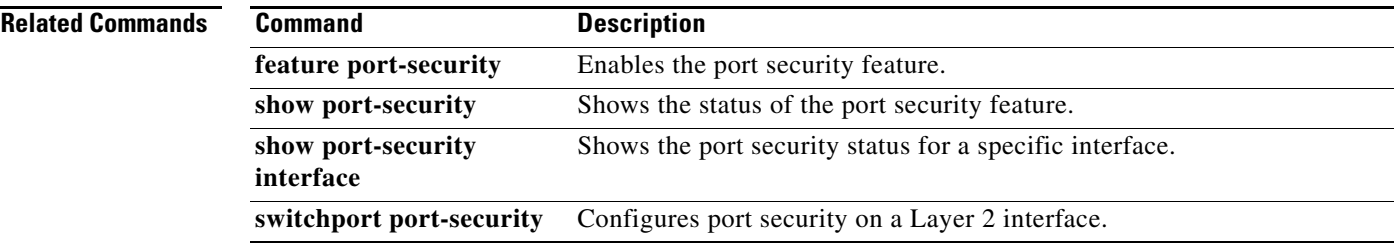

# **show port-security interface**

To show the state of port security on a specific interface, use the **show port-security interface** command.

**show port-security interface** {**port-channel** *channel-number* | **ethernet** *slot*/*port*}

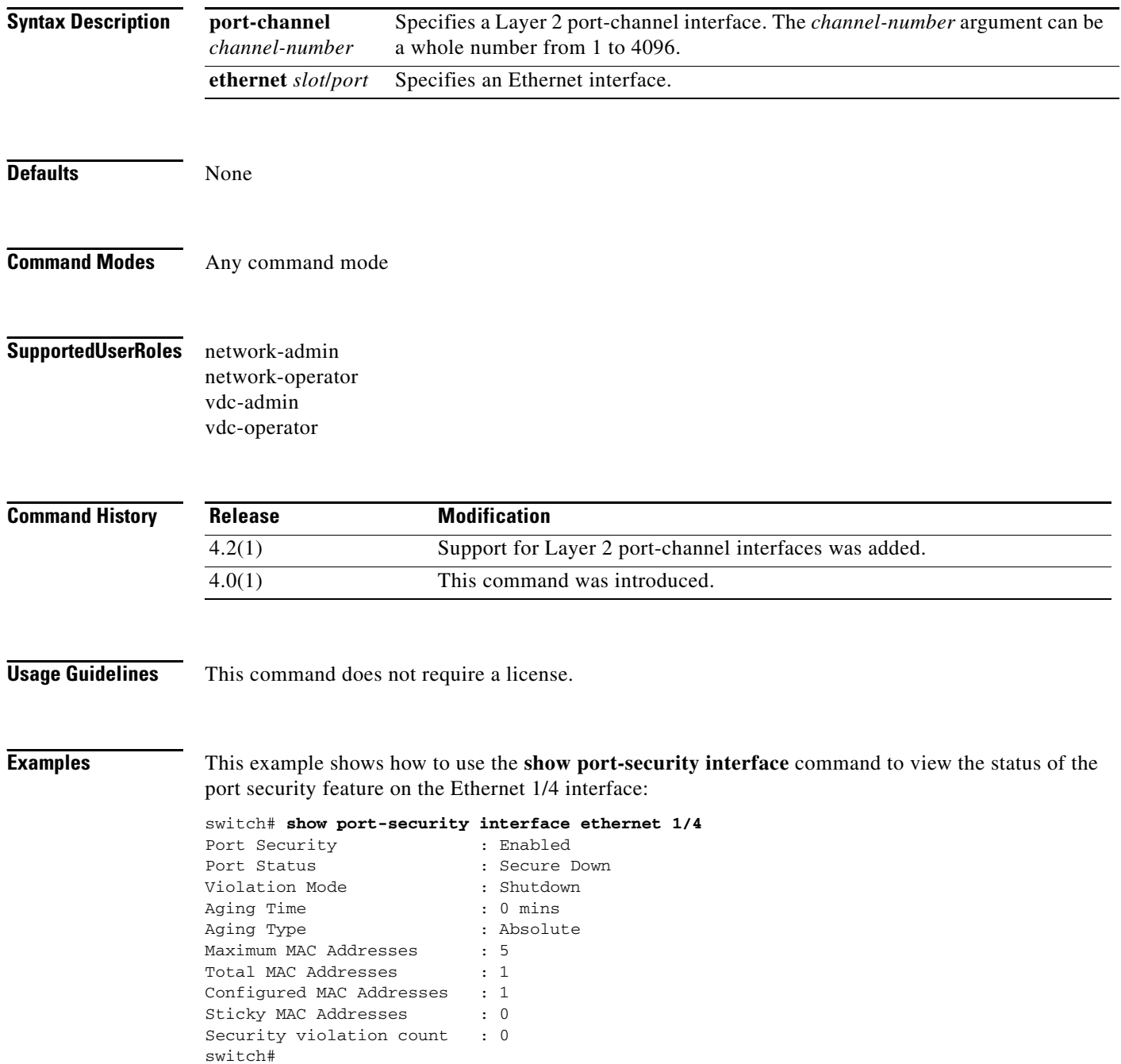

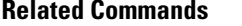

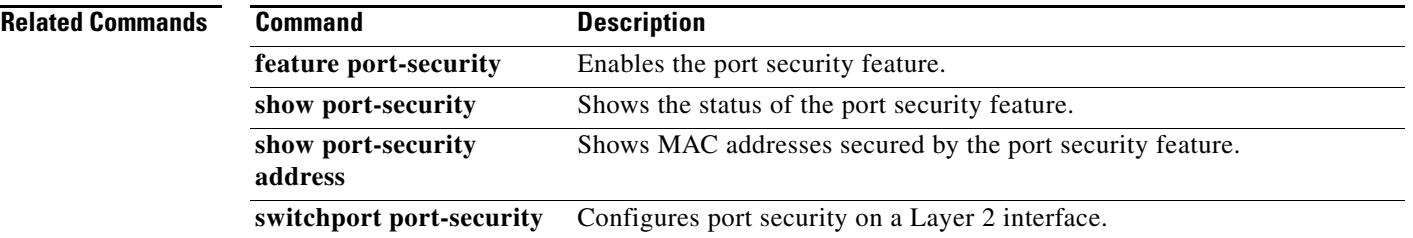

# **show radius**

To display the RADIUS Cisco Fabric Services distribution status and other details, use the **show radius**  command.

**show radius** {**distribution status** | **merge status** | **pending** [**cmds**] | **pending-diff** | **session status**  | **status**}

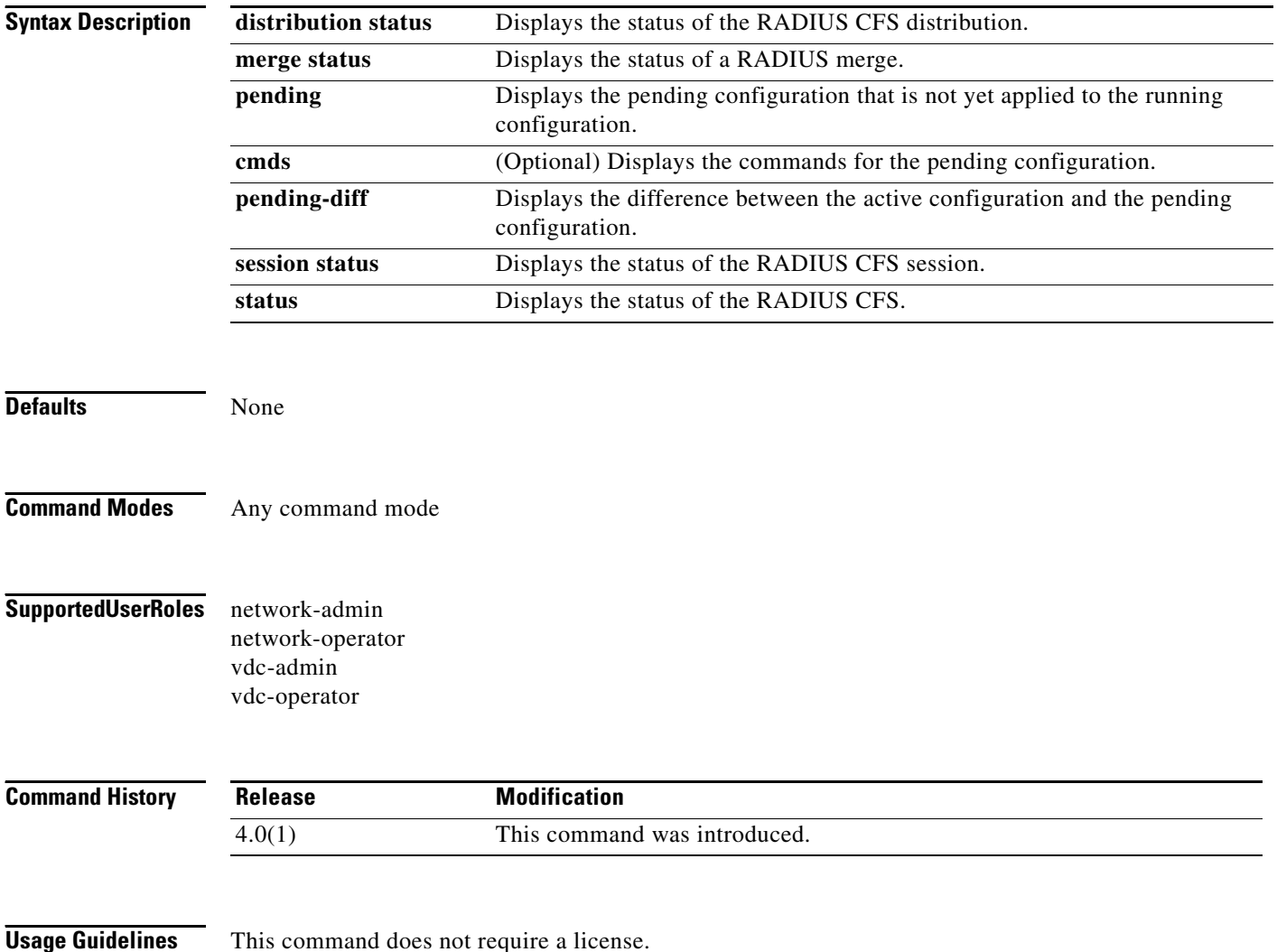

**Examples** This example displays the RADIUS distribution status.

```
switch# show radius distribution status
distribution : enabled
session ongoing: no
session db: does not exist
merge protocol status: not yet initiated after enable
```
last operation: enable last operation status: success

This example displays the RADIUS merge status.

switch# **show radius merge status** Result: Waiting

This example displays the RADIUS distribution status.

switch# **show radius session status**

```
Last Action Time Stamp : None
Last Action : Distribution Enable
Last Action Result : Success
Last Action Failure Reason : none
```
This example displays the RADIUS distribution status.

```
switch# show radius status
distribution : enabled
session ongoing: no
session db: does not exist
merge protocol status: not yet initiated after enable
```

```
last operation: enable
last operation status: success
```
### This example displays the pending RADIUS configuration.

```
switch# show radius pending
radius-server host 10.10.1.1 key 7 qxz123aaa group server radius aaa-private-sg
```
This example displays the pending RADIUS configuration commands.

```
switch# show radius pending cmds
radius-server host 10.10.1.1 key 7 qxz12345 auth_port 1812 acct_port 1813 authentication 
accounting
```
This example displays the differences between the pending RADIUS configuration and the current RADIUS configuration.

```
switch(config)# show radius pending-diff
     +radius-server host 10.10.1.1 authentication accounting
```
# **show radius-server**

To display RADIUS server information, use the **show radius-server** command.

**show radius-server** [*hostname* | *ipv4-address* | *ipv6-address*] [**directed-request** | **groups** | **sorted | statistics**]

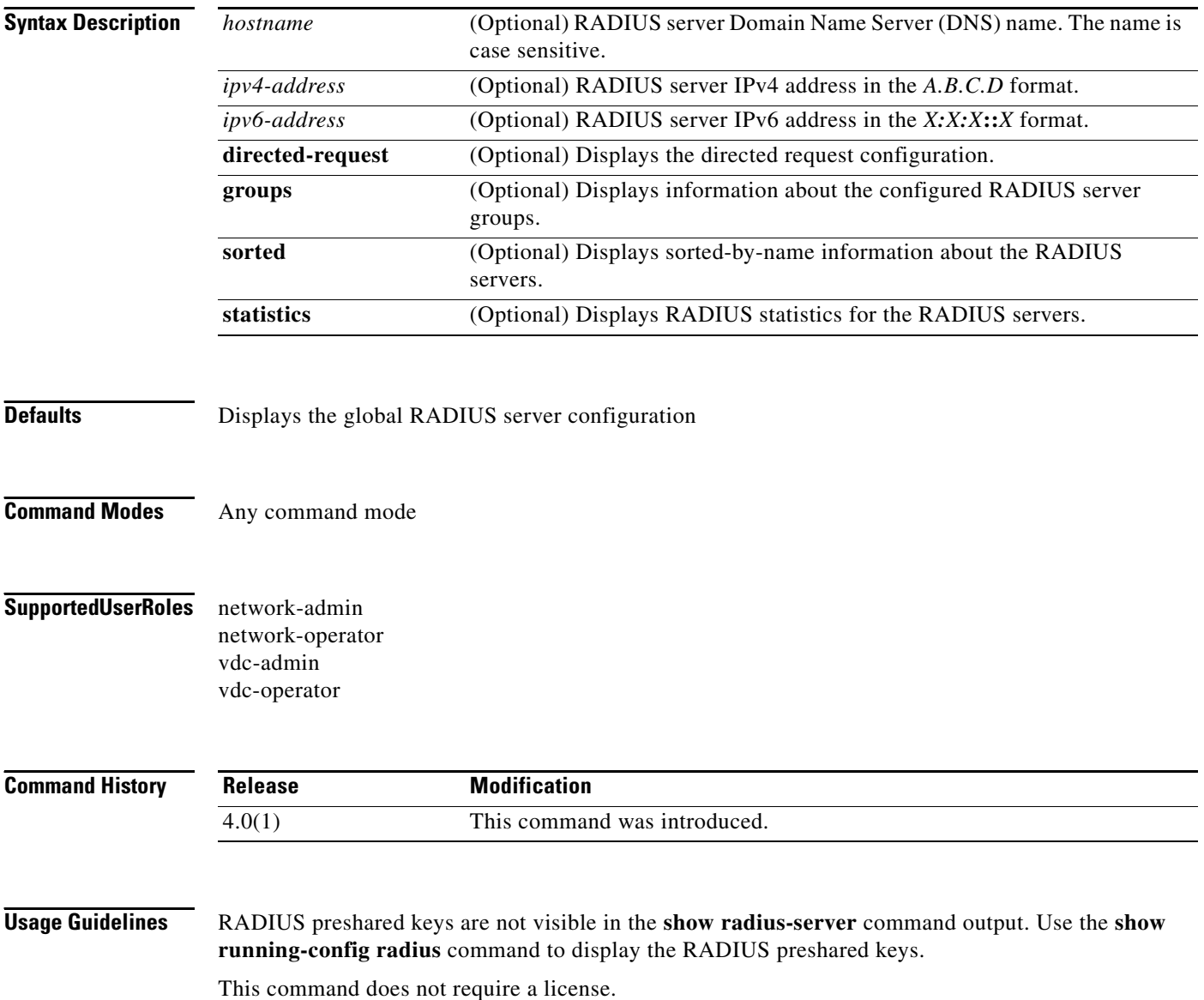

**Examples** This example shows how to display information for all RADIUS servers:

```
switch# show radius-server 
Global RADIUS shared secret:********
retransmission count:1
timeout value:5
deadtime value:0
total number of servers:2
following RADIUS servers are configured:
         10.10.1.1:
                 available for authentication on port:1812
                 available for accounting on port:1813
         10.10.2.2:
                 available for authentication on port:1812
                 available for accounting on port:1813
```
This example shows how to display information for a specified RADIUS server:

```
switch# show radius-server 10.10.1.1
         10.10.1.1:
                 available for authentication on port:1812
                 available for accounting on port:1813
                 idle time:0
                 test user:test
                 test password:********
```
This example shows how to display the RADIUS directed request configuration:

```
switch# show radius-server directed-request
enabled
```
This example shows how to display information for RADIUS server groups:

```
switch# show radius-server groups
total number of groups:2
following RADIUS server groups are configured:
         group radius:
                 server: all configured radius servers
         group RadServer:
                 deadtime is 0
                 vrf is management
```
This example shows how to display information for a specified RADIUS server group:

```
switch# show radius-server groups RadServer
         group RadServer:
                 deadtime is 0
                 vrf is management
```
This example shows how to display sorted information for all RADIUS servers:

```
switch# show radius-server sorted
Global RADIUS shared secret:********
retransmission count:1
timeout value:5
deadtime value:0
total number of servers:2
following RADIUS servers are configured:
         10.10.0.0:
                 available for authentication on port:1812
                 available for accounting on port:1813
         10.10.1.1:
                 available for authentication on port:1812
                 available for accounting on port:1813
```
This example shows how to display statistics for a specified RADIUS server:

```
switch# show radius-server statistics 10.10.1.1
Server is not monitored
Authentication Statistics
         failed transactions: 0
         sucessfull transactions: 0
         requests sent: 0
         requests timed out: 0
         responses with no matching requests: 0
         responses not processed: 0
         responses containing errors: 0
Accounting Statistics
         failed transactions: 0
         sucessfull transactions: 0
         requests sent: 0
         requests timed out: 0
         responses with no matching requests: 0
         responses not processed: 0
         responses containing errors: 0
```
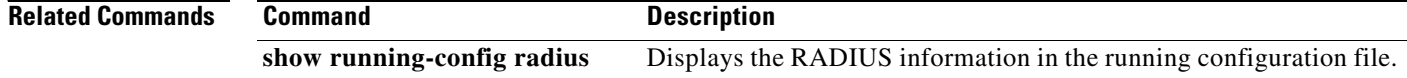

# **show role**

To display the user role configuration, use the **show role** command.

**show role** [**name** *role-name*]

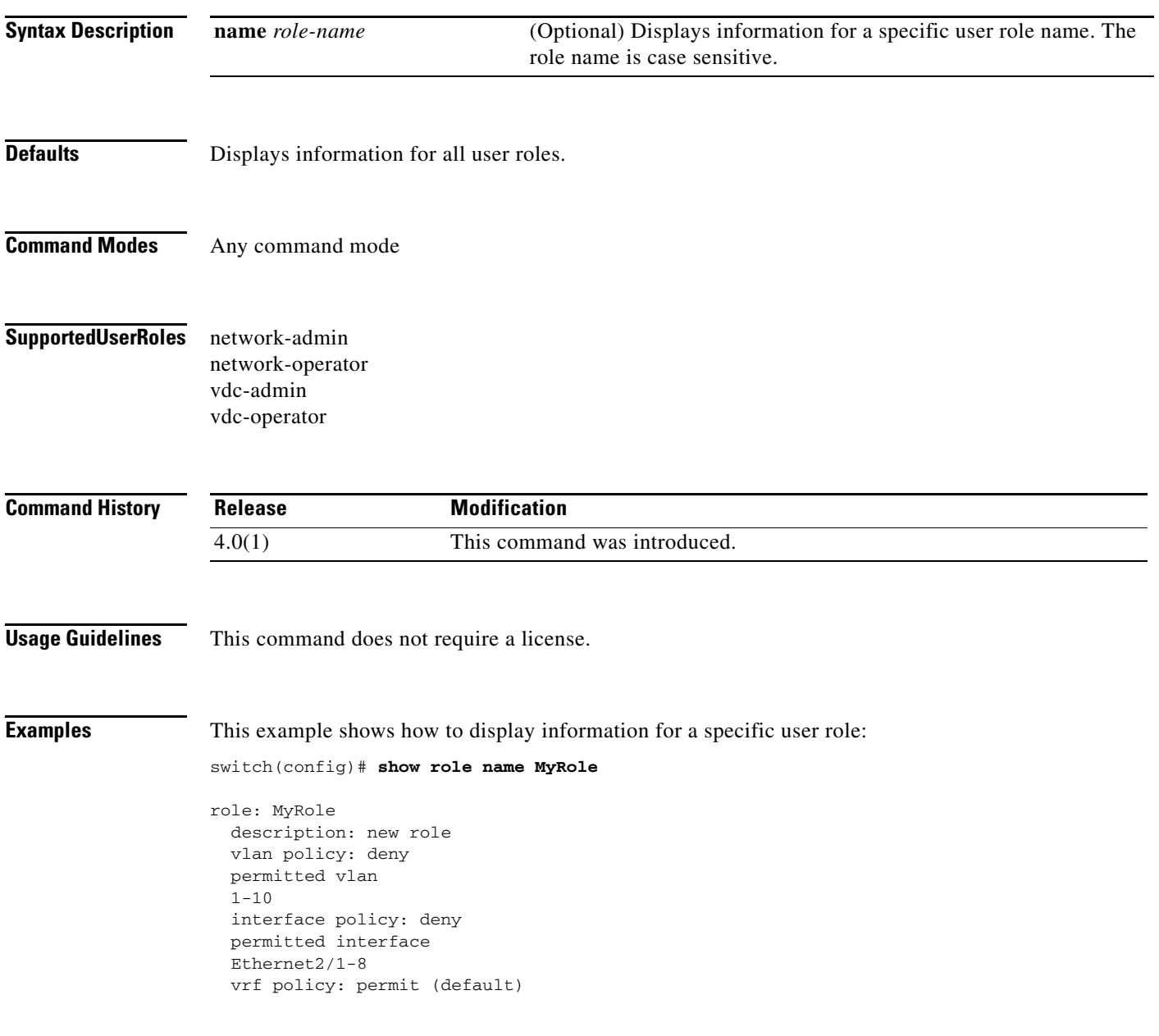

This example shows how to display information for all user roles in the default virtual device context (VDC):

```
switch(config)# show role
role: network-admin
  description: Predefined network admin role has access to all commands
   on the switch
   -------------------------------------------------------------------
 Rule Perm Type Scope Entity
   -------------------------------------------------------------------
  1 permit read-write
role: network-operator
  description: Predefined network operator role has access to all read
  commands on the switch
                     -------------------------------------------------------------------
 Rule Perm Type Scope Entity
   -------------------------------------------------------------------
  1 permit read
role: vdc-admin
  description: Predefined vdc admin role has access to all commands within
  a VDC instance
   -------------------------------------------------------------------
 Rule Perm Type Scope Entity
   -------------------------------------------------------------------
  1 permit read-write
role: vdc-operator
  description: Predefined vdc operator role has access to all read commands
  within a VDC instance
   -------------------------------------------------------------------
 Rule Perm Type Scope Entity
                      -------------------------------------------------------------------
  1 permit read
role: MyRole
  description: new role
  vlan policy: deny
  permitted vlan
 1 - 10 interface policy: deny
  permitted interface
  Ethernet2/1-8
  vrf policy: permit (default)
```
 $\mathbf{I}$ 

## *Send document comments to nexus7k-docfeedback@cisco.com*

This example shows how to display information for all user roles in a nondefault virtual device context (VDC):

switch-MyVDC# **show role**

```
role: vdc-admin
  description: Predefined vdc admin role has access to all commands within
  a VDC instance
   -------------------------------------------------------------------
 Rule Perm Type Scope Strity
   -------------------------------------------------------------------
  1 permit read-write
role: vdc-operator
  description: Predefined vdc operator role has access to all read commands
  within a VDC instance
             -------------------------------------------------------------------
 Rule Perm Type Scope Entity
   -------------------------------------------------------------------
  1 permit read
```
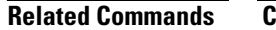

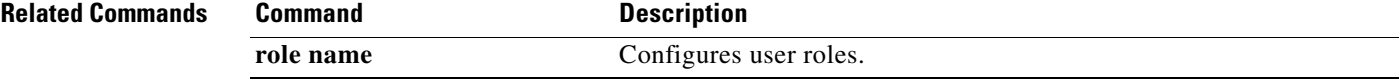

## **show role feature**

To display the user role features, use the **show role feature** command.

**show role feature** [**detail** | **name** *feature-name*]

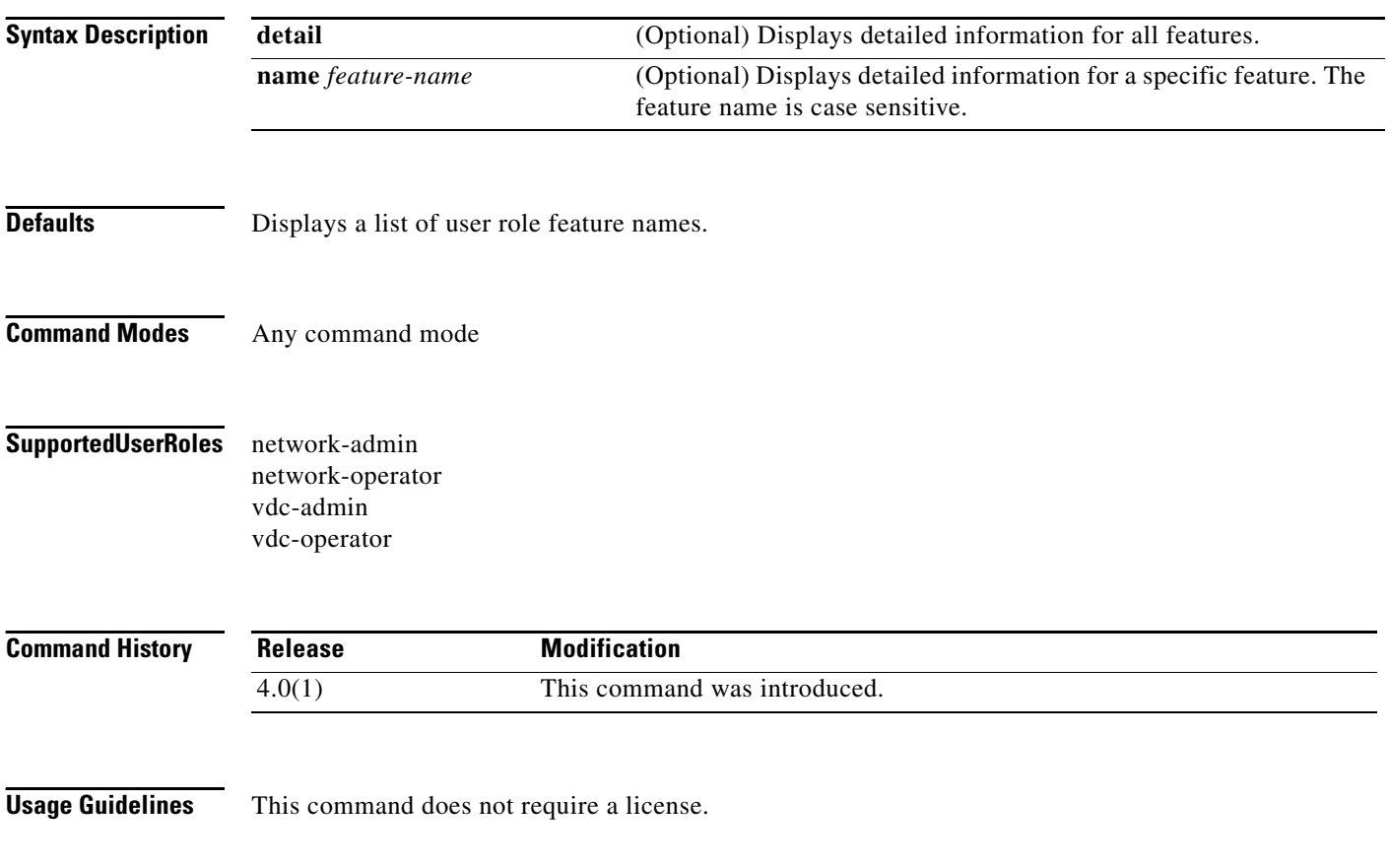

**Examples** This example shows how to display the user role features:

```
switch(config)# show role feature
feature: aaa
feature: access-list
feature: arp
feature: callhome
feature: cdp
feature: crypto
feature: gold
feature: install
feature: l3vm
feature: license
feature: ping
feature: platform
feature: qosmgr
feature: radius
feature: scheduler
feature: snmp
feature: syslog
<content deleted>
```
This example shows how to display detailed information for all the user role features:

```
switch(config)# show role feature detail
feature: aaa
  show aaa *
  config t ; aaa *
  aaa *
  clear aaa *
  debug aaa *
  show accounting *
  config t ; accounting *
  accounting *
  clear accounting *
  debug accounting *
feature: access-list
  show ip access-list *
   show ipv6 access-list *
  show mac access-list *
  show arp access-list *
  show vlan access-map *
   config t ; ip access-list *
  config t ; ipv6 access-list *
   config t ; mac access-list *
  config t ; arp access-list *
  config t ; vlan access-map *
  clear ip access-list *
  clear ipv6 access-list *
  clear mac access-list *
  clear arp access-list *
  clear vlan access-map *
 debug aclmgr
feature: arp
  show arp *
  show ip arp *
  config t; ip arp *
  clear ip arp *
  debug ip arp *
   debug-filter ip arp *
<content deleted>
```
This example shows how to display detailed information for a specific user role feature:

```
switch(config)# show role feature name dot1x
feature: dot1x
 show dot1x *config t ; dot1x *
  dot1x *
  clear dot1x *
  debug dot1x *
```
### **Related Commands**

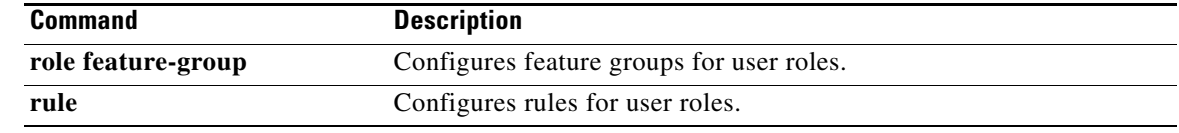

# **show role feature-group**

To display the user role feature groups, use the **show role feature-group** command.

**show role feature-group** [**detail** | **name** *group-name*]

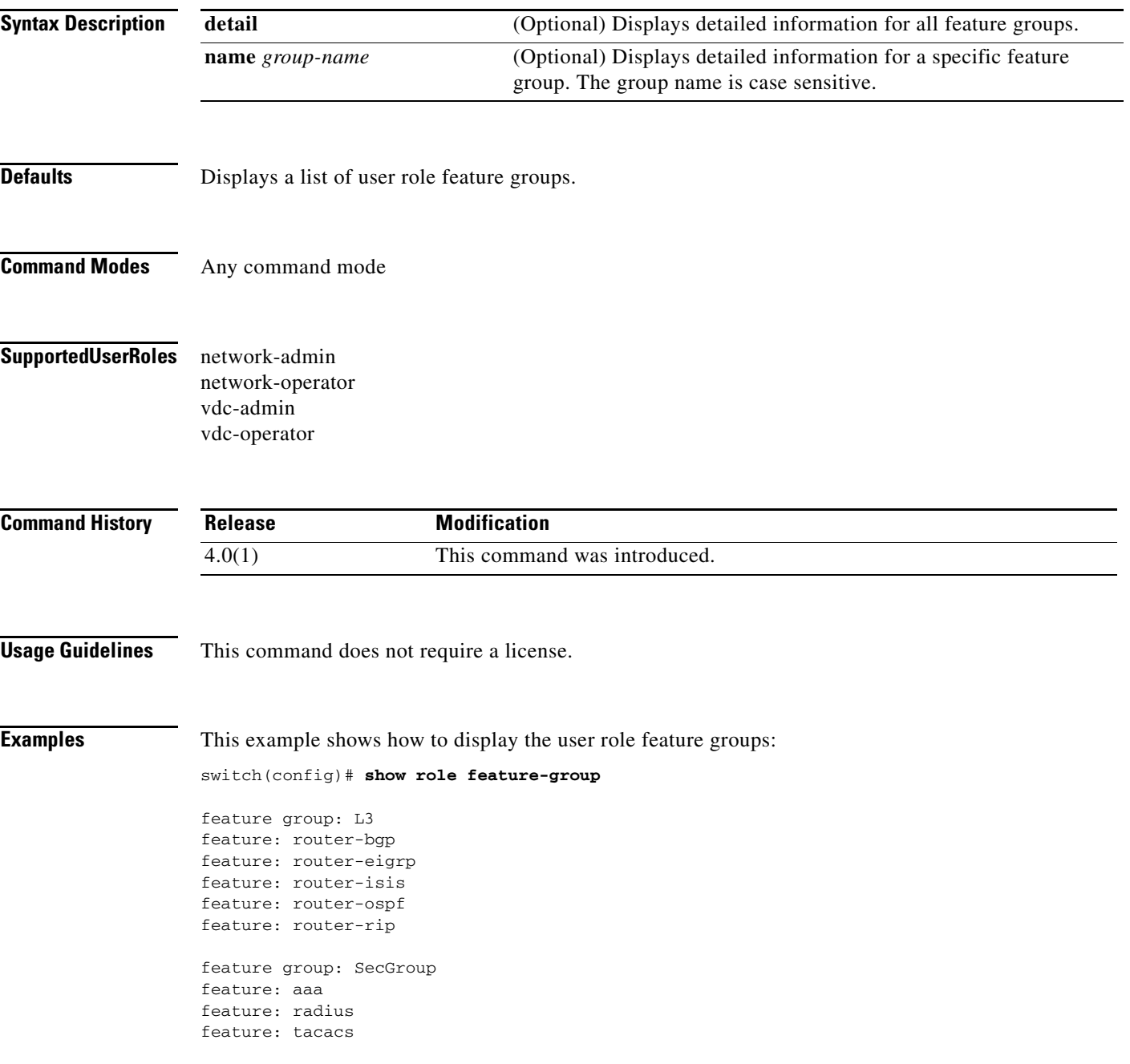

This example shows how to display detailed information about all the user role feature groups:

switch(config)# **show role feature-group detail**

feature group: L3 feature: router-bgp show bgp \* config t ; bgp \* bgp \* clear bgp \* debug bgp \* show ip bgp \* show ip mbgp \* show ipv6 bgp \* show ipv6 mbgp \* clear ip bgp \* clear ip mbgp \* debug-filter ip \* debug-filter ip bgp \* config t ; router bgp \* feature: router-eigrp show eigrp \* config t ; eigrp \* eigrp \* clear eigrp \* debug eigrp \* show ip eigrp \* clear ip eigrp \* debug ip eigrp \* config t ; router eigrp \* feature: router-isis show isis \* config t ; isis \* isis \* clear isis \* debug isis \* debug-filter isis \* config t ; router isis \* feature: router-ospf show ospf \* config t ; ospf \* ospf \* clear ospf \* debug ospf \* show ip ospf \* show ospfv3 \* show ipv6 ospfv3 \* debug-filter ip ospf \* debug-filter ospfv3 \* debug ip ospf \* debug ospfv3 \* clear ip ospf \* clear ip ospfv3 \* config t ; router ospf \* config t ; router ospfv3 \* feature: router-rip show rip \* config t ; rip \* rip \* clear rip \* debug rip \* show ip rip \* show ipv6 rip \* overload rip \*

```
 debug-filter rip *
 clear ip rip *
 clear ipv6 rip *
 config t ; router rip *
```
This example shows how to display information for a specific user role feature group:

switch(config)# **show role feature-group name SecGroup**

feature group: SecGroup feature: aaa feature: radius feature: tacacs

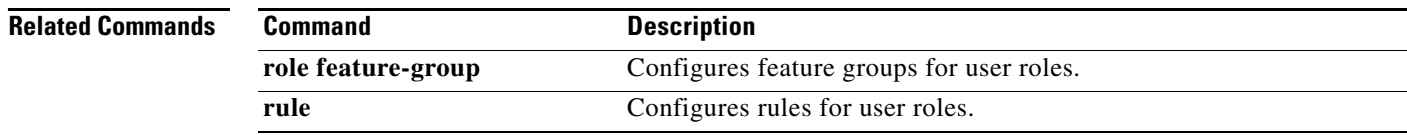

# **show role pending**

To display the pending user role configuration differences for the Cisco Fabric Services distribution session, use the **show role pending** command.

### **show role pending**

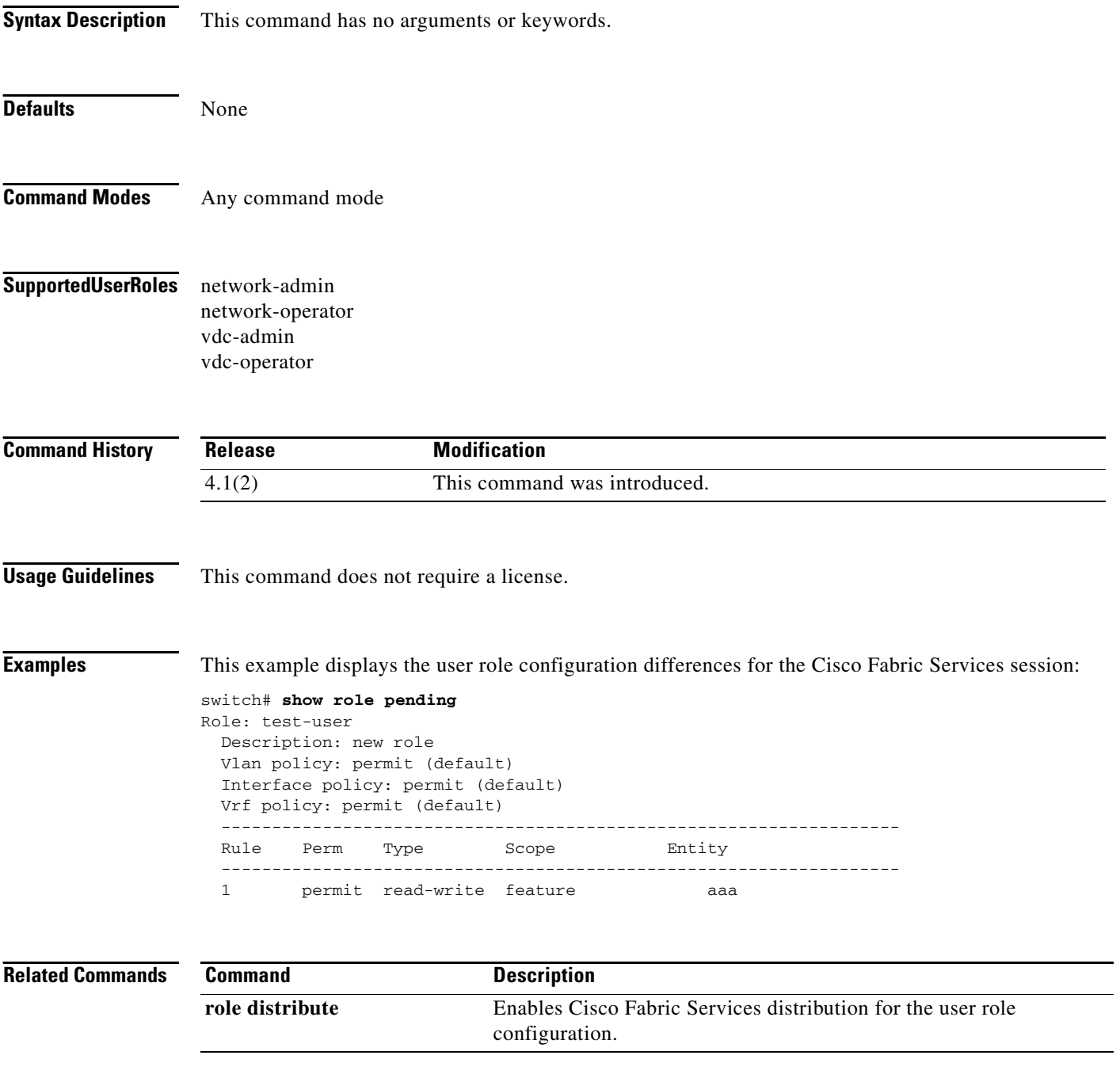

# **show role pending-diff**

To display the differences between the pending user role configuration for the Cisco Fabric Services distribution session and the running configuration, use the **show role pending-diff** command.

### **show role pending-diff**

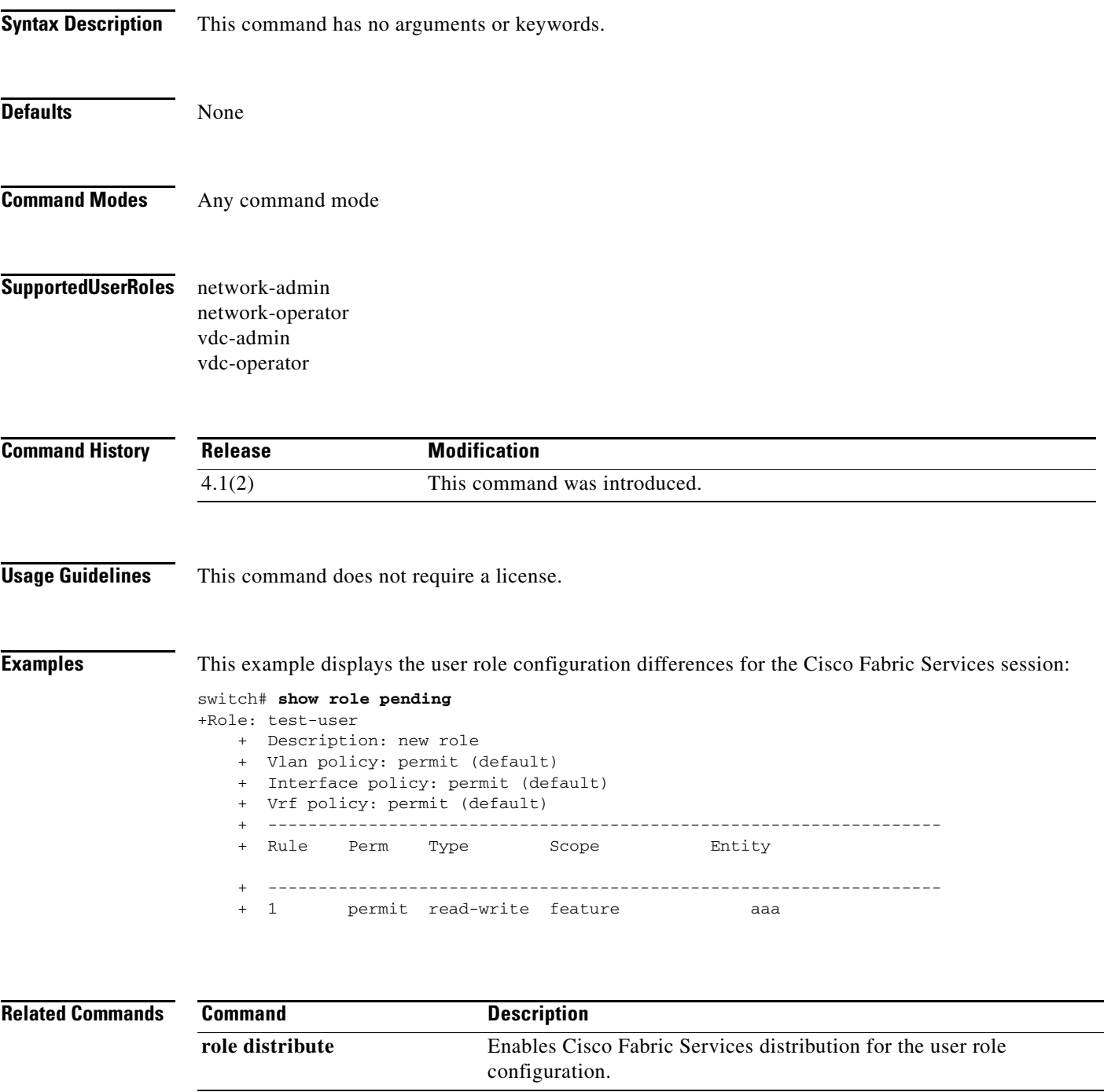

# **show role session**

To display the status information for a user role Cisco Fabric Services session, use the **show role session**  command.

### **show role session status**

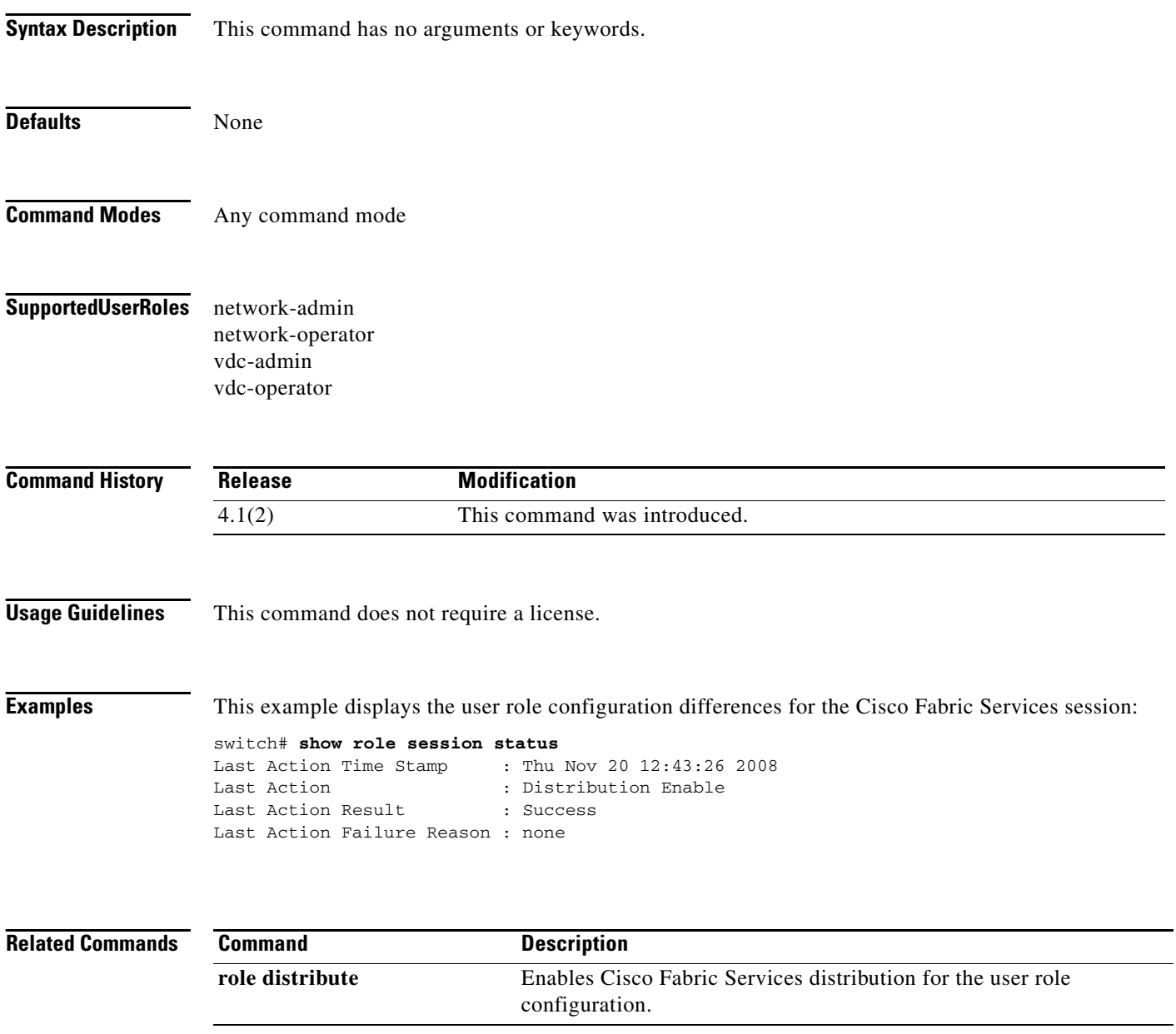
### **show role status**

To display the status for the Cisco Fabric Services distribution for the user role feature, use the **show role status** command.

**show role status**

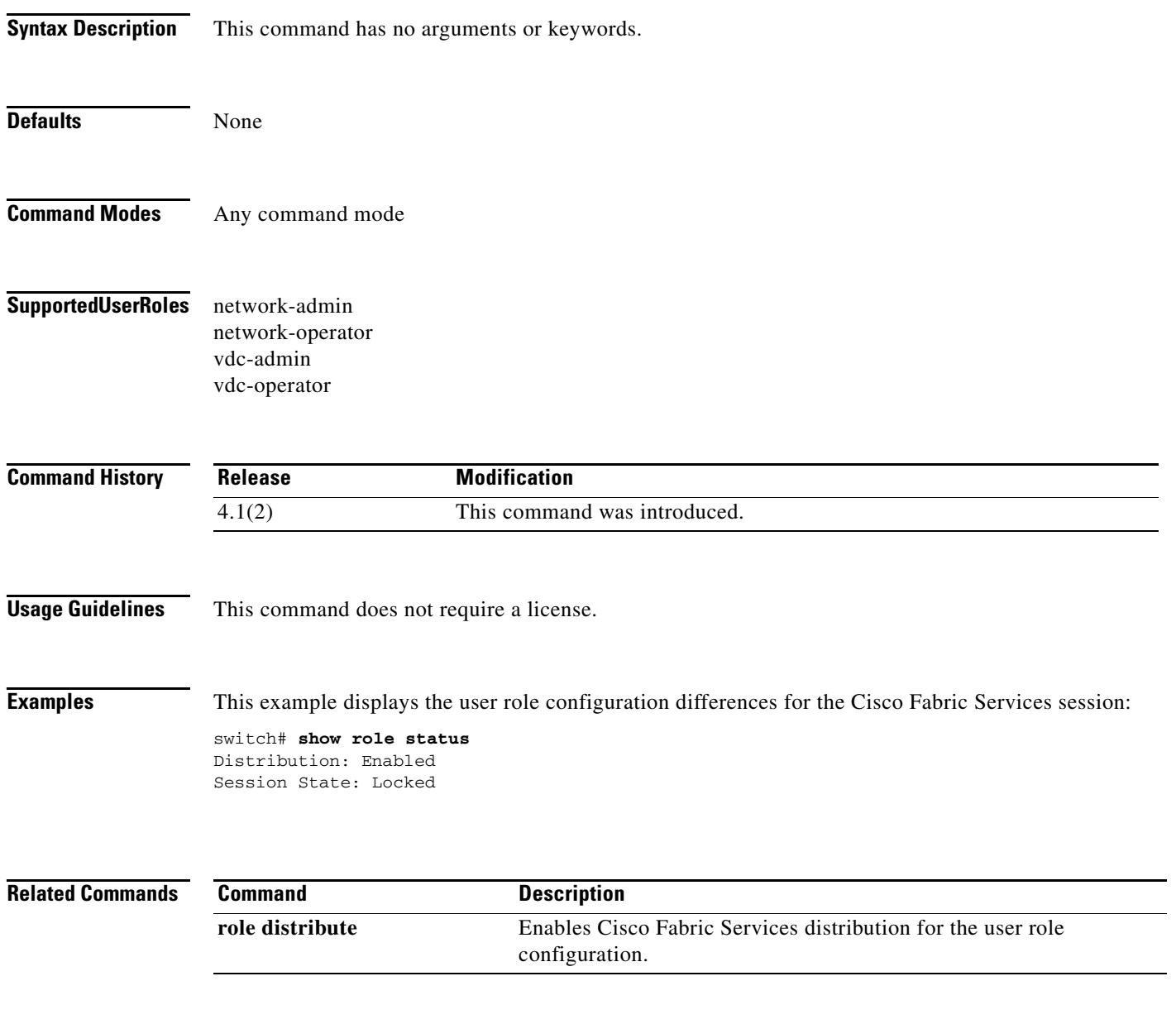

## **show running-config aaa**

To display authentication, authorization, and accounting (AAA) configuration information in the running configuration, use the **show running-config aaa** command.

**show running-config aaa** [**all**]

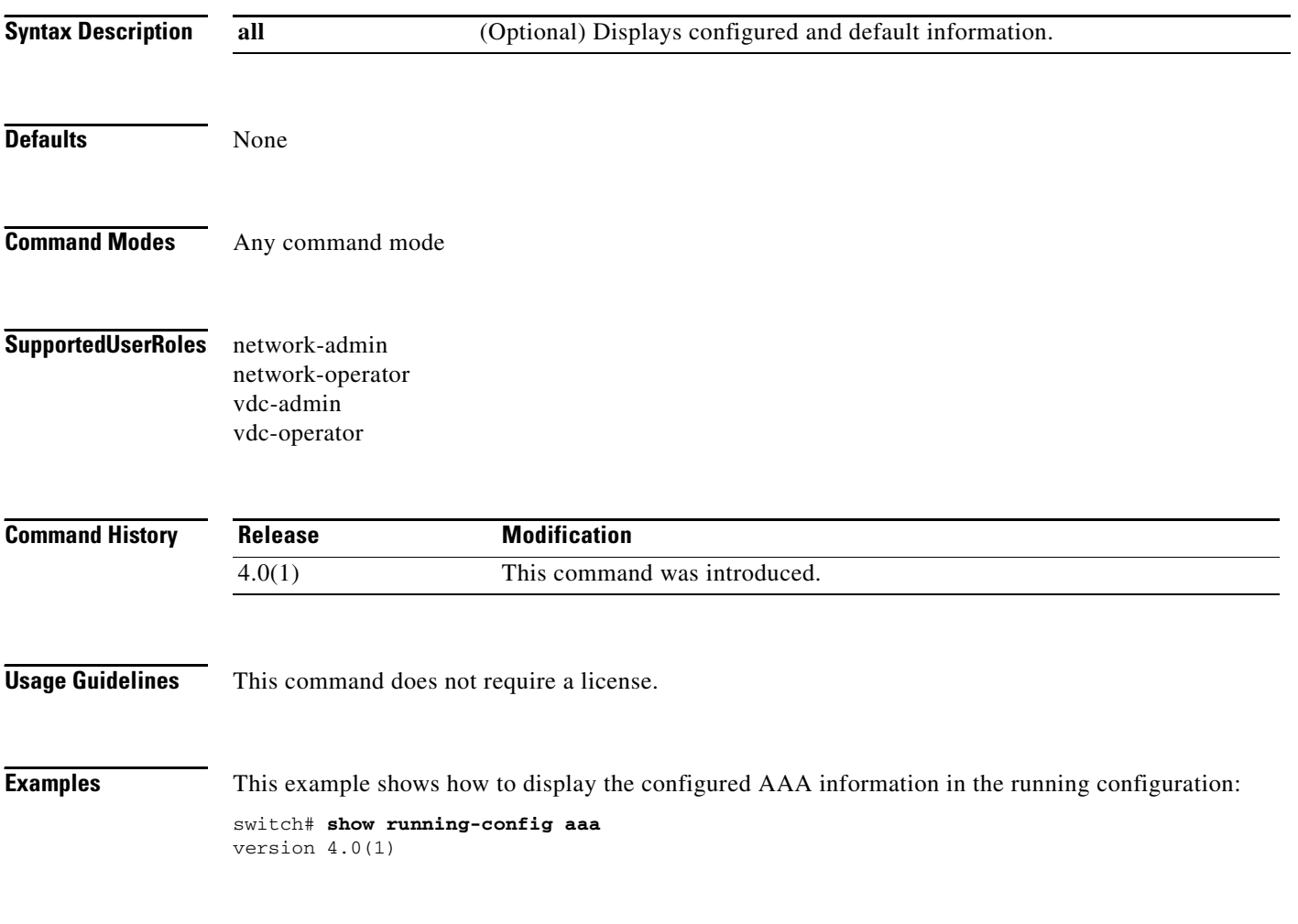

## **show running-config copp**

To display control plane policing configuration information in the running configuration, use the **show running-config copp** command.

**show running-config copp** [**all**]

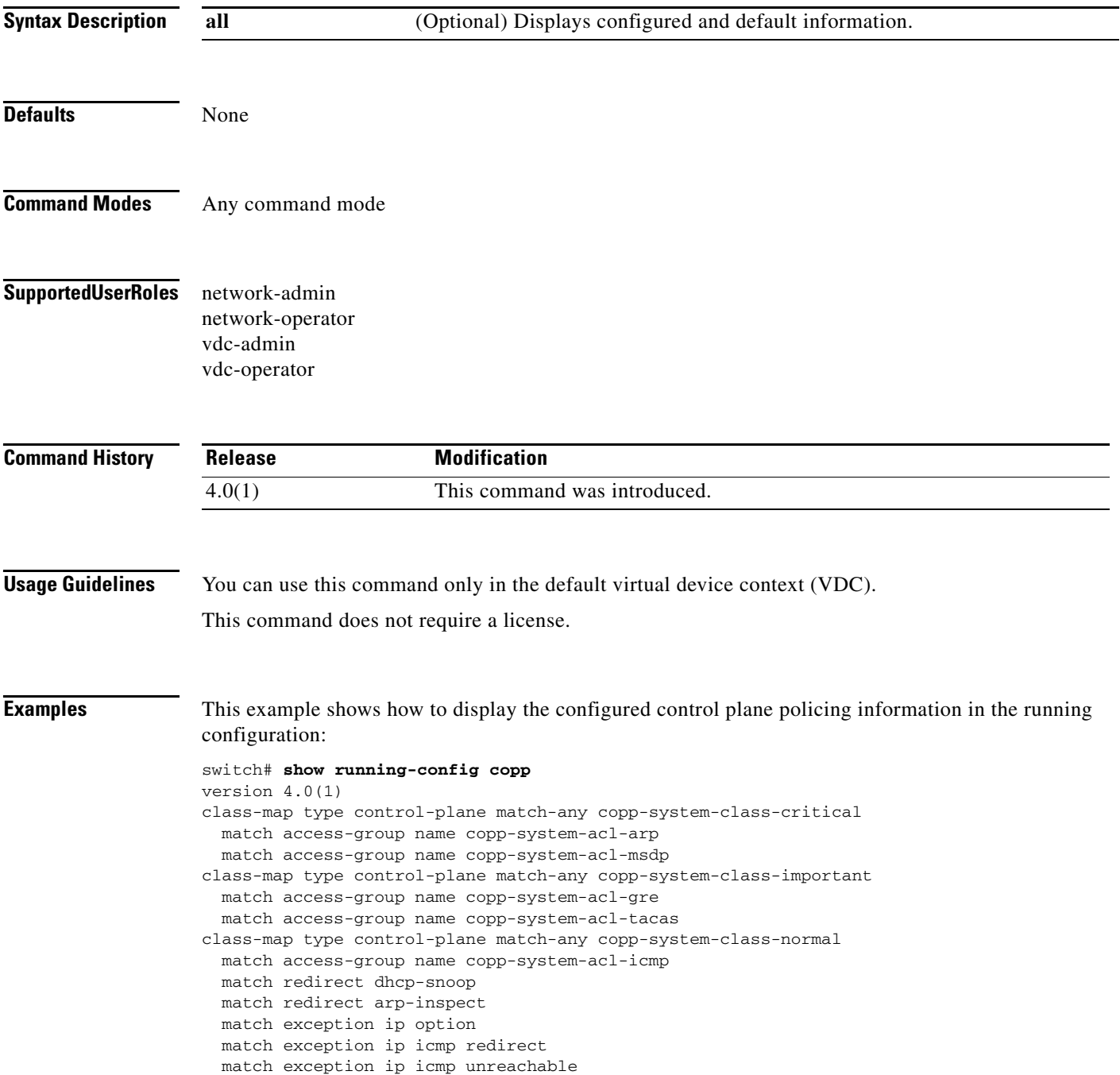

```
policy-map type control-plane copp-system-policy
  class copp-system-class-critical
    police cir 2000 kbps bc 1500 bytes pir 3000 kbps be 1500 bytes conform transmit exceed 
transmit violate drop
   class copp-system-class-important
    police cir 1000 kbps bc 1500 bytes pir 1500 kbps be 1500 bytes conform transmit exceed 
transmit violate drop
   class copp-system-class-normal
     police cir 400 kbps bc 1500 bytes pir 600 kbps be 1500 bytes conform transmit exceed 
transmit violate drop
   class class-default
     police cir 200 kbps bc 1500 bytes pir 300 kbps be 1500 bytes conform transmit exceed 
transmit violate drop
```
#### This example shows how to display the configured and default control plane policing information in the running configuration:

```
switch# show running-config copp all
version 4.0(1)
class-map type control-plane match-any copp-system-class-critical
  match access-group name copp-system-acl-arp
  match access-group name copp-system-acl-msdp
class-map type control-plane match-any copp-system-class-important
  match access-group name copp-system-acl-gre
  match access-group name copp-system-acl-tacas
class-map type control-plane match-any copp-system-class-normal
  match access-group name copp-system-acl-icmp
  match redirect dhcp-snoop
  match redirect arp-inspect
  match exception ip option
  match exception ip icmp redirect
  match exception ip icmp unreachable
policy-map type control-plane copp-system-policy
   class copp-system-class-critical
    police cir 2000 kbps bc 1500 bytes pir 3000 kbps be 1500 bytes conform transmit exceed 
transmit violate drop
   class copp-system-class-important
    police cir 1000 kbps bc 1500 bytes pir 1500 kbps be 1500 bytes conform transmit exceed 
transmit violate drop
   class copp-system-class-normal
    police cir 400 kbps bc 1500 bytes pir 600 kbps be 1500 bytes conform transmit exceed 
transmit violate drop
   class class-default
     police cir 200 kbps bc 1500 bytes pir 300 kbps be 1500 bytes conform transmit exceed 
transmit violate drop
```
## **show running-config cts**

To display the Cisco TrustSec configuration in the running configuration, use the **show running-config cts** command.

#### **show running-config cts**

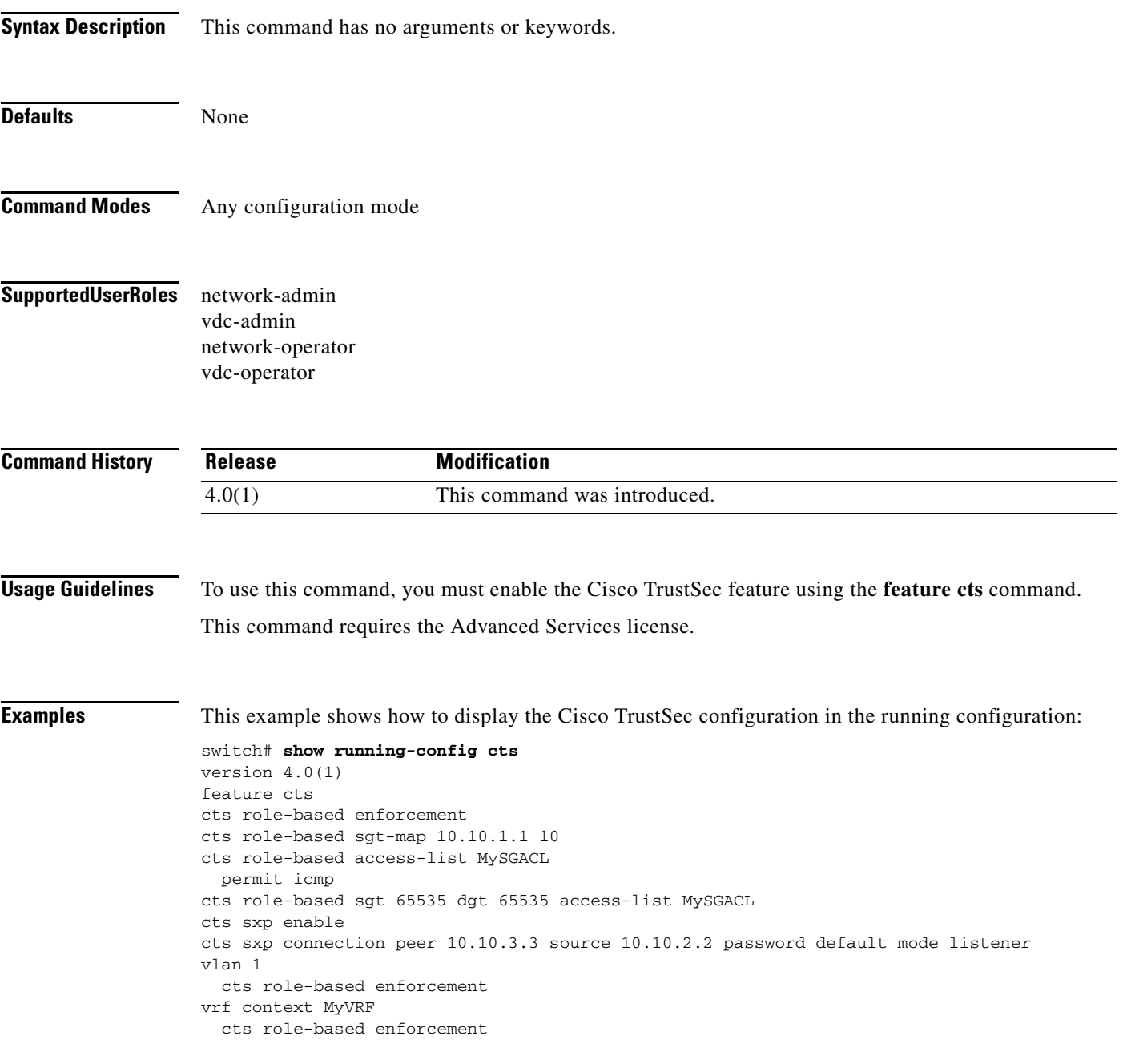

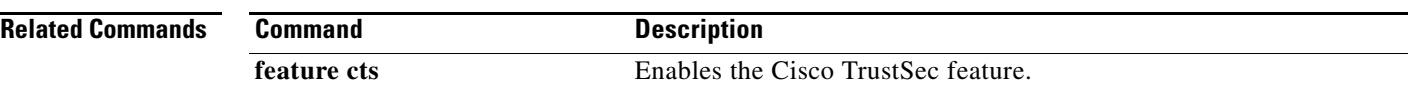

## **show running-config dhcp**

To display the DHCP snooping configuration in the running configuration, use the **show running-config dhcp** command.

**show running-config dhcp** [**all**]

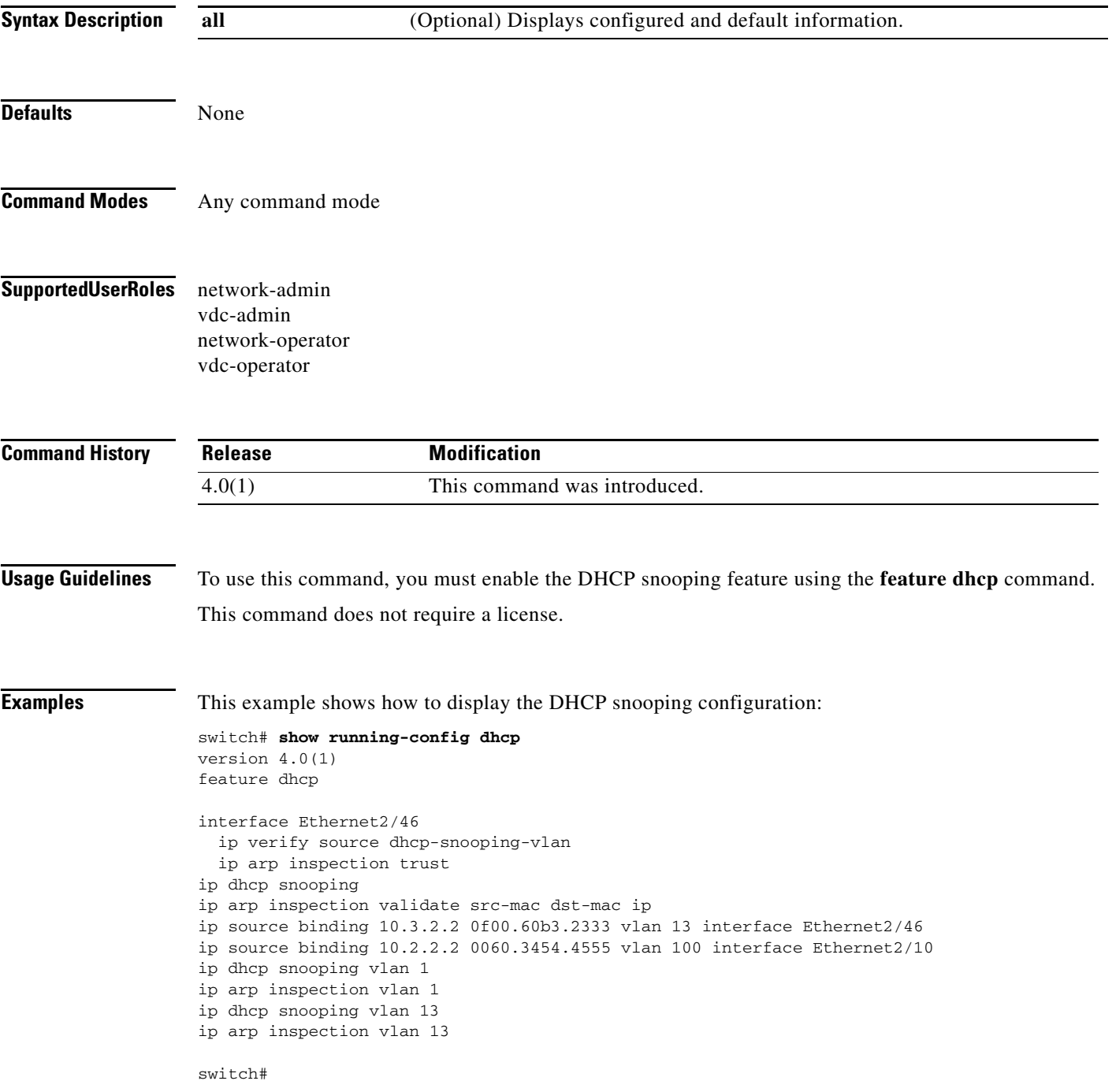

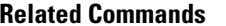

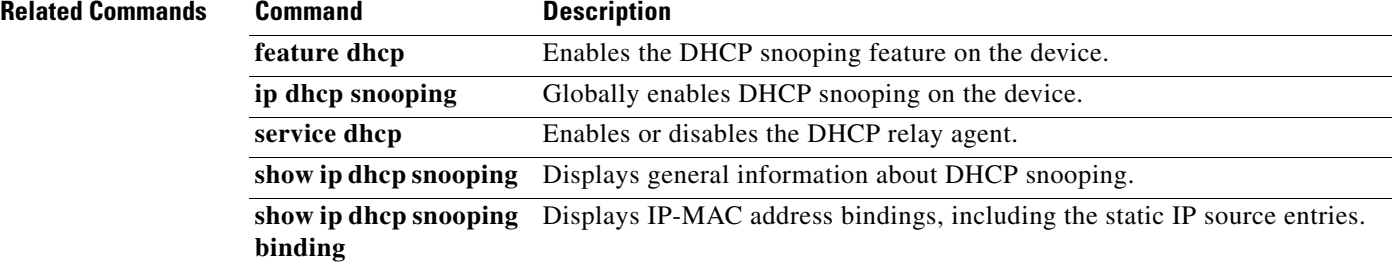

## **show running-config dot1x**

To display 802.1X configuration information in the running configuration, use the **show running-config dot1x** command.

**show running-config dotx1** [**all**]

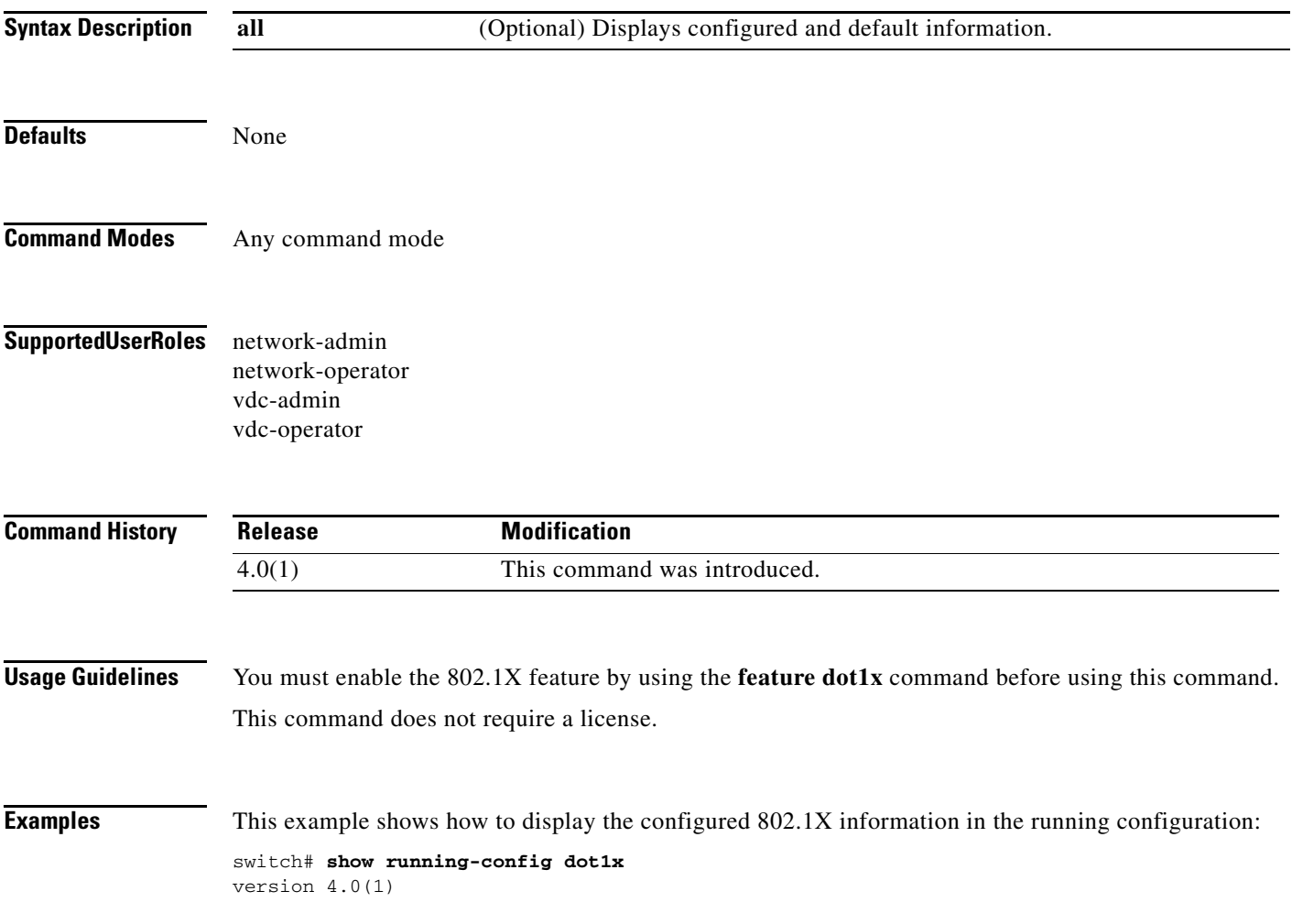

## **show running-config eou**

To display the Extensible Authentication Protocol over User Datagram Protocol (EAPoUDP) configuration information in the running configuration, use the **show running-config eou** command.

**show running-config eou** [**all**]

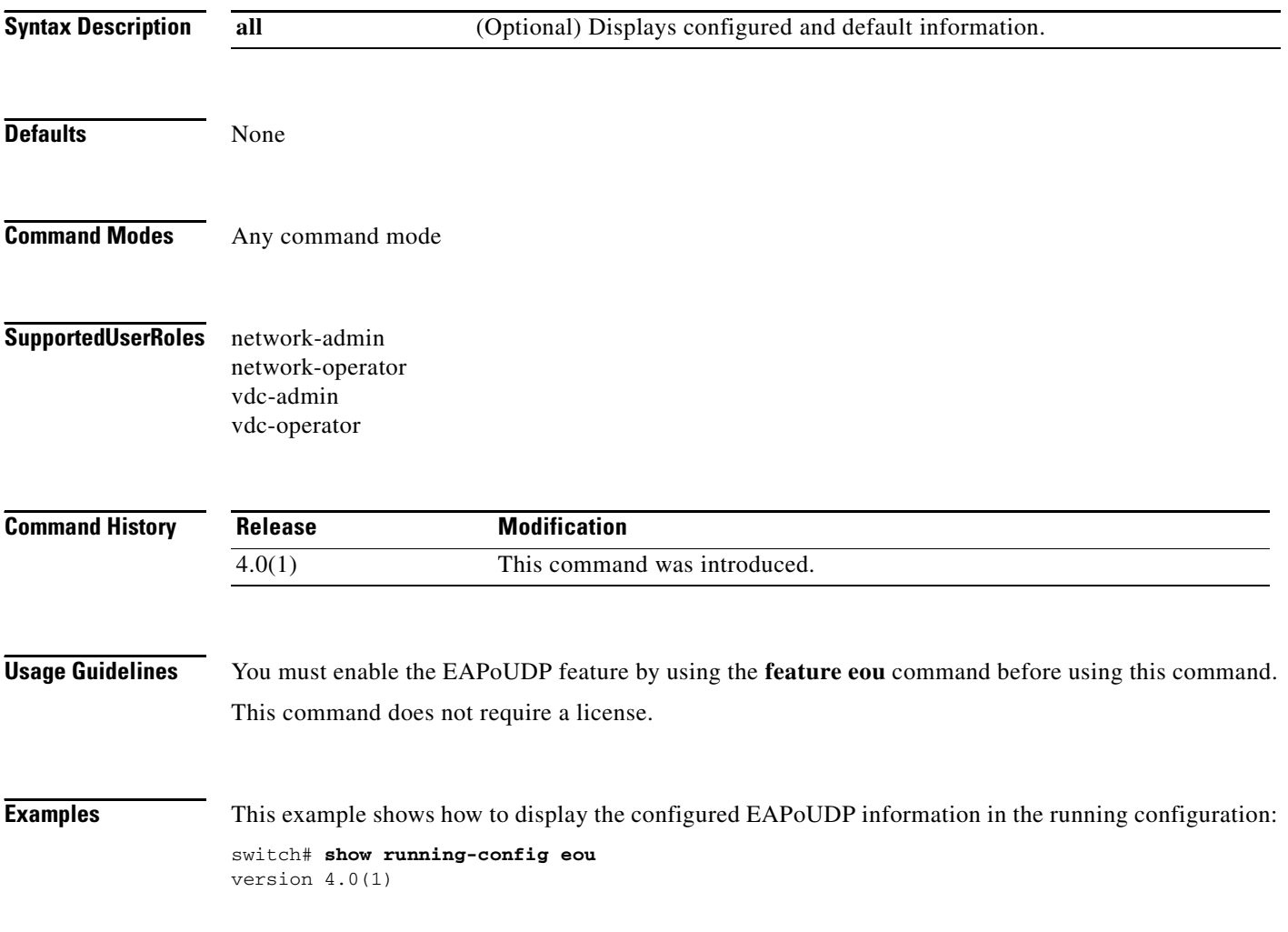

# **show running-config port-security**

To display port-security information in the running configuration, use the **show running-config port-security** command.

**show running-config port-security** [**all**]

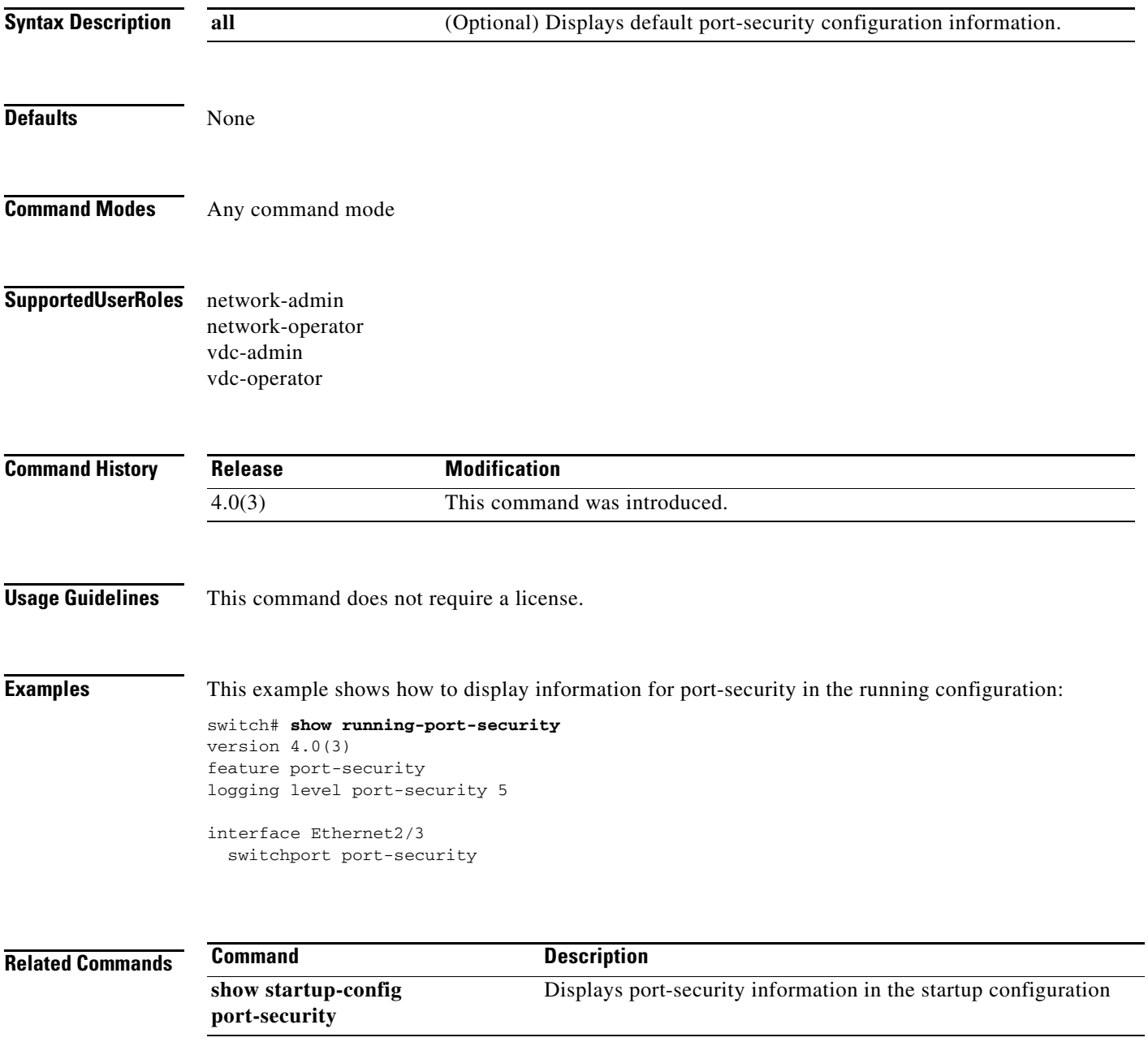

# **show running-config radius**

To display RADIUS server information in the running configuration, use the **show running-config radius** command.

**show running-config radius** [**all**]

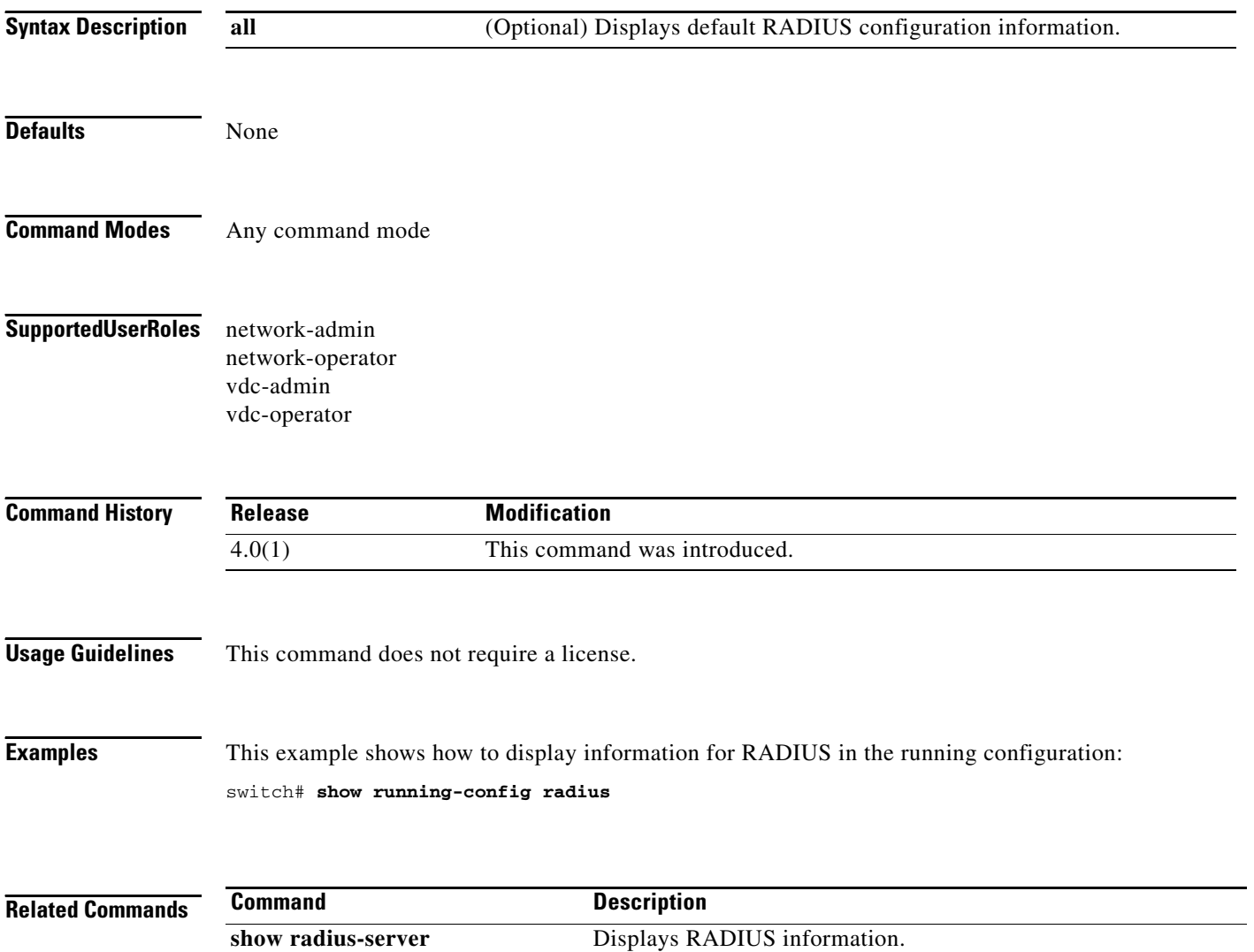

## **show running-config security**

To display user account, SSH server, and Telnet server information in the running configuration, use the **show running-config security** command.

**show running-config security** [**all**]

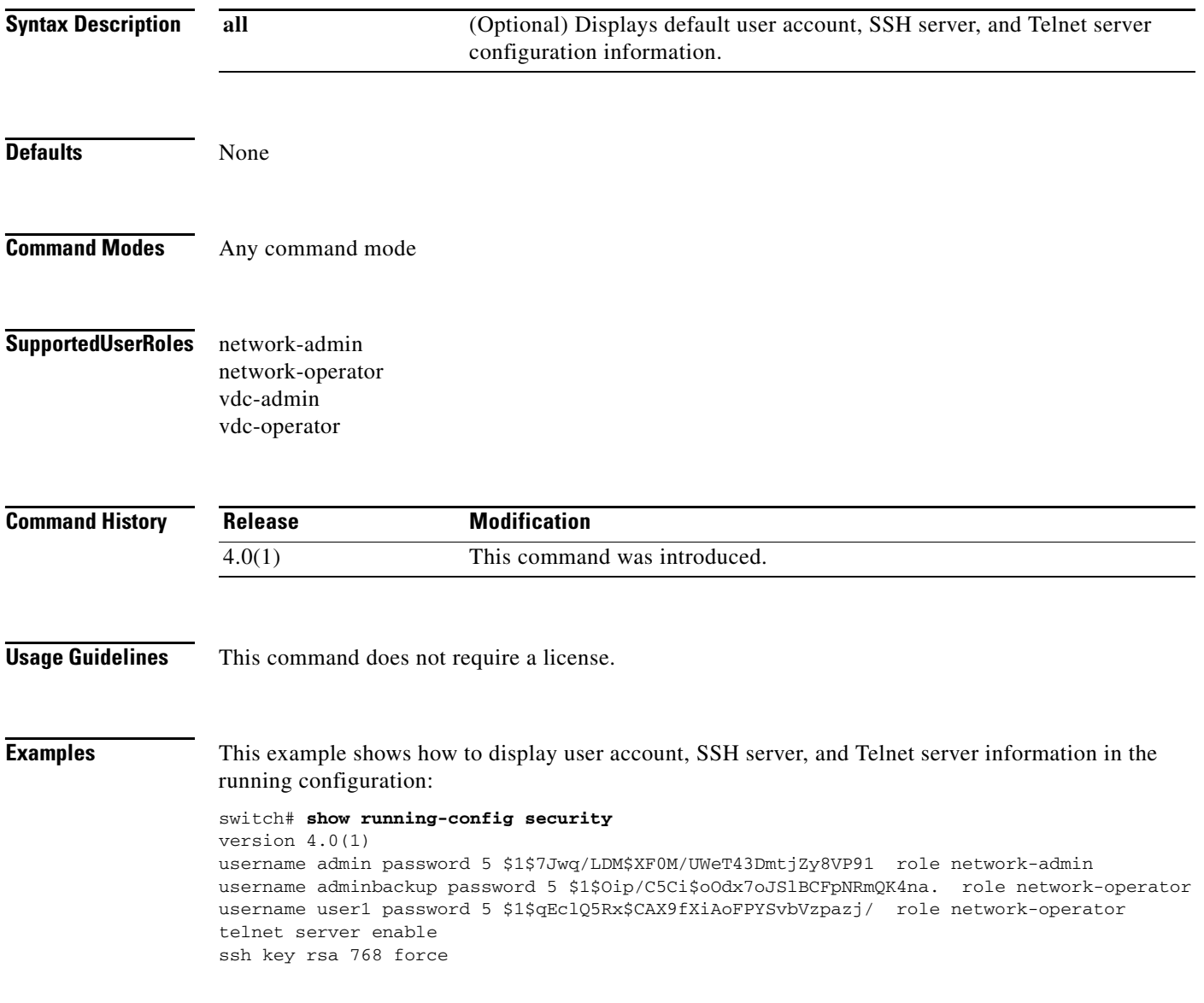

## **show running-config tacacs+**

To display TACACS+ server information in the running configuration, use the **show running-config tacacs+** command.

**show running-config tacacs+** [**all**]

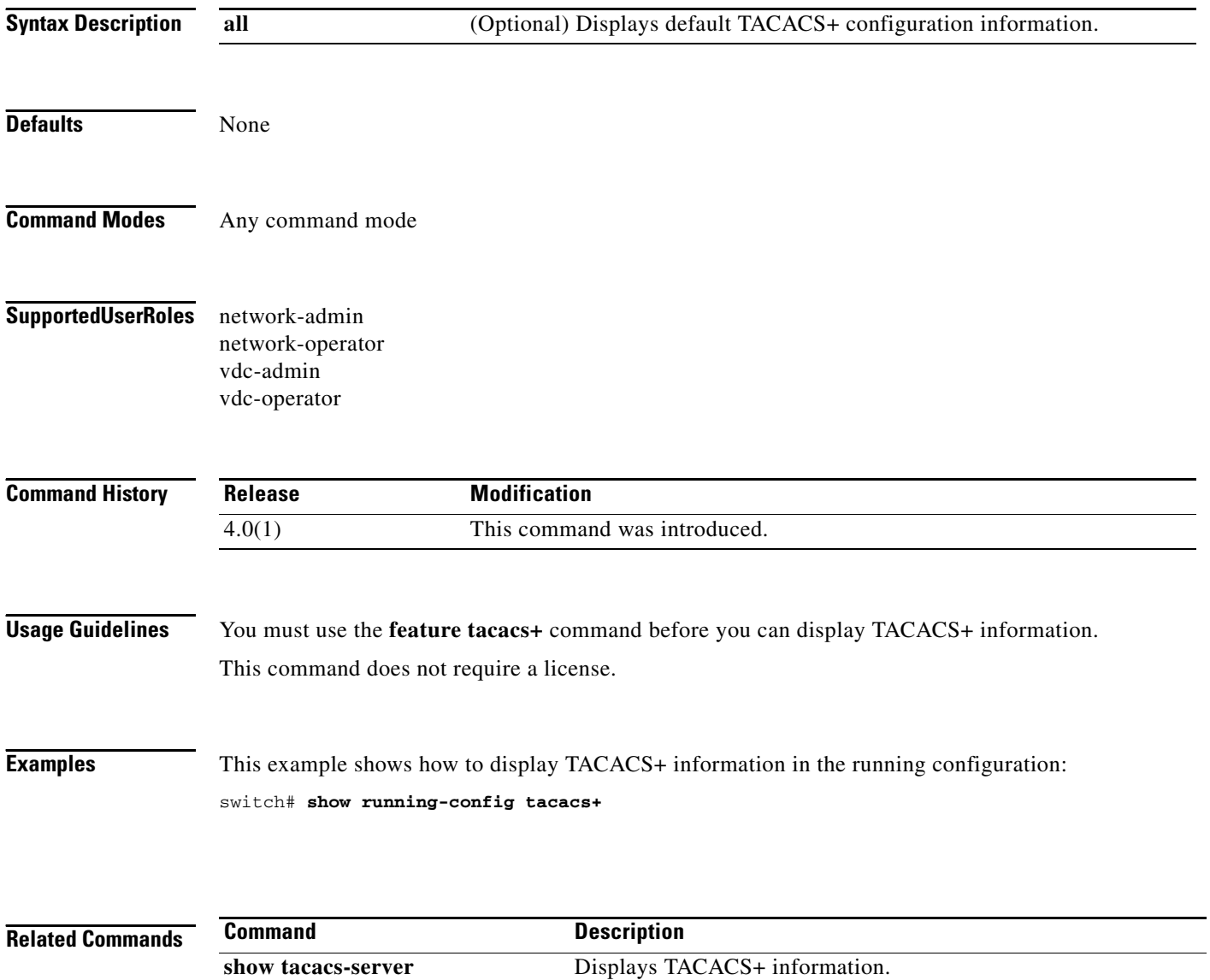

### **show ssh key**

To display the Secure Shell (SSH) server key for a virtual device context (VDC), use the **show ssh key**  command.

**show ssh key**

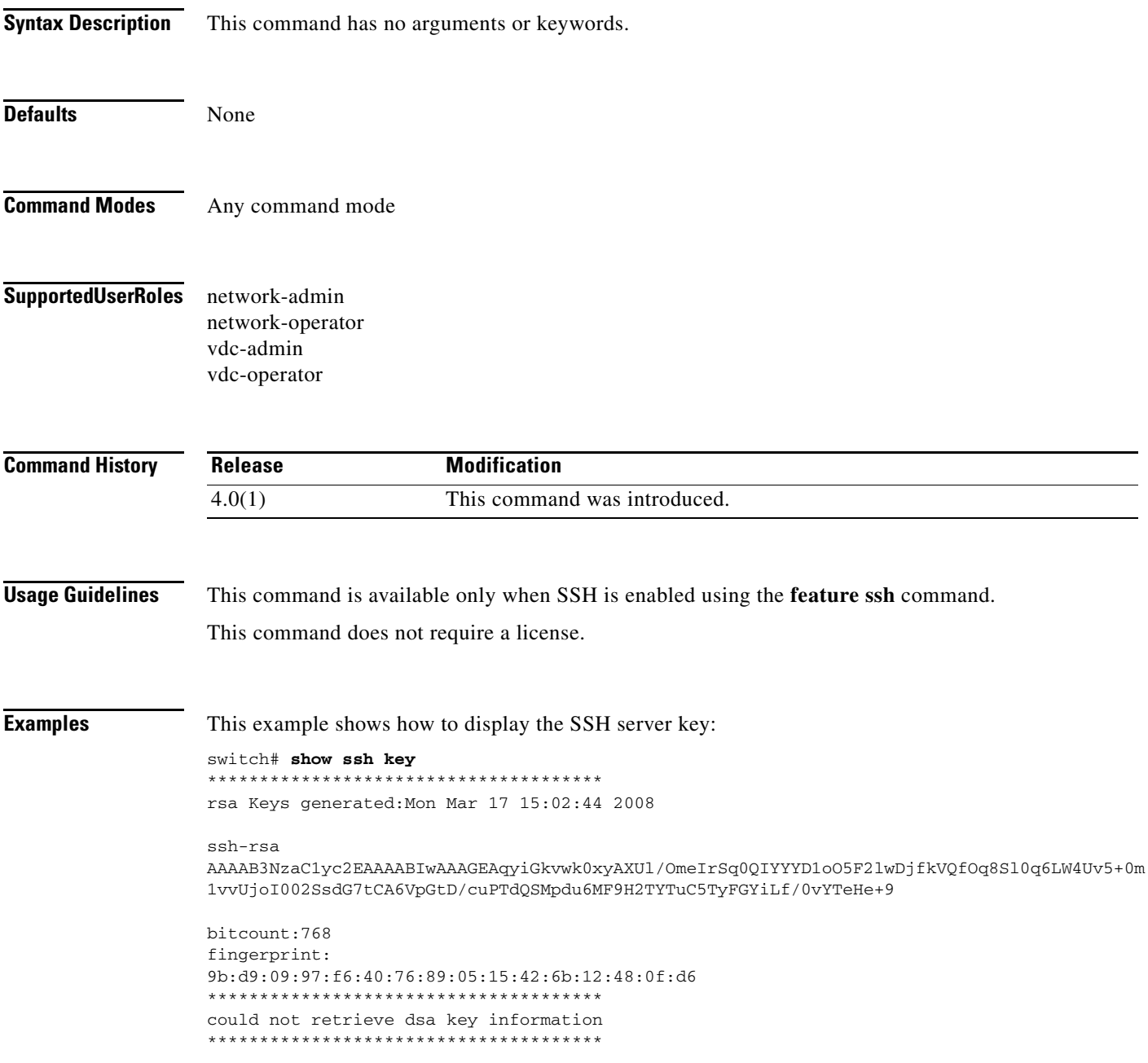

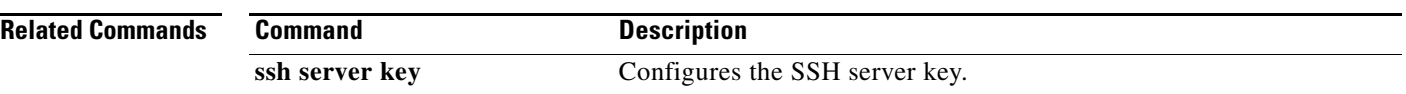

### **show ssh server**

To display the Secure Shell (SSH) server status for a virtual device context (VDC), use the **show ssh server** command.

**show ssh server**

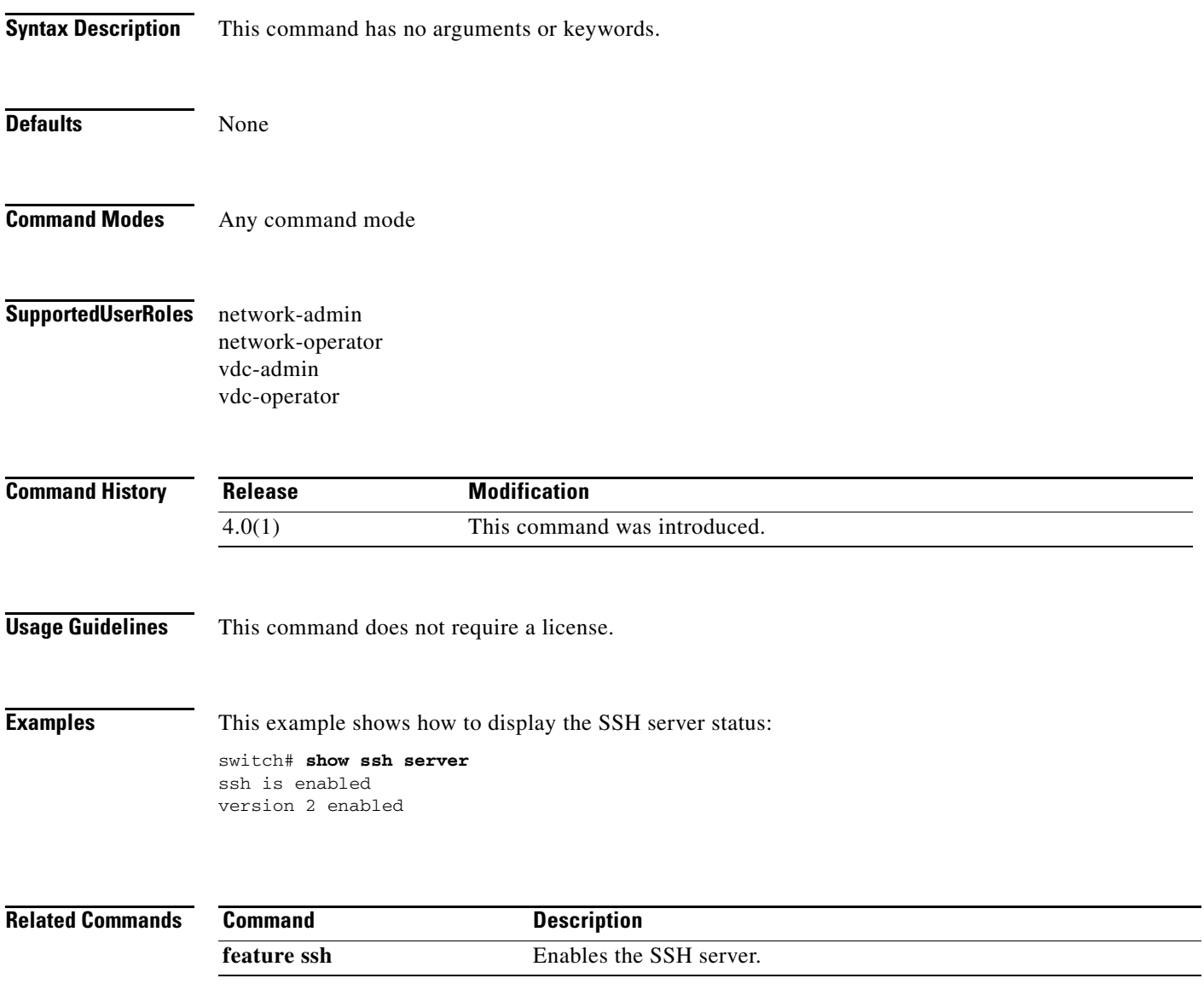

# **show startup-config aaa**

To display authentication, authorization, and accouting (AAA) configuration information in the startup configuration, use the **show startup-config aaa** command.

#### **show startup-config aaa**

![](_page_125_Picture_96.jpeg)

# **show startup-config copp**

To display control plane policing configuration information in the startup configuration, use the **show startup-config copp** command.

#### **show startup-config copp**

![](_page_126_Picture_144.jpeg)

```
policy-map type control-plane MyPolicyMap
  class MyClassMap
     police cir 0 bps bc 0 bytes conform drop violate drop
policy-map type control-plane copp-system-policy
  class copp-system-class-critical
    police cir 2000 kbps bc 1500 bytes pir 3000 kbps be 1500 bytes conform transmit exceed 
transmit violate drop
   class copp-system-class-important
    police cir 1000 kbps bc 1500 bytes pir 1500 kbps be 1500 bytes conform transmit exceed 
transmit violate drop
   class copp-system-class-normal
     police cir 400 kbps bc 1500 bytes pir 600 kbps be 1500 bytes conform transmit exceed 
transmit violate drop
   class class-default
    police cir 200 kbps bc 1500 bytes pir 300 kbps be 1500 bytes conform transmit exceed 
transmit violate drop
policy-map type control-plane x
  class class-default
     police cir 0 bps bc 0 bytes conform drop violate drop
```
## **show startup-config dhcp**

To display the DHCP snooping configuration in the startup configuration, use the **show startup-config dhcp** command.

**show startup-config dhcp** [**all**]

![](_page_128_Picture_149.jpeg)

![](_page_129_Picture_40.jpeg)

# **show startup-config dot1x**

To display 802.1X configuration information in the startup configuration, use the **show startup-config dot1x** command.

#### **show startup-config dot1x**

![](_page_130_Picture_101.jpeg)

### **show startup-config eou**

To display the Extensible Authentication Protocol over User Datagram Protocol (EAPoUDP) configuration information in the startup configuration, use the **show startup-config eou** command.

#### **show startup-config eou**

![](_page_131_Picture_101.jpeg)

## **show startup-config port-security**

To display port-security information in the startup configuration, use the **show startup-config port-security** command.

**show startup-config port-security** [**all**]

![](_page_132_Picture_134.jpeg)

# **show startup-config radius**

To display RADIUS configuration information in the startup configuration, use the **show startup-config radius** command.

#### **show startup-config radius**

![](_page_133_Picture_96.jpeg)

## **show startup-config security**

To display user account, Secure Shell (SSH) server, and Telnet server configuration information in the startup configuration, use the **show startup-config security** command.

#### **show startup-config security**

![](_page_134_Picture_114.jpeg)

## **show startup-config tacacs+**

To display TACACS+ configuration information in the startup configuration, use the **show startup-config tacacs+** command.

**show startup-config tacacs+**

![](_page_135_Picture_96.jpeg)

**The Contract of the Contract of the Contract of the Contract of the Contract of the Contract of the Contract of the Contract of the Contract of the Contract of the Contract of the Contract of the Contract of the Contract** 

### *Send document comments to nexus7k-docfeedback@cisco.com*

### **show tacacs+**

To display the TACACS+ Cisco Fabric Services distribution status and other details, use the **show tacacs+** command.

**show tacacs+** {**distribution status** | **pending** [**cmds**] | **pending-diff**}

![](_page_136_Picture_162.jpeg)

#### **Show Commands**

#### *Send document comments to nexus7k-docfeedback@cisco.com*

This example displays the TACACS+ merge status.

switch# **show tacacs+ merge status** Result: Waiting

This example displays the TACACS+ distribution status.

switch# **show tacacs+ session status** Last Action Time Stamp : None Last Action : Distribution Enable Last Action Result : Success Last Action Failure Reason : none

This example displays the TACACS+ distribution status.

switch# **show tacacs+ status** distribution : enabled session ongoing: no session db: does not exist merge protocol status: not yet initiated after enable

last operation: enable last operation status: success

This example displays the pending TACACS+ configuration.

```
switch# show tacacs+ pending
tacacs-server host 10.10.2.2 key 7 qxz12345
```
This example displays the pending TACACS+ configuration commands.

```
switch# show tacacs+ pending cmds
 tacacs-server host 10.10.2.2 key 7 qxz12345 port 49
```
This example displays the differences between the pending TACACS+ configuration and the current TACACS+configuration.

```
switch# show tacacs+ pending-diff
    +tacacs-server host 10.10.2.2
```
### **show tacacs-server**

To display TACACS+ server information, use the **show tacacs-server** command.

**show tacacs-server** [*hostname* | *ip4-address* | *ipv6-address*] [**directed-request** | **groups** | **sorted | statistics**]

![](_page_138_Picture_166.jpeg)

**Examples** This example shows how to display information for all TACACS+ servers:

```
switch# show tacacs-server 
Global TACACS+ shared secret:********
timeout value:5
deadtime value:0
total number of servers:2
following TACACS+ servers are configured:
         10.10.2.2:
                 available on port:49
         10.10.1.1:
                 available on port:49
```
This example shows how to display information for a specified TACACS+ server:

```
switch# show tacacs-server 10.10.2.2
         10.10.2.2:
                 available for authentication on port:1812
                 available for accounting on port:1813
                  idle time:0
                  test user:test
                  test password:********
```
This example shows how to display the TACACS+ directed request configuration:

```
switch# show tacacs-server directed-request
enabled
```
This example shows how to display information for TACACS+ server groups:

```
switch# show tacacs-server groups
total number of groups:1
following TACACS+ server groups are configured:
         group TacServer:
                 server 10.10.2.2 on port 49
                 deadtime is 0
                 vrf is vrf3
```
This example shows how to display information for a specified TACACS+ server group:

```
switch# show tacacs-server groups TacServer
         group TacServer:
                 server 10.10.2.2 on port 49
                 deadtime is 0
                 vrf is vrf3
```
This example shows how to display sorted information for all TACACS+ servers:

```
switch# show tacacs-server sorted
Global TACACS+ shared secret: *****
timeout value:5
deadtime value:0
total number of servers:2
following TACACS+ servers are configured:
         10.10.1.1:
                 available on port:49
         10.10.2.2:
                 available on port:49
```
This example shows how to display statistics for a specified TACACS+ servers:

```
switch# show tacacs-server statistics 10.10.2.2
Server is not monitored
Authentication Statistics
         failed transactions: 0
         sucessfull transactions: 0
        requests sent: 0
         requests timed out: 0
         responses with no matching requests: 0
         responses not processed: 0
         responses containing errors: 0
Authorization Statistics
        failed transactions: 0
         sucessfull transactions: 0
         requests sent: 0
         requests timed out: 0
         responses with no matching requests: 0
         responses not processed: 0
         responses containing errors: 0
Accounting Statistics
        failed transactions: 0
         sucessfull transactions: 0
         requests sent: 0
         requests timed out: 0
         responses with no matching requests: 0
         responses not processed: 0
         responses containing errors: 0
```
![](_page_140_Picture_119.jpeg)

### **show telnet server**

To display the Telnet server status for a virtual device context (VDC), use the **show telnet server**  command.

#### **show telnet server**

![](_page_141_Picture_108.jpeg)

## **show time-range**

To display all time ranges or a specific time range, use the **show time-range** command.

**show time-range** [*time-range-name*]

![](_page_142_Picture_139.jpeg)

**Related Commands** 

![](_page_143_Picture_54.jpeg)
## **show user-account**

To display information for the user accounts in a virtual device context (VDC), use the **show user-account** command.

**show user-account**

**Syntax Description** This command has no arguments or keywords. **Defaults** None **Command Modes** Any command mode **Supported User Roles** network-admin network-operator vdc-admin vdc-operator **Command History Usage Guidelines** This command does not require a license. **Examples** This example shows how to display information for user accounts in the default virtual device context (VDC): switch# **show user-account** user:admin this user account has no expiry date roles:network-admin user:adminbackup this user account has no expiry date roles:network-operator This example shows how to display information for user accounts in a nondefault VDC: switch-MyVDC# **show user-account** user:admin this user account has no expiry date roles:vdc-admin **Release Modification** 4.0(1) This command was introduced.

**Related Commands**

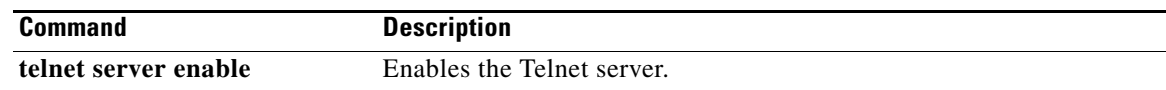

### **show users**

To display the user session information for a virtual device context (VDC), use the **show users**  command.

**show users**

**Syntax Description** This command has no arguments or keywords. **Defaults** None **Command Modes** Any command mode **Supported User Roles** network-admin network-operator vdc-admin vdc-operator **Command History Usage Guidelines** This command does not require a license. **Examples** This example shows how to display user session information in the default virtual device context (VDC): switch# **show users** NAME LINE TIME IDLE PID COMMENT admin pts/1 Mar 17 15:18 . 5477 (172.28.254.254) admin pts/9 Mar 19 11:19 . 23101 (10.82.234.56)\* This example shows how to display information for user accounts in a nondefault VDC: switch-MyVDC# **show users** admin pts/10 Mar 19 12:54 . 30965 (10.82.234.56)\* **Related Commands Release Modification** 4.0(1) This command was introduced. **Command Description username** Configures user accounts.

# **show vlan access-list**

To display the contents of the IPv4 access control list (ACL), IPv6 ACL, or MAC ACL associated with a specific VLAN access map, use the **show vlan access-list** command.

**show vlan access-list** *access-list-name*

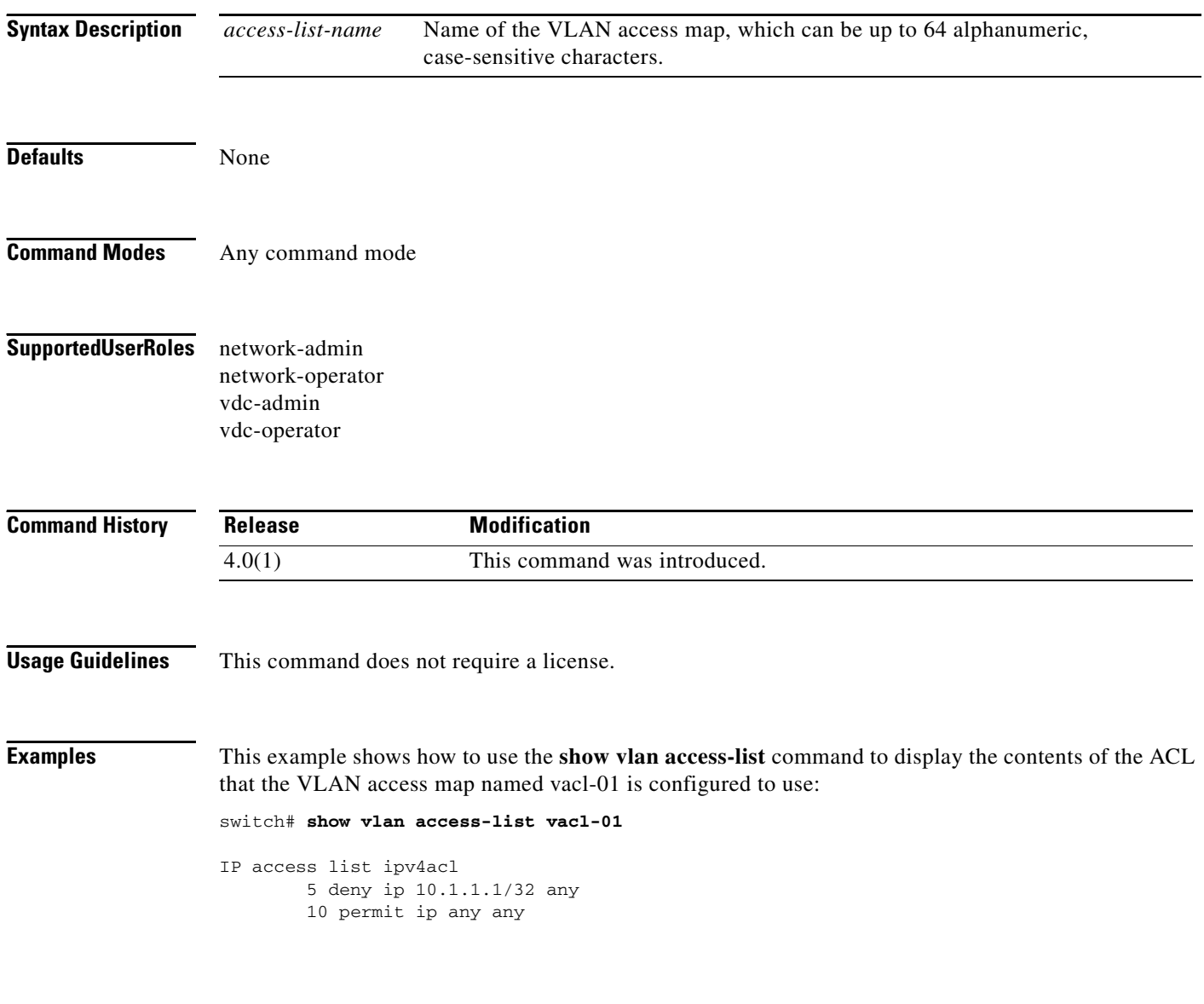

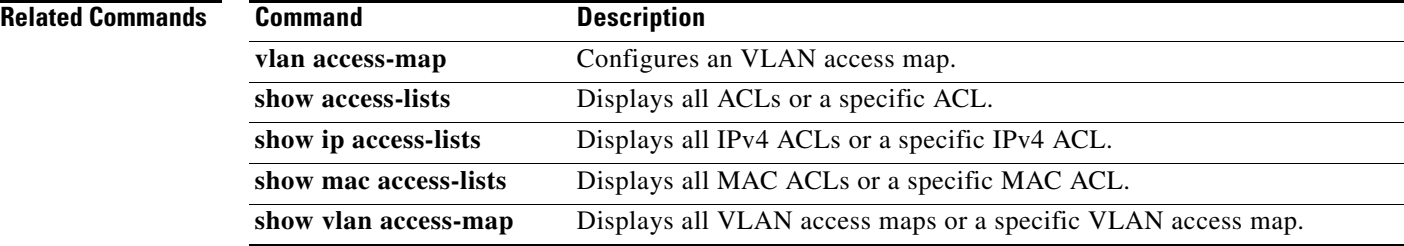

a ka

#### *Send document comments to nexus7k-docfeedback@cisco.com*

# **show vlan access-map**

To display all VLAN access maps or a VLAN access map, use the **show vlan access-map** command.

**show vlan access-map** *map-name*

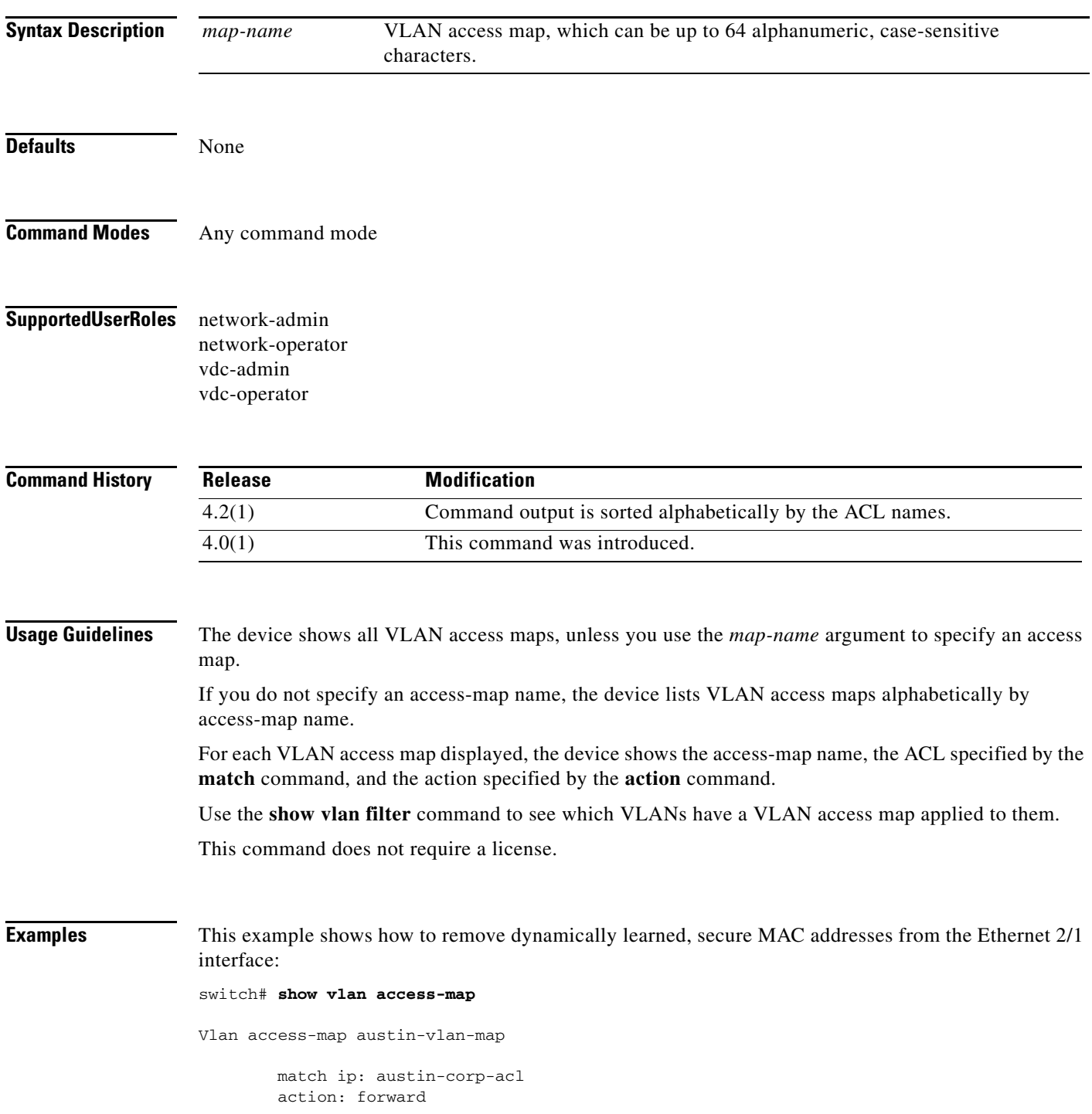

**Related Commands** 

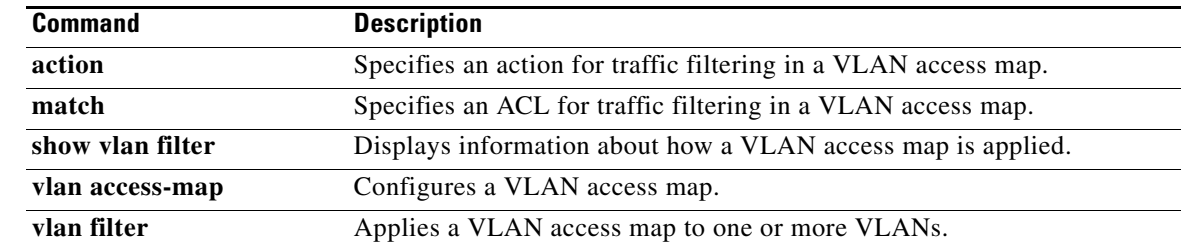

 $\mathbf{I}$ 

#### *Send document comments to nexus7k-docfeedback@cisco.com*

## **show vlan filter**

To display information about instances of the **vlan filter** command, including the VLAN access-map and the VLAN IDs affected by the command, use the **show vlan filter** command.

**show vlan filter** [**access-map** *map-name* **| vlan** *vlan-ID*]

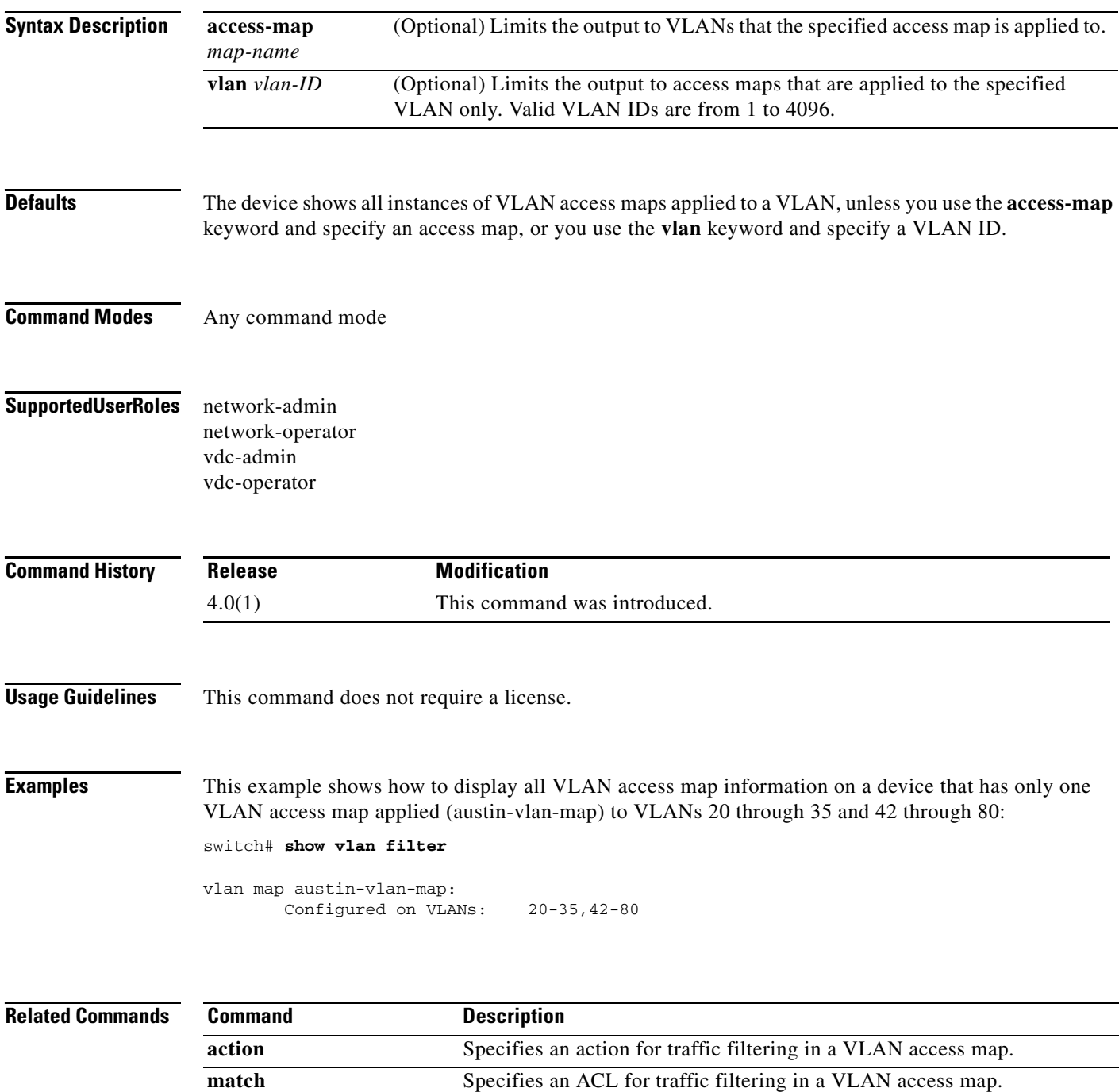

show vlan access-map Displays all VLAN access maps or a VLAN access map.

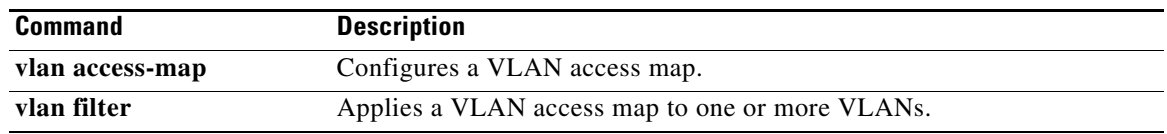